# **UNIVERSIDAD MAYOR DE SAN ANDRÉS FACULTAD DE CIENCIAS PURAS Y NATURALES CARRERA DE INFORMÁTICA**

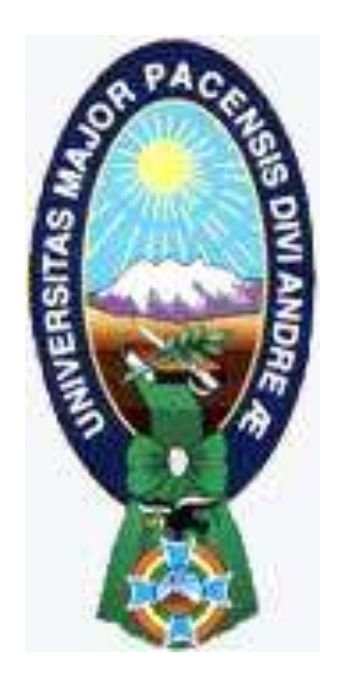

# TESIS DE GRADO

# **"PUBLICIDAD EMPRESARIAL DINÁMICA BASADO EN REALIDAD AUMENTADA"**

PARA OPTAR AL TÍTULO DE LICENCIATURA EN INFORMÁTICA MENCIÓN: INGENIERÍA DE SISTEMAS INFORMÁTICOS

 **POSTULANTE:** EDY HUIZA YAMPASI **TUTOR METODOLÓGICO:** LIC. MENFY MORALES RÍOS  **ASESOR:** LIC. CELIA ELENA TARQUINO PERALTA

# **LA PAZ – BOLIVIA**

**2014**

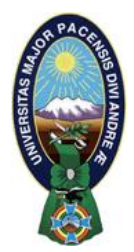

 **UNIVERSIDAD MAYOR DE SAN ANDRÉS FACULTAD DE CIENCIAS PURAS Y NATURALES CARRERA DE INFORMÁTICA**

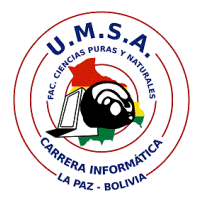

# **LA CARRERA DE INFORMÁTICA DE LA FACULTAD DE CIENCIAS PURAS Y NATURALES PERTENECIENTE A LA UNIVERSIDAD MAYOR DE SAN ANDRÉS AUTORIZA EL USO DE LA INFORMACIÓN CONTENIDA EN ESTE DOCUMENTO SI LOS PROPÓSITOS SON ESTRICTAMENTE ACADÉMICOS.**

# **LICENCIA DE USO**

El usuario está autorizado a:

- a) visualizar el documento mediante el uso de un ordenador o dispositivo móvil.
- b) copiar, almacenar o imprimir si ha de ser de uso exclusivamente personal y privado.
- c) copiar textualmente parte(s) de su contenido mencionando la fuente y/o haciendo la referencia correspondiente respetando normas de redacción e investigación.

El usuario no puede publicar, distribuir o realizar emisión o exhibición alguna de este material, sin la autorización correspondiente.

# **TODOS LOS DERECHOS RESERVADOS. EL USO NO AUTORIZADO DE LOS CONTENIDOS PUBLICADOS EN ESTE SITIO DERIVARA EN EL INICIO DE ACCIONES LEGALES CONTEMPLADOS EN LA LEY DE DERECHOS DE AUTOR.**

*Dedicado con amor a mi padre Saturnino y mis hermanas Charo, Emma y Silvia por el apoyo incondicional en todo el transcurso de mi carrera*.

# **Agradecimientos**

El presente trabajo representa una etapa muy importante en mi vida en la cual se materializa todo el esfuerzo realizado para alcanzar la profesión por la que tanta pasión siento. Todo esto no hubiera sido posible sin la ayuda de Dios y de las personas que me han apoyado, a las cuales no quiero dejar de agradecer.

A mi familia por el constante apoyo en todo el transcurso de mi carrera, apoyándome siempre con las palabras de aliento.

Agradecer a mi docente revisora Lic. Celia Elena Tarquino Peralta. Por su gran dedicación plasmada, entre otras cosas, en la enorme cantidad de horas de su tiempo dedicadas a producir la presente tesis de grado, ya que sin su apoyo, sus consejos, en especial su paciencia y aliento no se habría podido llegar a su conclusión.

Agradecer a la Lic. Menfy Morales Ríos, por el esfuerzo dedicado como tutora de la presente tesis de grado, guiándonos y apoyándonos durante todo el transcurso del desarrollo del mismo.

Un especial agradecimiento a todos los docentes de la carrera de informática por brindarnos la posibilidad de aprender de sus conocimientos mediante las clases impartidas durante mi formación académica.

Un agradecimiento muy especial a mi amigo Fernando Huayta, por ser un gran amigo y apoyarme en las buenas y malas situaciones presentadas durante el transcurso de nuestra formación.

Por ultimo agradezco de corazón a mi grupo de estudio GIGA, por brindarme siempre un espacio de amistad, entendimiento y apoyo en todos los proyectos que realizamos durante el transcurso de toda la carrera.

Gracias a todos ustedes.

Edy Huiza Yampasi

### **RESUMEN**

La publicidad en general la vemos todos los días en los diferentes medios de comunicación presentes en la actualidad, así como el periódico, la televisión, internet, etc. Así mismo las distintas empresas que promocionan sus productos o servicios han reconocido la importancia de la publicidad para mejorar la cartera de clientes.

El presente trabajo comienza con el estudio de las características de la publicidad, así como también los distintos medios que se utiliza para su promoción, para posteriormente utilizar los dispositivos móviles como un medio alternativo para la promoción de productos o servicios empresariales utilizando la tecnología de la realidad aumentada, lo cual nos permitió recoger conceptos y técnicas a utilizar en la presente tesis de grado.

Para el análisis, diseño e implementación del presente trabajo se ha hecho uso la metodología ágil SCRUM, el cual guio las diferentes etapas de desarrollo del prototipo, en combinación con el lenguaje de modelado UML 2.0.

Conjuntamente con el desarrollo de la aplicación se desarrolló también el modelado del objeto 3D, que se incorporó a una de las escenas de la aplicación.

Los marcadores definidos para el reconocimiento y reproducción de la realidad aumentada están ideados para ser incluidos en un periódico, o cualquier medio de publicidad convencional, a la que el usuario podra enfocar la cámara del dispositivo móvil, con lo que el aplicativo reconocerá la imagen enfocada y mostrara las escenas definidas para este.

El prototipo desarrollado en la presente tesis de grado está disponible para dispositivos Android a partir de la versión 2.3, verificándose su funcionamiento en dispositivos móviles a partir de la versión ya mencionada.

Finalmente se hizo una estimación de costos para el software desarrollado, tomando como referencia y guía la metodología de estimación de costos COCOMO.

# ÍNDICE

# **CAPITULO I**

# **MARCO REFERENCIAL**

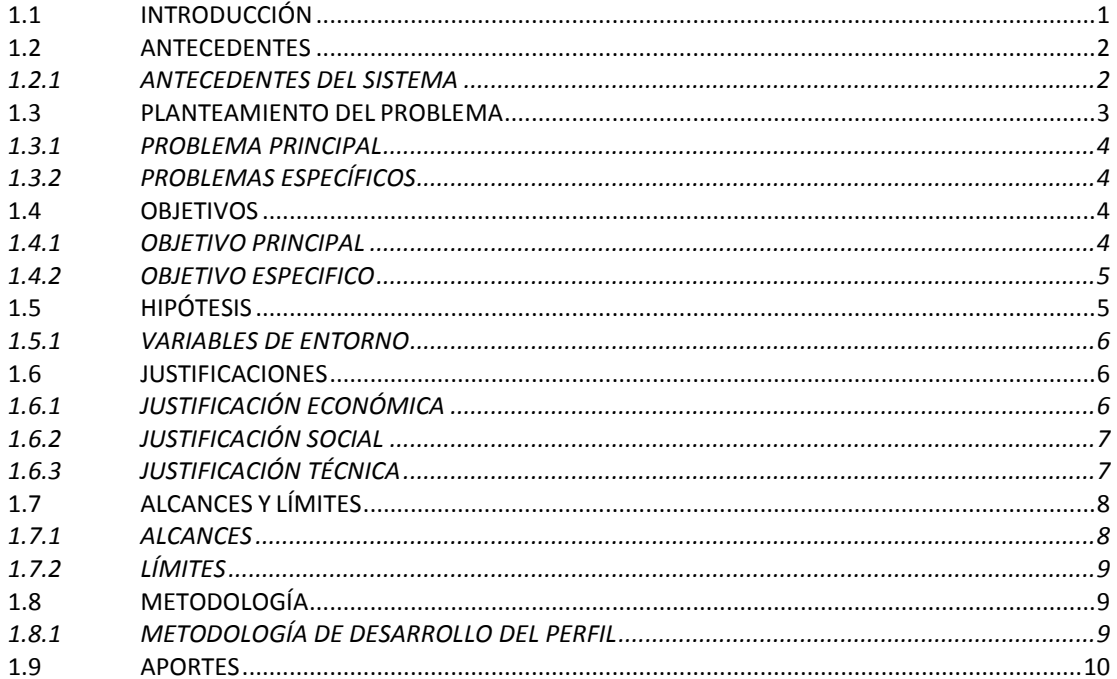

# **CAPITULO II**

# **MARCO TEÓRICO**

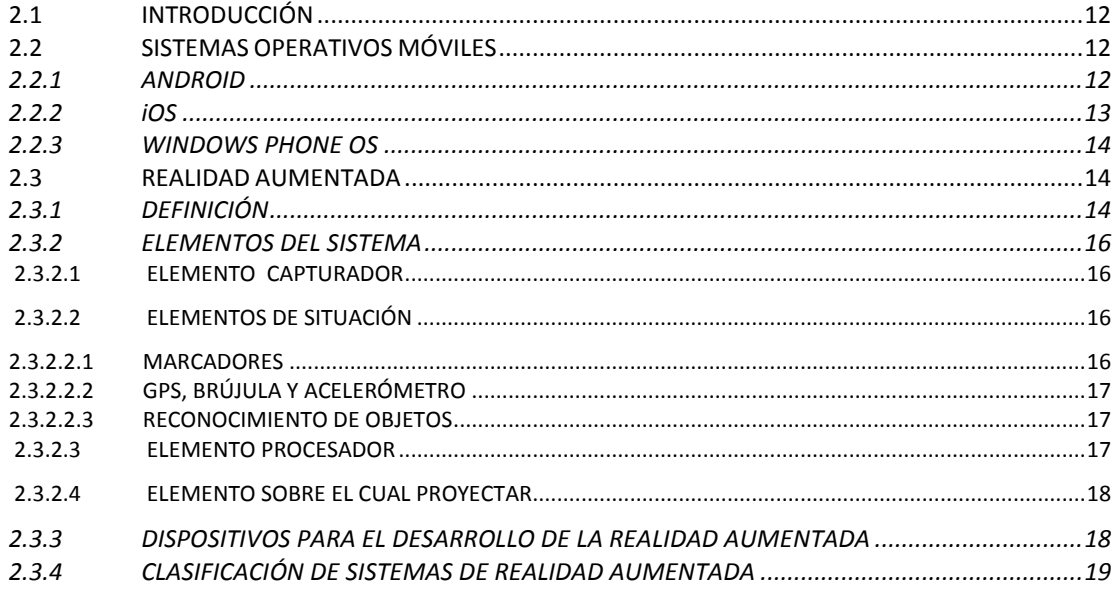

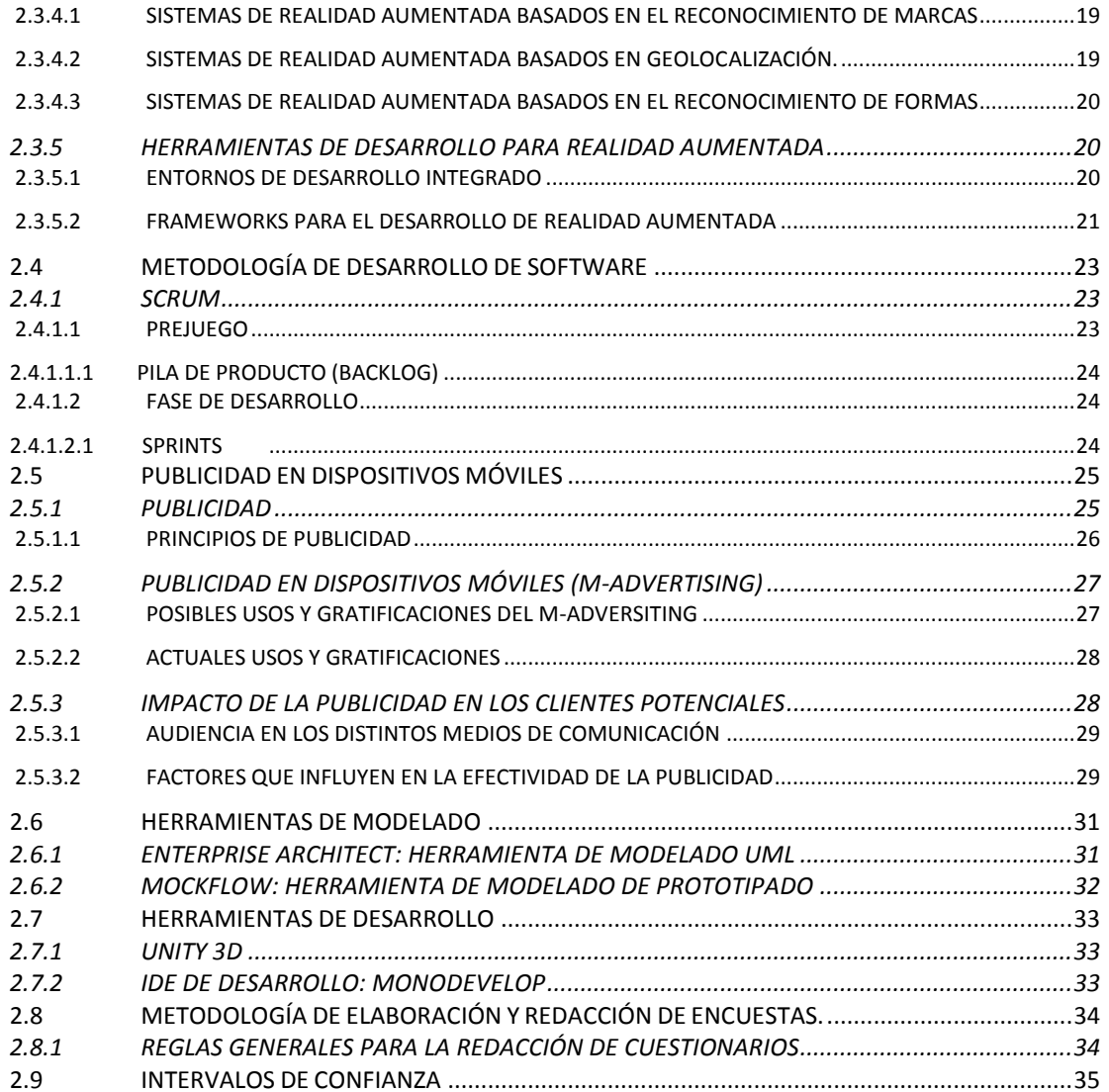

# **CAPITULO III**

# REALIDAD AUMENTADA Y PUBLICIDAD EMPRESARIAL

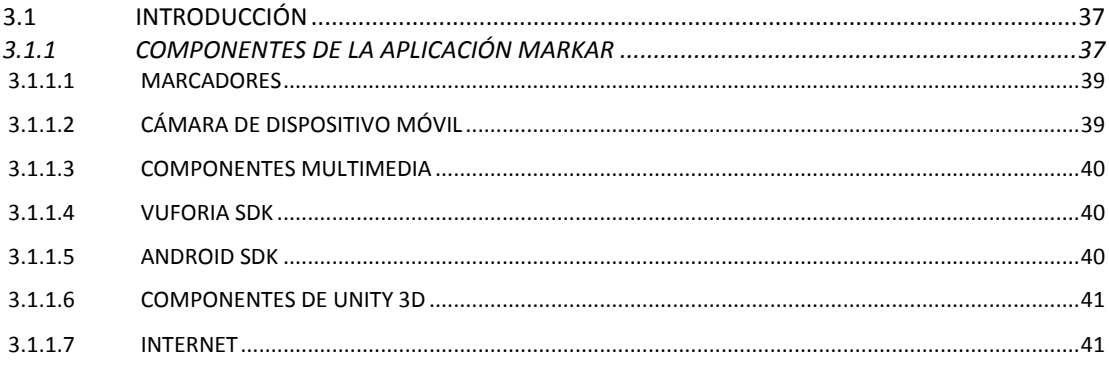

# **CAPITULO IV**

# DESARROLLO DEL PROTOTIPO

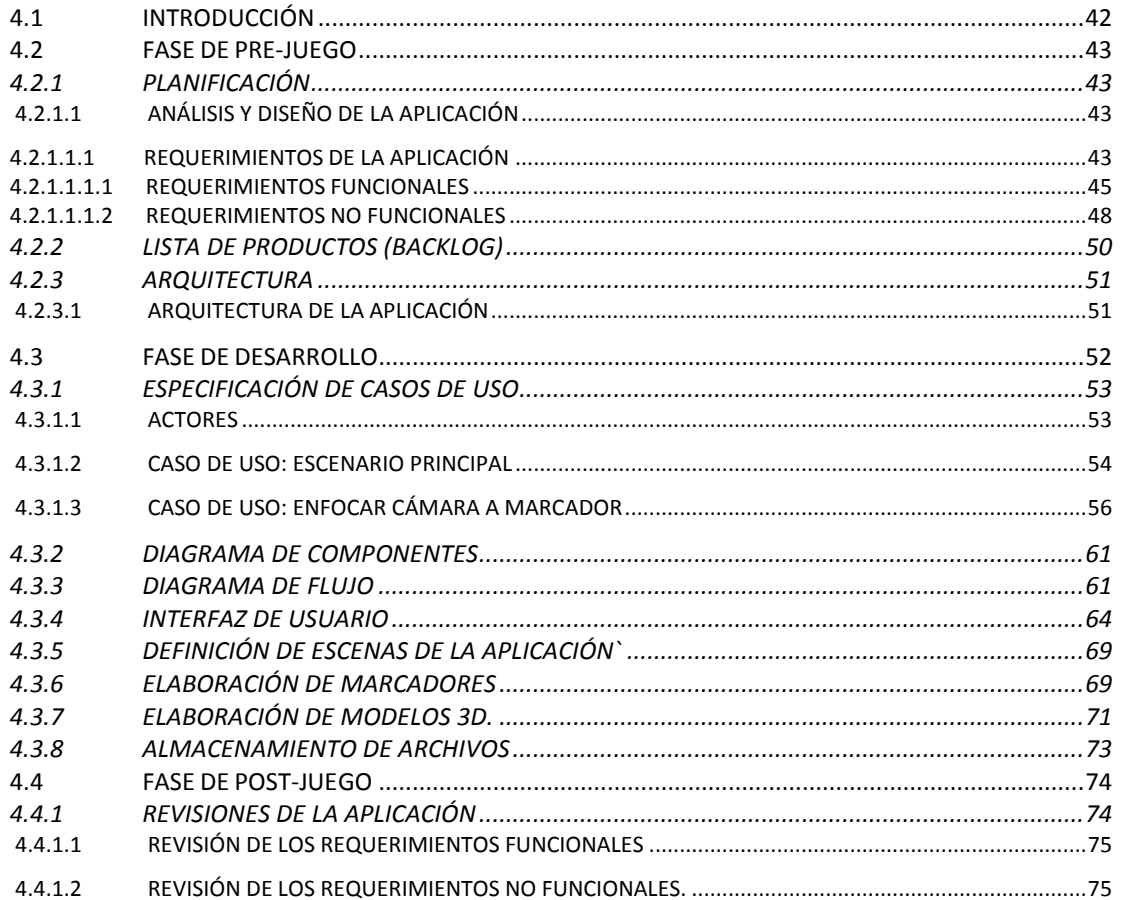

# **CAPITULO V**

# PRUEBA DE HIPÓTESIS

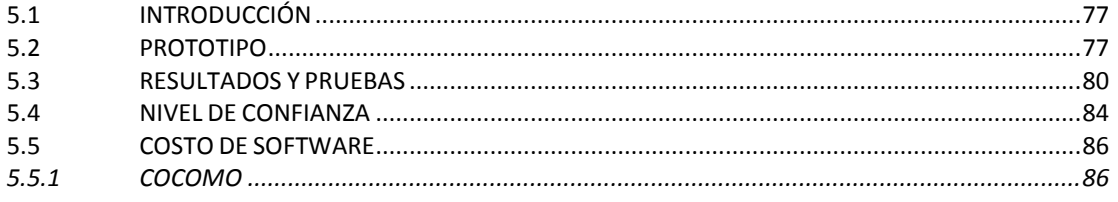

# **CAPITULO VI**

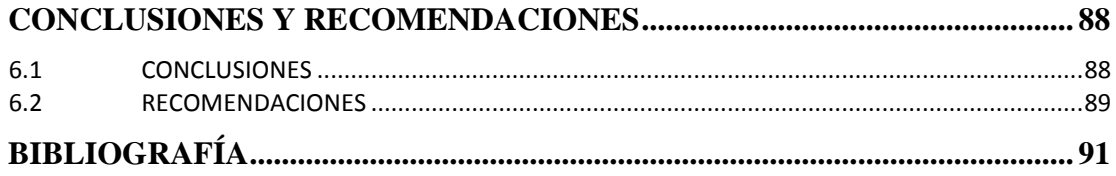

# **ÍNDICE DE TABLAS**

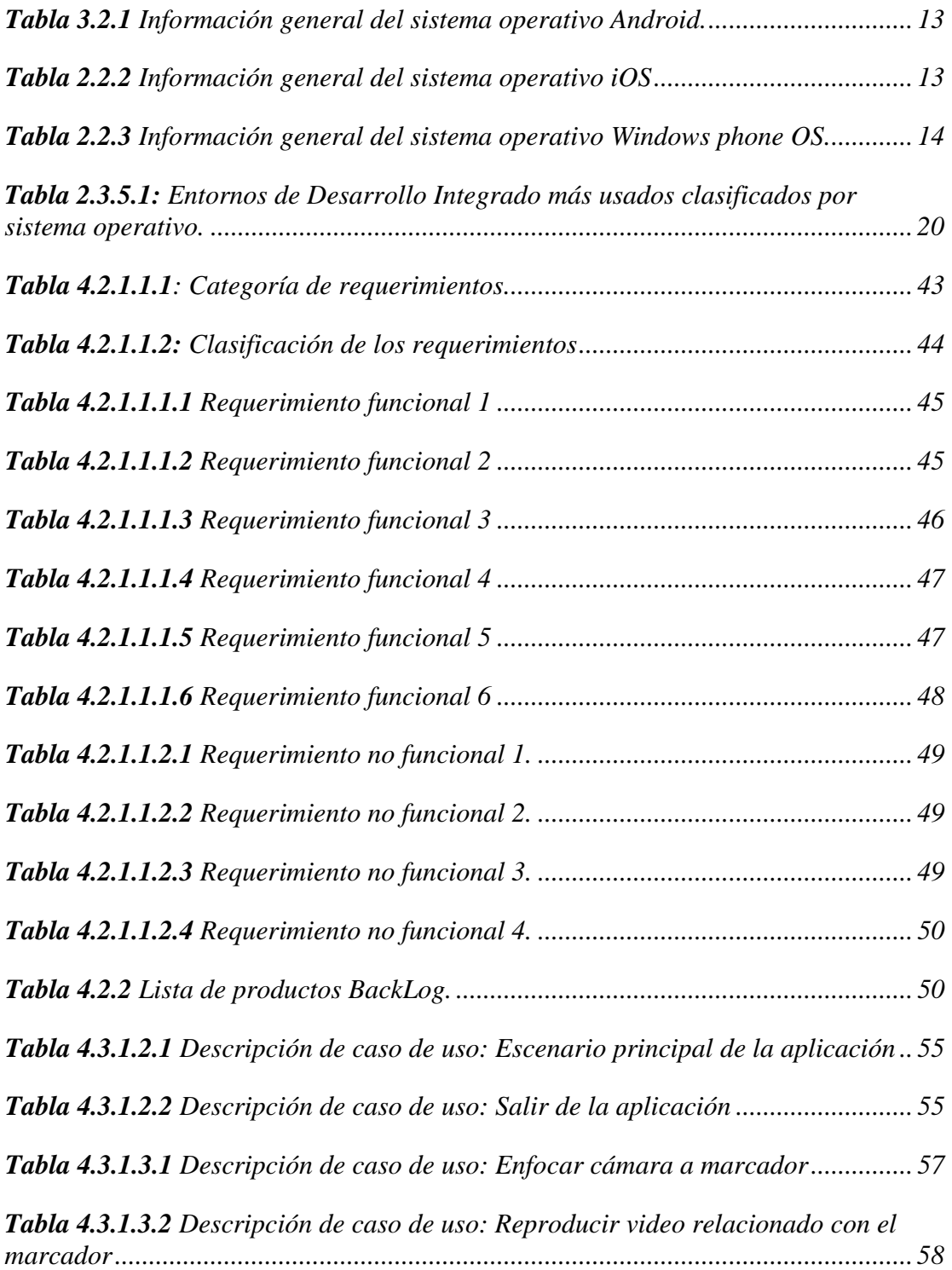

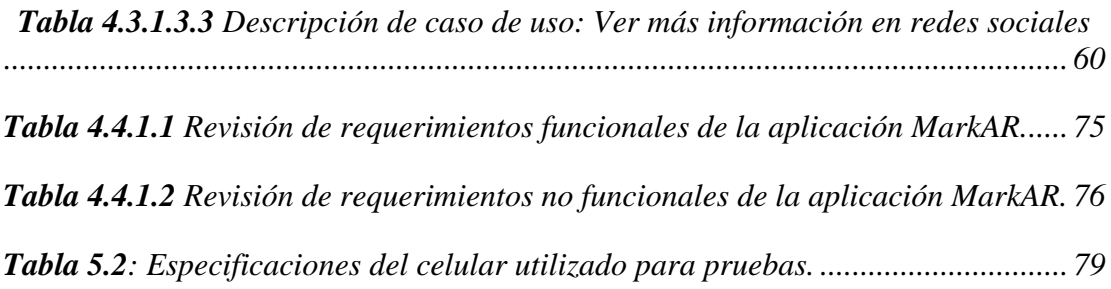

# **INDICE DE FIGURAS**

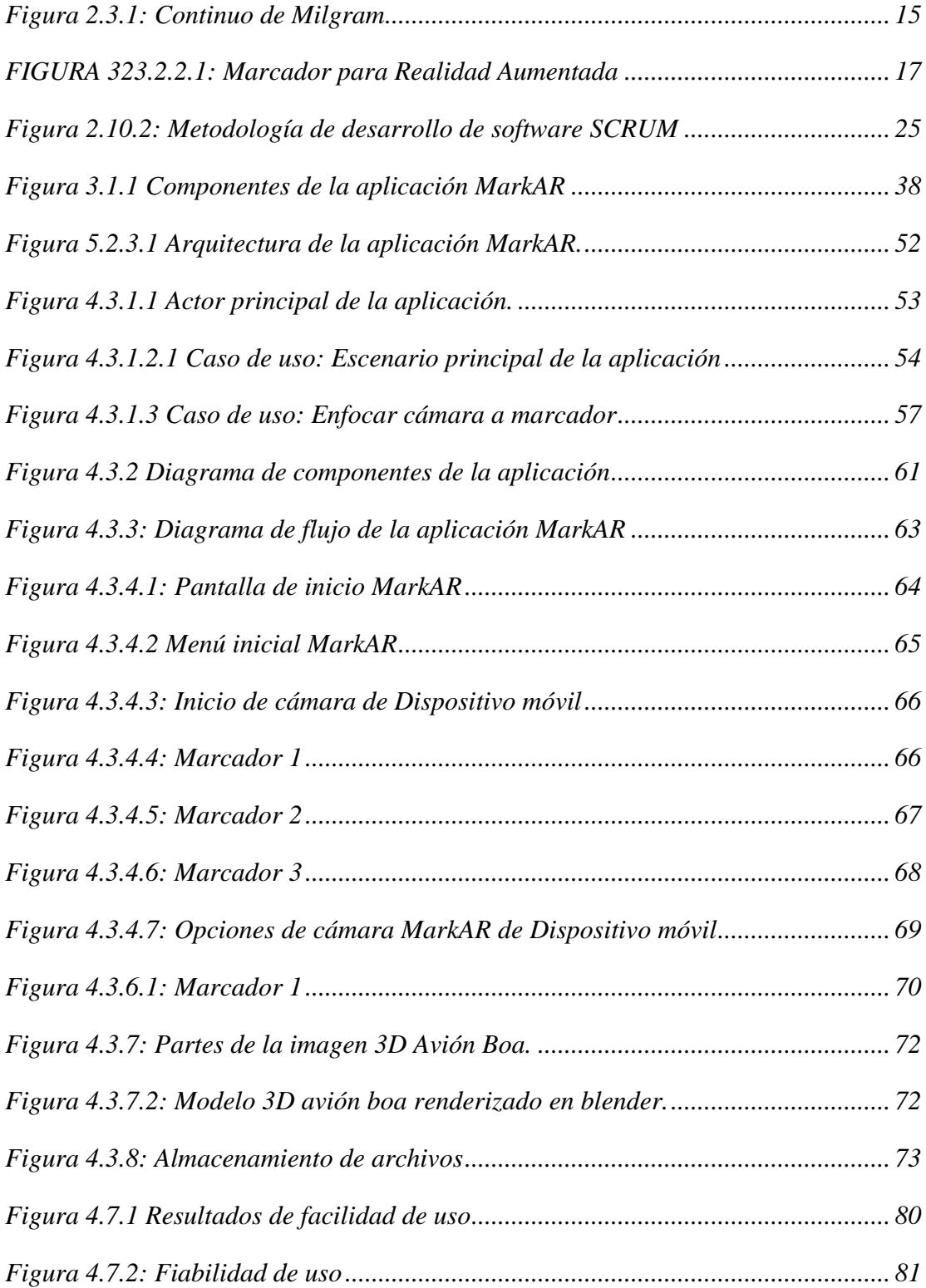

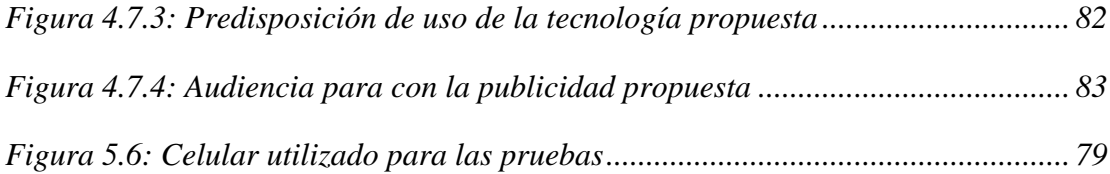

### **CAPITULO I**

#### **MARCO REFERENCIAL**

### <span id="page-12-1"></span><span id="page-12-0"></span>**1.1 INTRODUCCIÓN**

Desde hace unos años estamos siendo parte de un cambio de un proceso en el que las tecnologías y los medios de comunicación están cambiando nuestra forma de vida, ya que actualmente la forma en la que nos comunicamos y relacionamos con otras personas, la forma en la que nos informamos (ya sea leyendo libros, viendo noticias, escuchando música) e incluso nuestra forma de ver al mundo está transformándose con el uso de la nueva tecnología de información del siglo XXI. Prueba de esto es el creciente cambio del uso de la tecnología, el creciente mercado de los dispositivos móviles y su paralelo crecimiento de demanda de sus aplicaciones, están logrando que actualmente se use en la vida cotidiana tecnologías que estaban pensadas solo para laboratorios de investigación.

En la actualidad es muy común que a través del internet podamos apreciar publicidad en banners, animaciones, spams y entre otros elementos comunes para cualquier persona, pero hoy las empresas apuestan a cambiar lo convencional, se busca innovar las metodologías para captar la atención del público. Es así que se puede apreciar la aplicación de Realidad Aumentada (RA) para darse a conocer o publicitar productos.

Los ámbitos para las que se desarrollan las aplicaciones para dispositivos móviles son totalmente variados, que presentan una total distinción en su aplicabilidad, que va desde aplicaciones para el entretenimiento (juegos) hasta aplicaciones que se utilizan para realizar una guía de entrenamientos para profesionales.

Esta nueva tendencia de aplicación de la tecnología se hace presente en la actualidad como una alternativa al desarrollo de múltiples campos de vida del hombre, apoyando a su desarrollo con herramientas tecnológicas que facilitan la información y nos

muestran otras formas de simplificar los procesos de trabajo, este el caso de la Realidad aumentada<sup>1</sup>.

La realidad aumentada es una nueva ventana a través de la cual se puede ver el mundo enriquecido, en palabras más simples se puede decir que se trata de aplicarle algo más a lo que ven nuestros ojos, básicamente añade como una lente desde la cual se puede ver la realidad con aditamentos propios de las tecnologías de la información.

Es en ese sentido que en la presente tesis de grado se propone el desarrollo de la **"Publicidad empresarial dinámica basada en realidad aumentada",** esta aplicación permitirá mostrar información publicitaria multimedia a través del reconocimiento de una imagen estática y mediante la realidad aumentada presentar publicidad multimedia y así apoyar la promoción de productos y/o servicios que ofrecen las distintas empresas de nuestro país (Caso Boa).

### <span id="page-13-0"></span>**1.2 ANTECEDENTES**

 $\overline{a}$ 

### <span id="page-13-1"></span>**1.2.1 ANTECEDENTES DEL SISTEMA**

Actualmente no existen tesis, proyectos de grado relacionados con la publicidad empresarial dentro de los registros de la biblioteca de la carrera de informática de la Universidad Mayor de San Andrés, sin embargo si existen tesis de otras carreras, las que están orientadas a la promoción de productos y/o servicios, entre ellas tenemos:

 MODELO PUBLICITARIO DE PROMOCIÓN TURÍSTICA PARA LA ISLA DEL SOL (tesis de grado). Desarrollado por el Univ. Mario Yujra Roque en el año 2012. En esta tesis de grado se propone un modelo para la

 $<sup>1</sup>$  La realidad aumentada es el término que se usa para definir una visión directa o indirecta de un</sup> entorno físico del mundo real, cuyos elementos se combinan con elementos virtuales para la creación de una realidad mixta en tiempo real.

promoción nacional e internacional del lugar, basado en un estudio de la realidad de vida de las personas que viven en la isla del sol.

 PERCEPCIÓN DE LOS CONSUMIDORES DE LA IMAGEN DE LA EMPRESA MINORISTA (MYPES<sup>2</sup>) (Tesis de grado). Desarrollado por la Univ. Sofía Roxana Fuertes Fernández en el año 2012. En esta tesis de grado se realiza una investigación sobre la imagen institucional y los métodos con las que las MyPES realizan publicidad para llegar a sus clientes potenciales.

Entre otras aplicaciones de carácter internacional relacionadas a publicidad empresarial se tienen las siguientes:

**Google AdWords**<sup>3</sup> es la aplicación estrella de google para publicidad en internet, mediante esta aplicación se puede publicar anuncios publicitarios las cuales se registran en el sistema de google y que posteriormente es posible visualizar en cualquier página web, y que solamente se paga cuando un usuario hace clic en el anuncio, el cual se registra en la base de datos del sistema de google. Estos anuncios alojados en el storage<sup>4</sup> de google puede ser puesto en cualquier página web a través de código embebido basado en JavaScript.

### <span id="page-14-0"></span>**1.3 PLANTEAMIENTO DEL PROBLEMA**

Actualmente forma de promocionar un producto o servicio en nuestro país por parte de las empresas o instituciones se lo realiza a través de distintos medios de comunicación, como ser la radio, televisión, periódicos, panfletos, volantes, etc. Cada una con las limitaciones respectivas atada a su forma de llegar al público, limitando la posibilidad de consultar mayor información sobre el producto o servicio que se está publicitando.

 $\overline{a}$ 

<sup>2</sup> MyPES, es una abreviación de Mediana y Pequeña Empresa.

 $3$  Google AdWords es la principal aplicación web de publicidad en internet que fue desarrollada por google. Información disponible en [adwords.google.com.](../../../Charo/Desktop/Tesis/tesis%20RA%20publicidad/adwords.google.com)

<sup>4</sup> Storage hace referencia al alojamiento de archivos en un determinado servidor web.

### <span id="page-15-0"></span>**1.3.1 PROBLEMA PRINCIPAL**

Una vez analizada las distintas problemáticas que se presentan al momento de promocionar un producto o servicio por parte de las empresas, surge la siguiente pregunta:

*"¿Cómo se puede mejorar el nivel de atención del público en relación a la publicidad estática que realizan las empresas o instituciones del país?"*

# <span id="page-15-1"></span>**1.3.2 PROBLEMAS ESPECÍFICOS**

A partir del análisis de la problemática actual de nuestro país en relación al desinterés por parte de público general para con la publicidad empresarial actual, se definen los siguientes problemas:

- Las empresas aéreas realizan constantes pagos por cada vez que se muestra una publicidad de la empresa en un medio.
- Limitaciones del medio en el que se está publicitando un producto o servicio, ya que no brinda la posibilidad de dar mayor información al público.
- Poca interrelación entre los medios de publicidad para con los productos que se promociona, ya que en la mayoría son estáticos.
- Poco interés hacia la publicidad convencional estática por parte del público en general.
- Costos elevados para publicitar en medios como televisión, periódicos u otros.

# <span id="page-15-2"></span>**1.4 OBJETIVOS**

# <span id="page-15-3"></span>**1.4.1 OBJETIVO PRINCIPAL**

Como objetivo principal de la presente tesis de grado se propone:

 Desarrollar una aplicación móvil que permitirá mostrar publicidad empresarial basada en realidad aumentada para aumentar los niveles de atención hacia un producto o servicio empresarial del público en general (Caso Boa).

Esta aplicación móvil estará disponible para dispositivos móviles con sistema operativo Android.

### <span id="page-16-0"></span>**1.4.2 OBJETIVO ESPECIFICO**

Para lograr el objetivo propuesto, se consideran los siguientes puntos:

- **Implementar un prototipo para dispositivos móviles con sistema operativo** Android para la promoción de productos o servicios que ofrecen las empresas (caso: Boa), a través de la tecnología de la realidad aumentada, y la utilización de los diferentes contenidos multimedia.
- Realizar encuestas a usuarios concurrentes caso: Boa, en el aeropuerto de El Alto, para comprobar la validez de la hipótesis planteada en esta tesis de grado.
- Documentar la revisión y el análisis de las herramientas de Realidad Aumentada, sus objetivos, características y forma de utilización, así como el proceso de elaboración del prototipo como un producto, los contenidos multimedia que se utilizaran para promocionar productos y servicios a través de una aplicación móvil para el sistema operativo Android.

# <span id="page-16-1"></span>**1.5 HIPÓTESIS**

"El uso de la realidad aumentada aplicada a través del desarrollo de una aplicación móvil para la promoción de publicidad empresarial, permite aumentar los niveles de atención del público hacia un producto o servicio".

### <span id="page-17-0"></span>**1.5.1 VARIABLES DE ENTORNO**

**Variables independientes:** Empresas o instituciones nacionales con problemas de atención del público para con sus productos o servicios.

**Variables Dependientes:** Aplicación móvil basado en realidad aumentada para publicitar productos o servicios empresariales.

**Variables Actuantes:** Aplicación móvil para dispositivos móviles con sistema operativo Android y Análisis de problemas actuales sobre medios de publicidad actual en nuestro país.

### <span id="page-17-1"></span>**1.6 JUSTIFICACIONES**

### <span id="page-17-2"></span>**1.6.1 JUSTIFICACIÓN ECONÓMICA**

Las empresas o instituciones del país para promocionar sus productos o servicios que ofrecen acuden a la publicidad convencional actual, lo que implica la limitación del medio en el que se elija publicitar, además de variar el costo en relación a la cantidad y tiempo del espacio que se esté comprando para promocionar sus productos y servicios, teniendo que pagar por cada vez que se muestre la publicidad del producto o servicio.

La presente propuesta tiene como objetivo aumentar los niveles de atención del público para con el producto o servicio que se esté publicitando, a través del desarrollo de una aplicación móvil que permitirá al usuario utilizar la aplicación cuantas veces requiera y donde se lo requiera de manera completamente libre, lo que significa que la empresa o institución no tendrá que pagar cada vez que se utilicé la aplicación con lo que se estará incurriendo directamente en un ahorro económico para la empresa.

# <span id="page-18-0"></span>**1.6.2 JUSTIFICACIÓN SOCIAL**

Con el avance de la tecnología, se han definido nuevos escenarios en la aplicación de las tecnologías de la información, dichos escenarios van evolucionando y creando cada vez más soluciones tecnológicas específicas, pero paralelamente también se va incrementando nuevas necesidades por parte de la sociedad.

Las empresas o instituciones se beneficiaran del proyecto propuesto, ya que este reducirá los costos de publicación de sus productos o servicios, además de innovar en una nueva forma de promocionar publicidad empresarial, aumentando así la popularidad de los productos o servicios que ofrecen.

### <span id="page-18-1"></span>**1.6.3 JUSTIFICACIÓN TÉCNICA**

Se propone implementar este software para ser usado como aplicación móvil para la promoción de productos o servicios de empresas o instituciones del país, el cual estará disponible solamente para dispositivos móviles con sistema operativo Android. Para su funcionamiento solamente se requerirá la utilización de la cámara del dispositivo móvil y un marcador definido en una publicidad estática, esto último para activar el reconocimiento de la marca y así la aplicación pueda ejecutarse.

En la actualidad una gran mayoría de las personas poseen un Smartphone o un dispositivo móvil con sistema operativo Android, y este actual crecimiento cada vez es mayor, y utilizar esta tecnología para publicitar productos o servicios empresariales es completamente viable, además de ser una innovación para con los clientes de las empresas o instituciones.

La aplicación móvil estará disponible para dispositivos móviles con sistema operativo Android a partir de la versión 2.2.3 independientemente de la marca del dispositivo móvil, ya que actualmente es el sistema operativo móvil más utilizado en el mundo según infobae [7].

Para el desarrollo de la presente propuesta se utilizara las tecnologías opensource<sup>5</sup>, las cuales se detallan a continuación.

**Lenguaje de programación:** C# (C Sharp)<sup>6</sup>

**Framework:** cuadcomm vuforia<sup>7</sup>

**Herramienta de modelado 3D:** Blender<sup>8</sup>

**Herramienta de modelado UML:** Enterprise architect

**Herramienta de creación de interfaces de usuario:** MockFlow online

**IDE de desarrollo:** Unity 3D 4.1 o superior

**IDE de desarrollo de código C# en unity:** MonoDevelop

# <span id="page-19-0"></span>**1.7 ALCANCES Y LÍMITES**

La presente tesis de grado, está limitado bajo los siguientes puntos:

### <span id="page-19-1"></span>**1.7.1 ALCANCES**

 $\overline{a}$ 

Entre los alcances de la presente tesis de grado se puede mencionar:

<sup>5</sup> OpenSourse (Código Abierto), es la expresión con la que se conoce al software distribuido y desarrollado libremente.

<sup>6</sup>C# es uno de los lenguajes de mayor uso en la actualidad, parte de la solución Visual Studio.Net <sup>7</sup>Vuforia, es un framework que sirve para el desarrollo de aplicaciones móviles con realidad aumentada, posee una gran cantidad de librerías orientadas al desarrollo de apps móviles con realidad aumentada.

<sup>8</sup> Blender: es un programa que sirve para realizar modelos 3D, es un software opensource con licencia libre.

- Abarcara el desarrollo del prototipo de una aplicación para dispositivos móviles con sistema operativo Android que permitirá mostrar publicidad multimedia basada en realidad aumentada (caso Boa), a través del conocimiento de una imagen específica.
- Se realizara pruebas de la aplicación para una muestra del público en general, para recabar información acerca de la acepción por parte de los usuarios finales de la presente propuesta.
- La propuesta de la presente tesis de grado deberá entenderse como una alternativa para aumentar el nivel de atención del público hacia con la publicidad empresarial.

# <span id="page-20-0"></span>**1.7.2 LÍMITES**

- La aplicación móvil propuesta deberá entenderse como una propuesta para realizar publicidad no convencional orientada a desarrollar interés los productos o servicios que se publicita.
- Esta aplicación solamente será desarrollada para dispositivos móviles con sistema operativo Android a partir de la versión 2.2.3.
- Para el uso de esta aplicación deberá ser necesario que el dispositivo móvil cuente con una cámara que servirá para el reconocimiento de marcadores.

En tal sentido, el presente prototipo de aplicación móvil no puede ni debe realizar procesos ajenos a los principios aquí descritos anteriormente.

# <span id="page-20-1"></span>**1.8 METODOLOGÍA**

# <span id="page-20-2"></span>**1.8.1 METODOLOGÍA DE DESARROLLO DEL PERFIL**

Para realizar este perfil de tesis se está haciendo uso de las siguientes herramientas:

- **Arboles analíticos:** que se basan en la elaboración de árboles de problemas los que permiten definir los problemas en un área específica, árbol de objetivos en el que se plantean las diferentes formas de dar solución a los problemas descritos en los arboles de problemas, y finalmente el árbol de alternativas en el que se plantean las distintas alternativas para la solución de problemas.
- **Marco lógico:** El Marco Lógico es una herramienta dinámica que sirve para facilitar el proceso de conceptualización, diseño, ejecución y evaluación de proyectos.
- **Guía de elaboración de tesis:** Se está tomando como referencia la guía de cómo elaborar una tesis, en el que se estudia los procesos de obtención de información, los procesos de justificación de problemas, justificación de objetivos, etc.

### <span id="page-21-0"></span>**1.9 APORTES**

El aporte más relevante de la presente tesis de grado será el desarrollo de la aplicación móvil que servirá para promocionar anuncios de empresas a través del uso de la realidad aumentada, lo que permitirá transformar un simple anuncio estático de cualquier tipo que contenga un marcador definido, en un anuncio multimedia completamente dinámico que ofrecerá a información multimedia relacionada con el producto o servicio que se está publicando. Esta aplicación facilitara el acceso a la información del producto solamente enfocando la imagen del anuncio a través de la cámara de cualquier dispositivo móvil que contenga Android como sistema operativo, esto brindara a los usuarios mayor información acerca del producto o servicio que se esté publicando, así mismo de que transformara la forma de publicitar productos o servicios empresariales.

Otro aporte no menos importante será el documento de la tesis de grado que será desarrollado en paralelo con la aplicación móvil para dispositivos que tengan instalados el sistema operativo Android, el cual contendrá el justificativo teórico que quedara en los registros de la Universidad Mayor de San Andrés para su posterior consulta.

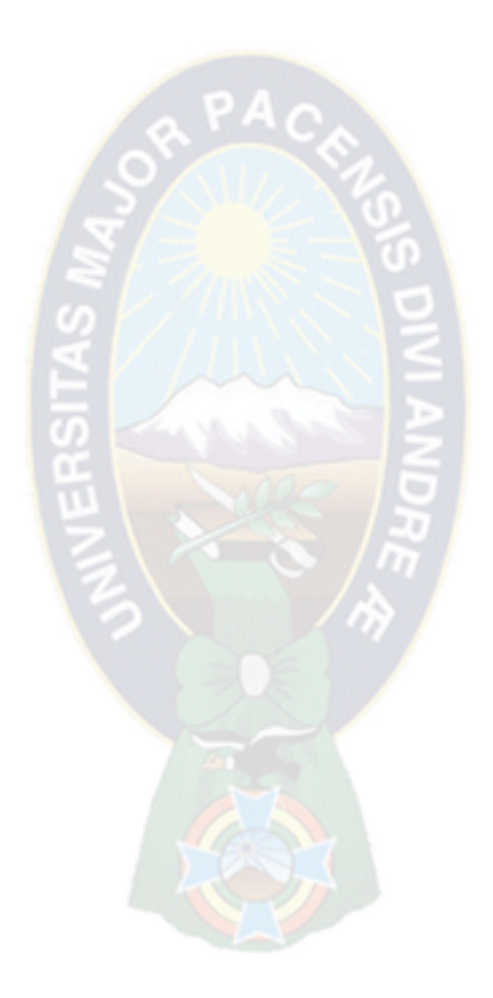

### **CAPITULO II**

# **MARCO TEÓRICO**

### <span id="page-23-2"></span><span id="page-23-1"></span><span id="page-23-0"></span>**2.1 INTRODUCCIÓN**

Debido a que la Realidad Aumentada es un concepto nuevo en el ámbito de la tecnología, y más nuevo aún es su implementación en dispositivos móviles; es importante conocer en primer lugar acerca de los sistemas operativos presentes en el mercado, posteriormente los detalles de lo que es Realidad Aumentada y sus variantes y finalmente las herramientas de desarrollo que permitan incluir Realidad Aumentada en los dispositivos móviles.

# <span id="page-23-3"></span>**2.2 SISTEMAS OPERATIVOS MÓVILES**

Los sistemas operativos móviles han avanzado en su desarrollo a través de la demanda por parte de los clientes. Los sistemas operativos móviles descritos a continuación son los más populares del mercado, para los que se han desarrollado aplicaciones de realidad aumentada.

#### <span id="page-23-4"></span>**2.2.1 ANDROID**

Android es un sistema operativo de Google basado en GNU/Linux diseñado originalmente para dispositivos móviles. Android fue un proyecto inicialmente desarrollado por la empresa Android Inc. la cual fue comprada por Google en el 2005, es así que en 2008 lanzan la primera versión de este sistema operativo [5].

Inicialmente fue desarrollado por Android Inc., una pequeña empresa que inicio el proyecto, la cual posteriormente fue comprada por Google; en la actualidad lo desarrollan los miembros de la **Open Handset Alliance** (liderada por Google).

Las aplicaciones de este sistema operativo móvil pueden ser escritas en una extensión de Java por medio del SDK y se ejecutan por medio de una máquina virtual Dalvik, como también existe la posibilidad de ser escritas en lenguaje nativo C/C++ por medio del NDK. Ver tabla 3.2.1.

<span id="page-24-1"></span>**Tabla 3.2.1** Información general del sistema operativo Android.

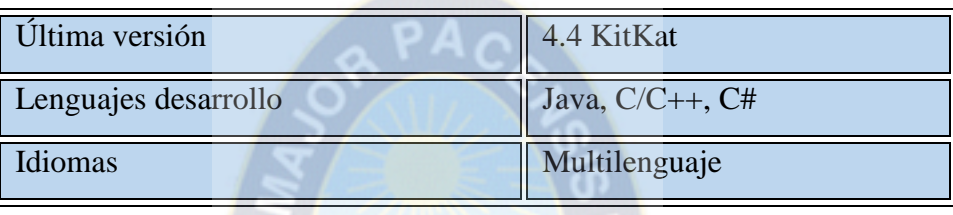

# Fuente: [ELABORACIÓN PROPIA]

# <span id="page-24-0"></span>**2.2.2 iOS**

Es el sistema operativo móvil desarrollado por la corporación APPLE, Apple define a iOS como el sistema operativo móvil más avanzado del mundo. Originalmente desarrollado para el iPhone (iPhone OS), siendo después usado en dispositivos como el iPod Touch, iPad y el Apple TV. Apple, Inc. no permite la instalación de iOS en hardware de terceros. Tenía el 26% de cuota de mercado de sistemas operativos móviles vendidos en el último cuatrimestre de 2010, detrás de Google Android y Nokia Symbian. En enero de 2014, el 78% de los dispositivos iOS (iPad, iPod y iPhone) poseen iOS 7. Ver tabla 2.2.2

**Tabla 2.2.2** Información general del sistema operativo iOS

# Fuente: [ELABORACIÓN PROPIA]

<span id="page-24-2"></span>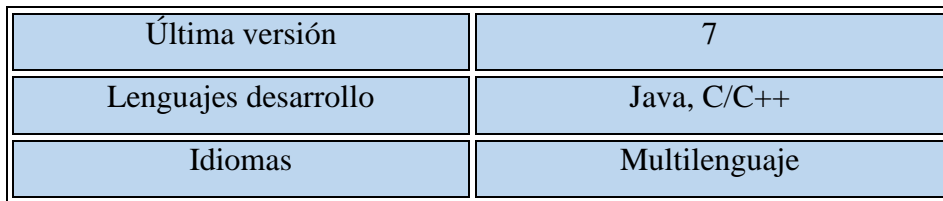

### <span id="page-25-0"></span>**2.2.3 WINDOWS PHONE OS**

Windows Phone OS, es el sistema operativo para dispositivos móviles de la empresa Microsoft. El es sucesor del sistema operativo Windows Mobile OS, sin embargo no es compatible con su predecesor [48]. Este sistema operativo fue lanzado el 10 de setiembre de 2010 con el nombre de Windows Phone 7 [49]. Sus aplicaciones pueden desarrollarse en leguaje nativo C/C++, así como en C# y XAML [6]. Ver tabla 2.2.3.

<span id="page-25-3"></span>**Tabla 2.2.3** Información general del sistema operativo Windows phone OS.

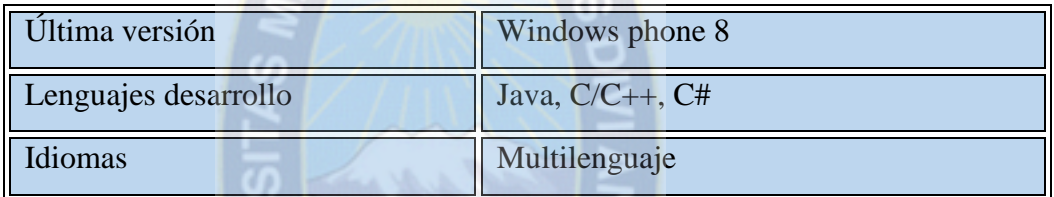

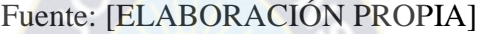

### <span id="page-25-1"></span>**2.3 REALIDAD AUMENTADA**

# <span id="page-25-2"></span>**2.3.1 DEFINICIÓN**

La Realidad Aumentada consiste en combinar, en tiempo real, información proveniente del mundo real con información proveniente del mundo virtual. Para entender mejor este concepto usaremos el Continuo de Milgram, el cual muestra los extremos de entorno real y entorno virtual y una línea de realidades mixtas [Vian Gimeno, 2011]. Ver figura 2.3.1.

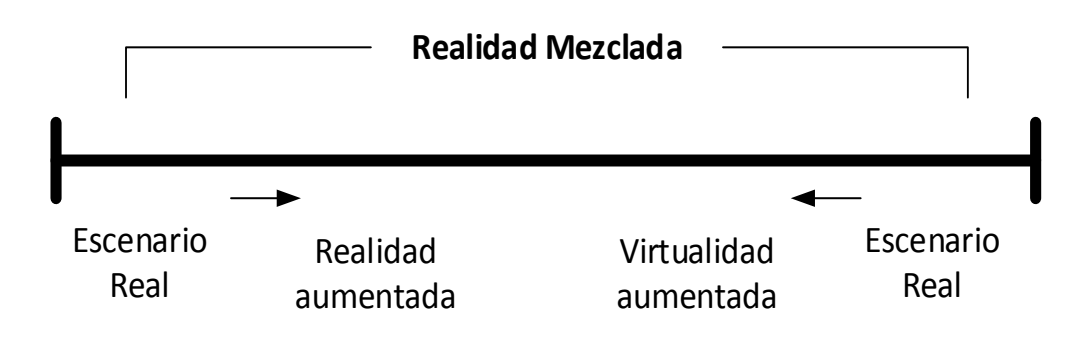

# **Realidad virtual continua**

*Figura 2.3.1: Continuo de Milgram*

FUENTE: [Milgram, P., Takemura, 1994]

<span id="page-26-0"></span>Como se puede observar en la figura, podemos clasificar las realidades de acuerdo a la cantidad de objetos reales y virtuales que contengan. Al extremo izquierdo encontramos el entorno real, es decir está compuesto solo por objetos reales e incluye todo aquello que se encuentra en el mundo real y la persona lo puede ver directamente o a través de algún dispositivo. Al extremo derecho, en cambio, encontramos el entorno virtual, el cual consiste solo de elementos virtuales, como los son gráficos generados por computadora o simulaciones. Estos dos extremos crean un ambiente de Realidades Mixtas, en donde objetos del entorno real y entorno virtual están presentes en una sola pantalla [Milgram, P., Takemura, 1994].

A partir de esto entendemos que la Realidad Aumentada tiene más elementos del mundo real que son complementados con objetos virtuales, es decir tenemos un primer plano del mundo real que es complementado con objetos virtuales. En contraposición la Virtualidad Aumentada hace referencia a un primer plano o plano más importante virtual, complementado con elementos del mundo real [Milgram, P., Takemura, 1994].

Es importante definir las características básicas con la cuales debe contar un sistema de Realidad Aumentada y que ayudan a cerrar la definición sobre esta. Un sistema de Realidad Aumentada mezcla lo real y lo virtual, cuenta con interactividad en tiempo real y posee un registro tridimensional [Portalés Ricart, 2008].

#### <span id="page-27-0"></span>**2.3.2 ELEMENTOS DEL SISTEMA**

Para que el sistema de Realidad Aumentada pueda funcionar, requiere de cuatro elementos: elemento capturador, elementos de situación, elemento procesador y el elemento sobre el cual proyectar. Estos serán detallados a continuación:

#### <span id="page-27-1"></span>**2.3.2.1 ELEMENTO CAPTURADOR**

Es el encargado de captar la imagen del mundo real e ingresarla al programa que será el encargado de procesarla. Este elemento es una cámara que de acuerdo a la aplicación que se esté desarrollando debe contar con requisitos básicos para su buen funcionamiento. No es necesario que esté integrado con los demás elementos en una sola pieza de hardware.

### <span id="page-27-2"></span>**2.3.2.2 ELEMENTOS DE SITUACIÓN**

Son aquellos elementos que permiten posicionar la información virtual dentro de la realidad, por lo que cumplen una función importante dentro del sistema. Podemos clasificarlos en los siguientes elementos [Vian Gimeno, 2011].

### <span id="page-27-3"></span>**2.3.2.2.1 MARCADORES**

Los marcadores han sido uno de los elementos más usados para desarrollar aplicaciones basadas en Realidad Aumentada. Su uso supone una precarga de los marcadores potenciales a ser reconocidos, así mismo estos indicaran ubicación y posición del elemento virtual a mostrar por medio del elemento procesador. Ver tabla 2.3.2.2.1.

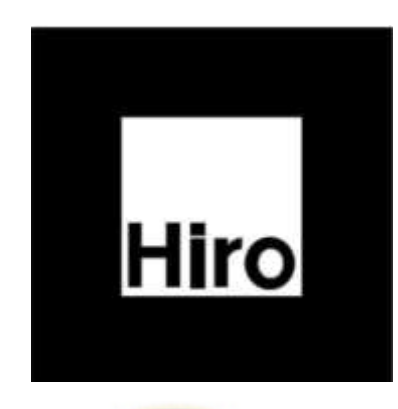

*FIGURA 323.2.2.1: Marcador para Realidad Aumentada*

**FUENTE: [**Vian Gimeno, 2011**]**

# <span id="page-28-3"></span><span id="page-28-0"></span>**2.3.2.2.2 GPS, BRÚJULA Y ACELERÓMETRO**

Por medio del GPS podemos conocer la ubicación; con la brújula la dirección a la cual está apuntando el dispositivo y con el acelerómetro la inclinación. Se puede agregar información virtual basada en geolocalización, es decir si se apunta con el elemento capturado hacia una ubicación donde está definido un elemento virtual este se mostrara en la pantalla.

# <span id="page-28-1"></span>**2.3.2.2.3 RECONOCIMIENTO DE OBJETOS**

Este método se basa en reconocer objetos conocidos como edificios o la forma de un objeto específico; para luego corroborarlo con una base de datos y mostrar la información virtual que se requiera.

### <span id="page-28-2"></span>**2.3.2.3 ELEMENTO PROCESADOR**

Sera el programa el cual es capaz de interpretar los datos de entrada del elemento capturador así como los elementos de situación, procesar esta información del mundo real, crear la información virtual y combinarlos de forma correcta. El elemento procesador debe contar con un módulo de reconocimiento de imágenes, orientación espacial y superposición de imágenes [Vian Gimeno, 2011].

#### <span id="page-29-0"></span>**2.3.2.4 ELEMENTO SOBRE EL CUAL PROYECTAR**

Se necesita de un elemento en el cual se pueda mostrar el resultado de lo hecho por el elemento procesador; este resultado es la mezcla de lo capturado del entorno real con los elementos virtuales agregados. Este elemento puede variar de acuerdo al sistema que se esté desarrollando, pude ser desde la pantalla de un dispositivo móvil hasta un complejo HMD. [Vian Gimeno, 2011].

# <span id="page-29-1"></span>**2.3.3 DISPOSITIVOS PARA EL DESARROLLO DE LA REALIDAD AUMENTADA**

Después de haber visto los elementos principales para un sistema de Realidad Aumentada, es importante ahondar un poco más en algunos dispositivos que engloban los elementos antes descritos y han sido de gran relevancia para el desarrollo de la Realidad Aumentada.

- **Head-Mount Displays**: Los HMD son dispositivos que se montan en la cabeza del usuario obligándolo a ver por una pantalla. Estos están conectados a una unidad de procesado, la cual envía la imagen al HMD y este la proyecta al usuario. Cuentan con una cámara que permite ver la perspectiva del usuario, así como detectores de movimiento que miden la posición y orientación de la cabeza [Guillen Ortiz, 2012]. Podemos distinguir dos tipos de HMD: Opacos, estos encapsulan la cabeza del usuario, haciendo que este no pueda ver más allá de la pantalla del dispositivo. Semitransparentes, este tipo de HMD no obstruye completamente la visión del usuario, ya que cuenta con lentes semitransparentes, que permiten ver a través de ellos y a la misma vez mostrar imágenes virtuales que se superponen a las del entorno real.
- **Head-Up Display:** Se considera un HUD cualquier objeto transparente que muestre información sobre él y además permita observar lo que hay detrás de este [Guillen Ortiz, 2012].

 **Dispositivos móviles:** En el concepto de dispositivos móviles englobaremos tanto teléfonos móviles como tabletas. Estos son dispositivos que pueden ser transportados por el usuario fácilmente y cuentan con un procesador y una cámara. La cámara permitirá captar el escenario real, el procesador junto con los programas de Realidad Aumentada transformaran esta información en imágenes reales y virtuales combinadas y la desplegaran sobre la pantalla del dispositivo.

# <span id="page-30-0"></span>**2.3.4 CLASIFICACIÓN DE SISTEMAS DE REALIDAD AUMENTADA**

La clasificación que usaremos será tomando en cuenta según el método de obtener la información.

### <span id="page-30-1"></span>**2.3.4.1 SISTEMAS DE REALIDAD AUMENTADA BASADOS EN EL RECONOCIMIENTO DE MARCAS**

El marcador nos indicara el lugar donde se debe ubicar la imagen artificial que se debe superponer sobre el plano real. Así mismo este marcador hace referencia a la orientación e inclinación de la imagen virtual. Estos marcadores se almacenaran en una base de datos sea local o externa contra la cual se comparar con lo obtenido por la cámara con el objetivo de tener una coincidencia; cada marcador lleva asociado algún tipo de información para mostrar. [Vian Gimeno, 2011].

# <span id="page-30-2"></span>**2.3.4.2 SISTEMAS DE REALIDAD AUMENTADA BASADOS EN GEOLOCALIZACIÓN.**

Los sistemas basados en geolocalización utilizan GPS para obtener la posición geográfica del usuario, por medio del compás y el acelerómetro la orientación e inclinación del dispositivo; con esto sabe hacia el lugar que está apuntando la cámara. Las imágenes virtuales que se proyectan están basadas en coordenadas de tal manera

que si el dispositivo está apuntando hacia estas coordenadas se mostrará la imagen virtual con información asociada.

### <span id="page-31-0"></span>**2.3.4.3 SISTEMAS DE REALIDAD AUMENTADA BASADOS EN EL RECONOCIMIENTO DE FORMAS**

En este tipo de sistemas a diferencia de los basados en reconocimiento de marcas, ya no busca marcas determinadas sino formas conocidas. De igual manera lo captado por la cámara debe ser contrastado con una base de datos para tener una coincidencia de formas y poder mostrar la información asociada.

# <span id="page-31-1"></span>**2.3.5 HERRAMIENTAS DE DESARROLLO PARA REALIDAD AUMENTADA**

### <span id="page-31-2"></span>**2.3.5.1 ENTORNOS DE DESARROLLO INTEGRADO**

Desarrollar una aplicación móvil conlleva la creación de distintas clases y funciones, para lo cual es necesario contar con Entorno de Desarrollo Integrado (IDE). Un IDe es un programa que cuenta con un editor de código, compilador, depurador y un constructor de interfaz gráfica que permiten desarrollar una aplicación con mayor orden, facilidad y rapidez. Para el desarrollo de aplicaciones móviles para los principales sistemas operativos se utilizan distintos IDE's conteniendo cada una prestaciones específicas, la tabla a continuación muestra los principales IDE's utilizados para el desarrollo de aplicaciones. Ver tabla 2.3.5.1.

<span id="page-31-3"></span>**Tabla 2.3.5.1:** Entornos de Desarrollo Integrado más usados clasificados por sistema operativo.

**[FUENTE:** Elaboración propia]

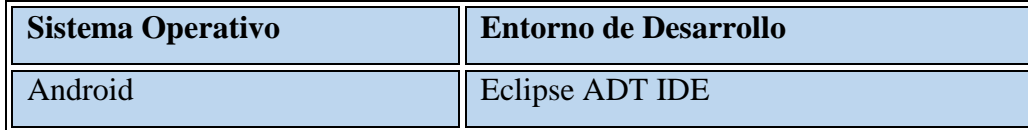

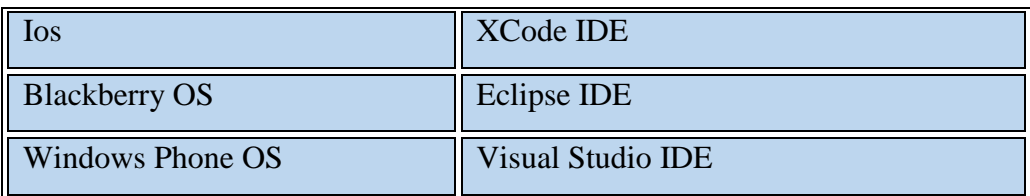

Los IDE's mostrados en la tabla anterior son los más usados por los desarrolladores de aplicaciones móviles, pero en ningún caso son los únicos, ya que existe una gran variedad de opciones disponibles en la web.

# <span id="page-32-0"></span>**2.3.5.2 FRAMEWORKS PARA EL DESARROLLO DE REALIDAD AUMENTADA**

Desarrollar una aplicación con la tecnología de la realidad aumentada plantea un gran reto, independientemente de la plataforma para la que se vaya a desarrollar, ya que para el desarrollo de una aplicación con realidad aumenta además del IDE de desarrollo a utilizar, es necesario un SDK<sup>9</sup> sobre el cual se realiza el trabajo, el cual es necesario para desarrollar las distintas aplicaciones mediante el uso de librerías incluidas en el SDK a utilizar.

Como no podría ser de otra manera para desarrollar una aplicación en Realidad Aumentada es necesario un conjunto de herramientas las que pueden ser librerías o SDK completo orientado al desarrollo de una aplicación con Realidad Aumentada, a continuación se detallan algunas librerías y SDK utilizados para el desarrollo de aplicaciones con Realidad Aumentada orientada a dispositivos móviles.

 **ARLAB<sup>10</sup>**: Es una empresa de software que se dedica al desarrollo de herramientas que permiten crear aplicaciones con Realidad Aumentada. Entre sus distintas aplicaciones y especialidades que desarrollan en su SDK se tiene soporte para geolocalización, reconocimiento de imágenes, reconocimiento de

 $\overline{a}$ 

<sup>9</sup> (*software development kit*), en su traducción al español conjunto de desarrollo de software.

<sup>&</sup>lt;sup>10</sup> ARLAB, es un SDK completo para el desarrollo de aplicaciones con realidad aumentada. Documentación disponible en: [www.](../../../Charo/Desktop/Tesis/tesis%20RA%20publicidad/www.arlab.com/‎)**arlab**.com/

marcadores, imágenes 3D, seguimiento de imágenes, seguimiento de objetos, botones virtuales, reconocimiento facial y seguimiento facial. Es un gran SDK orientado al desarrollo de aplicaciones móviles principalmente para aplicaciones en iOS y Android. Este SDK tiene licencia de uso de pago, lo que significa que si se quiere desarrollar utilizando este SDK se debe comprar una licencia de la empresa.

- **ARToolkit<sup>11</sup>:** Es un conjunto de librerías desarrollado por la empresa ARTOOLWORKS para el desarrollo de aplicaciones para Realidad Aumentada, para sistemas Operativos móviles iOS y Android. En ambos casos permite desarrollar aplicaciones nativas en Objetive-C y C/C++ respectivamente. Estas librerías están bajo la licencia GPLv2 con sus limitaciones, y licencias pagadas con todo el conjunto de librerías disponibles desarrolladas por la empresa ArToolWorks.
- **DroidAR<sup>12</sup>**: Es un completo framework orientado al desarrollo de aplicaciones de Realidad Aumentada, específicamente para el sistema operativo Android. Está publicado como código abierto bajo la licencia GPLv3 (Ver Anexo 5: GPLv3), permite realizar aplicaciones basadas con marcadores y por geolocalización, entre otras prestaciones.
- **NyARToolkit**: Esta librería está basada en ARToolkit, es de libre distribución, la cual permite la creación de aplicaciones para dispositivos móviles en el sistema operativo Android y en el lenguaje Java. Tiene soporte para Realidad Aumentada basada en marcadores. Está publicado bajo la licencia de código abierto GPLv3 (Ver Anexo 5: GPLv3) .
- **Aumentaty Autor**: Es una herramienta muy básica para el desarrollo de aplicaciones móviles con realidad aumentada, contiene una serie de marcadores predefinidos sobre los que se puede añadir distintos modelos 2D y

 $\overline{a}$ 

 $<sup>11</sup>$  Son un conjunto de librerías para desarrollo de aplicaciones con realidad aumentada, de licencia</sup> opensource. Documentación disponible en: [www.hitl.washington.edu/](http://www.hitl.washington.edu/artoolkit/‎)**artoolkit**/

 $12$  DroidAR, es un framework de código abierto para el desarrollo de aplicaciones móviles con realidad aumentada, orientadas específicamente para Android.

3D, una vez creado la aplicación se puede exportar luego para ser utilizadas en Android e iOS.

 **Vuforia**: Es un completo SDK desarrollado por la empresa Qualcomm para desarrollar aplicaciones con Realidad Aumentada. Tiene un SDK para Android, iOS, y para desarrollar aplicaciones de escritorio. Este SDK tiene soporte para Realidad Aumentada la cual está basada en marcadores y reconocimiento de imágenes; además de funcionalidades como botones virtuales, distintos tipos de marcadores, imágenes 3D, reconocimiento de multitargets y otras prestaciones.

### <span id="page-34-0"></span>**2.4 METODOLOGÍA DE DESARROLLO DE SOFTWARE**

La metodología de desarrollo de software es un proceso de la ingeniería de software que está orientado a guiar todo el proceso de desarrollo de un software en específico, ya que garantiza que el software tenga la calidad deseada.

### <span id="page-34-1"></span>**2.4.1 SCRUM**

Para el desarrollo de este trabajo se utilizara la metodología de desarrollo SCRUM, ya que posibilitara dividir las distintas funcionalidades de la aplicación en Sprints para desarrollar el prototipo planteando, ya que se busca validar el uso de una herramienta de Realidad Aumentada, con cada prototipo entregado.

#### <span id="page-34-2"></span>**2.4.1.1 PREJUEGO**

SCRUM posee 3 faces principales en las cuales se desarrollan actividades bien marcadas, para esto una de las faces principales y el punto de partida para el desarrollo del software es el pre juego [Schwaber, K. 1995], en él se analizan los requerimientos del software a desarrollar, como producto de esta metodología se tiene la pila de producto backLog.

### <span id="page-35-0"></span>**2.4.1.1.1 PILA DE PRODUCTO (BACKLOG)**

La ingeniería del software clásica diferencia dos áreas de requisitos:

- Requisitos del sistema
- Requisitos del software

Los requisitos del sistema forman parte del proceso de adquisición (ISO 12207), y por tanto es responsabilidad del cliente la definición del problema y de las funcionalidades que debe aportar la solución. [Juan Palacio, 2013]

No importa si se trata de gestión tradicional o ágil. La descripción del sistema (pila del producto) es responsabilidad del cliente, aunque se aborda de forma diferente en cada caso.

### <span id="page-35-1"></span>**2.4.1.2 FASE DE DESARROLLO**

Esta fase, es la más importante y la que conlleva más tiempo desarrollarlo, ya que en esta fase es donde se desarrolla el sistema, en base a los Sprints de esta metodología, la cual conlleva un proceso de evaluación y desarrollo, que a su vez es incremental.

### <span id="page-35-2"></span>**2.4.1.2.1 SPRINTS**

En el proceso de análisis de viabilidad de la presente propuesta se llegó a la conclusión de que dado el tiempo disponible para el desarrollo del prototipo del proyecto era necesario optar por utilizar una metodología ágil que se adecue al trabajo actual bajo los lineamientos del proyecto. [Juan Palacio, 2013]

Esta metodología fue elegida principalmente por la complejidad del problema y por la adaptabilidad que tiene para con los cambios que se realizan en cada iteración. Al término de cada iteración el mismo verificara si el sistema es el apropiado o no. En la
Figura 2.6 está el ciclo de vida a seguir en el desarrollo de este sistema. Ver figura 2.10.2.

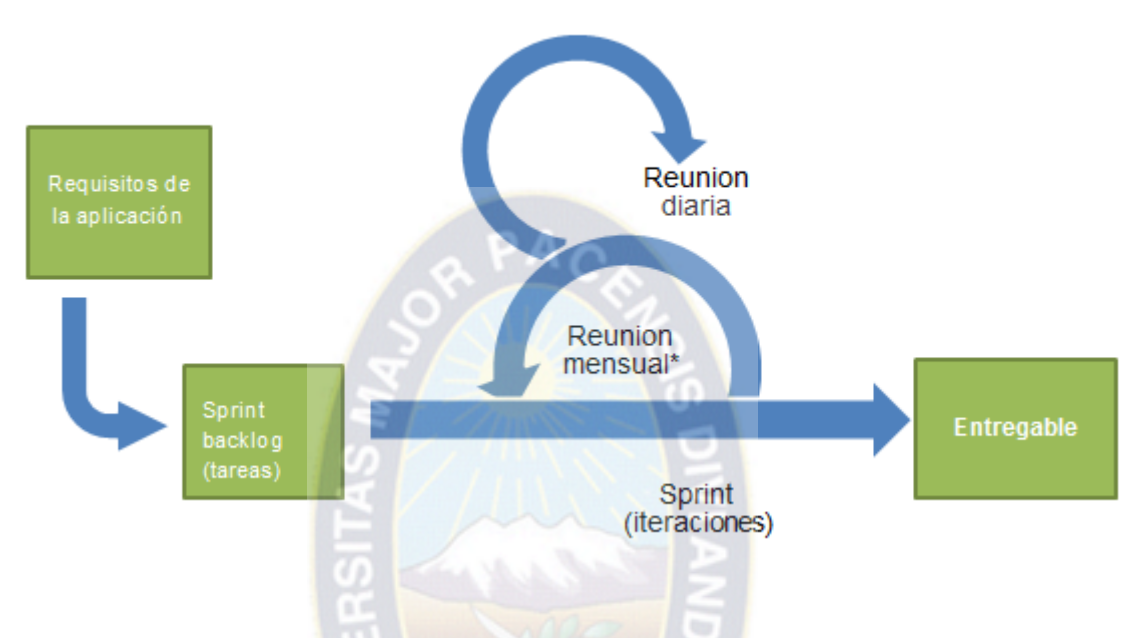

*Figura 2.10.2: Metodología de desarrollo de software SCRUM*

*[FUENTE: [8]]*

#### **2.5 PUBLICIDAD EN DISPOSITIVOS MÓVILES**

#### **2.5.1 PUBLICIDAD**

La publicidad es una forma de comunicación comercial que intenta incrementar el consumo de un producto o servicio a través de los medios de comunicación y de técnicas de propaganda. [10]

A través de la investigación, el análisis y estudio de numerosas disciplinas, tales como la psicología, la neuroeconomía, la sociología, la antropología, la estadística, y la economía, que son halladas en el estudio de mercado, se podrá, desde el punto de vista del vendedor, desarrollar un mensaje adecuado para el público. [10]

Cabe mencionar que muchas veces se confunde los términos de publicidad y propaganda ya que algunas personas de habla española la usan indistintamente, es así como la RAE define a la propaganda como: "Acción o efecto de dar a conocer algo con el fin de atraer adeptos o compradores" [11], a su mismo tiempo define también la publicidad como: "Conjunto de medios que se emplean para divulgar o extender la noticia de las cosas o de los hechos". Es así que debemos diferenciar estos dos términos en ese sentido. Para la presente tesis de grado se utilizara el término publicidad para referirnos al conjunto de medios que se emplean para mostrar determinados anuncios que quiera realizar una empresa.

#### **2.5.1.1 PRINCIPIOS DE PUBLICIDAD**

Aunque existen muchas de teorías de la publicidad y los métodos para el diseño de las mismas, una de las más antiguas (1895) es la teoría o regla AIDA la cual es una base para el diseño de publicidad, nacida como simple recurso didáctico en cursos de ventas y citada de continuo:

- Atención
- Interés
- Deseo
- Acción

Según esta regla, estos son los 4 pasos básicos son vitales para que una campaña publicitaria alcance el éxito que se desea; esto es, en primer lugar, habría que llamar la atención del público al que se quiere llegar, después despertar el interés por la oferta para el que se está realizando la publicidad, seguidamente despertar el deseo de adquisición por parte de los clientes potenciales y, finalmente, exhortar a la reacción, u ofrecer la posibilidad de reaccionar al mensaje, derivando, generalmente, en la compra del producto o servicio que se esté ofreciendo. [10]

#### **2.5.2 PUBLICIDAD EN DISPOSITIVOS MÓVILES (M-ADVERTISING)**

En general, la publicidad es definida como "cualquier forma pagada de presentación y promoción no personal de ideas, bienes y servicios por un patrocinador identificado" [Kotler, 2003]. De esta forma, podemos definir al m-advertising como "el uso de medios inalámbricos e interactivos (como teléfonos celulares, PDAs, radios de dos vías, sistemas inalámbricos de networking y GPS), para transmitir mensajes publicitarios a los consumidores, con el objetivo de promover bienes y servicios [Haghirian, 2008].

En este punto es importante destacar que las oportunidades de gratificación son las propiedades de un medio que permiten a los usuarios superar las limitantes espaciotemporales y, de esta forma, incrementar o disminuir la capacidad de obtener satisfacción de algún medio. Por ejemplo, los medios tradicionales como los diarios o la televisión pública, poseen opciones limitadas de contenido, así como agendas rígidas con las que el usuario debe conformarse; encontraste, medios como la televisión por cable o el DVD, incluso la VCR, ofrecen más opciones y control espacio-temporal sobre su uso. [BUENFIL, CARLOS, 2009].

#### **2.5.2.1 POSIBLES USOS Y GRATIFICACIONES DEL M-ADVERSITING**

El desarrollo de los mercados y la relación con los consumidores ha ido de la mano con el desarrollo tecnológico. Actualmente, las tecnologías de información juegan un rol clave como herramientas para la administración del conocimiento sobre el consumidor. Como estrategia mercadológica, el m-advertising, está interrelacionado con diversas tecnologías, desde envío de mensajes, hasta Internet móvil pasando por tecnología Bluetooth. [BUENFIL, CARLOS, 2009].

De la misma manera que las ejecuciones publicitarias 'tradicionales' que actualmente se utilizan en Internet, el m-advertising permite la personalización e interactividad de la publicidad que se muestra en los dispositivos móviles, sin embargo, este medio también posee sus propias características distintivas que lo diferencia e incrementan y limitan sus capacidades como medio publicitario, diferenciándolo ampliamente de la actual publicidad en Internet.

Además de las diferencias visuales debido al tamaño de la pantalla de los dispositivos móviles, en una estrategia de m-advertising el vínculo entre las actividades online y offline se vuelve más relevante, pues el contexto funciona como parte integral de la comunicación para que los mensajes sean adaptados al tiempo y espacio del consumidor . [BUENFIL, CARLOS, 2009].

#### **2.5.2.2 ACTUALES USOS Y GRATIFICACIONES**

En occidente, Estados Unidos posee un índice de penetración de teléfonos celulares del 80%, sin embargo; la penetración de Internet móvil es sólo del 14%, mientras que en Europa occidental, la penetración de telefonía celular es del 100% y el acceso a Internet móvil sólo del 10%. Esta penetración podría incrementarse rápidamente con la expansión de redes 3G, la introducción de dispositivos móviles avanzados (iPhone, Smartphones, Nokia N-Series) y mejores precios (como planes con llamadas y transferencia de datos ilimitados) [Wright, 2008].

Actualmente, la gente compra teléfonos basados en lo que quieren hacer con ellos [Wright, 2008], es decir, a partir de los usos y gratificaciones obtenidos, los cuales es posible englobar en dos categorías principales: entretenimiento e información, como se puede apreciar en la siguiente gráfica.

#### **2.5.3 IMPACTO DE LA PUBLICIDAD EN LOS CLIENTES POTENCIALES**

El impacto de la publicidad es lo más importante desde el punto de vista empresarial, ya que básicamente significa la razón de ser de la publicidad. Mide la eficiencia y eficacia de la publicidad. [B. Subirana, X. Oliver, 2006]

#### **2.5.3.1 AUDIENCIA EN LOS DISTINTOS MEDIOS DE COMUNICACIÓN**

Una de las ventajas de la publicidad interactiva es que permite una segmentación más específica que el resto de medios, facilitando a los anunciantes alcanzar los targets objetivos con el mínimo desaprovechamiento, y a la vez permite la auto segmentación por parte de los usuarios. En este apartado hay que recordar que el perfil de la audiencia de Internet muestra una mayoría de hombres (61%), entre 25 y 54 años (65%), pertenecientes a la clase media alta, como se muestra en la figura 2.4.3.1. Otra ventaja es que la publicidad online es que considera menos molesta que otros medios. [B. Subirana, X. Oliver, 2006]

| <b>POBLACIÓN</b>       | <b>TELEVISION</b> | <b>REVISTAS</b> | SUPL. | <b>DIARIOS</b> | <b>RADIO</b> | <b>CINE</b> | <b>INTERNET</b> |
|------------------------|-------------------|-----------------|-------|----------------|--------------|-------------|-----------------|
| Hombres (17,753)       | 49                | 45              | 50    | 61             | 53           | 52          | 57              |
| Mujeres (18.652)       | 51                | 55              | 50    | 39             | 47           | 48          | 43              |
| Amas Casa (15,035)     | 41                | 40              | 40    | 32             | 37           | 28          | 23              |
| Sust. Princi. (15.030) | 41                | 34              | 41    | 47             | 44           | 30          | 37              |
| Otra situac, (10,280)  | 28<br>и           | 34              | 29    | 30             | 29           | 52          | 48              |
| 14-24 (5.771)          | 16                | 21              | 14    | 15             | 16           | 33          | 33              |
| 25-54 (19.191)         | 52                | 59              | 62    | 60             | 58           | 58          | 63              |
| $55+ (11.442)$         | 32                | 20              | 24    | 24             | 27           | 8           | $\overline{4}$  |

Figura 2.4.3.1 Perfil de audiencia de usuarios en distintos medios. Fuente: [B. Subirana, X. Oliver, 2006]\*En porcentajes.

## **2.5.3.2 FACTORES QUE INFLUYEN EN LA EFECTIVIDAD DE LA PUBLICIDAD**

**Cobertura.** Porcentaje de personas en un universo determinado que están expuestas, dentro de un medio concreto, a una publicidad específica en un período dado de tiempo. El universo corresponde usualmente al total de hogares. [B. Subirana, X. Oliver, 2006]

**Alcance efectivo.** Porcentaje del universo alcanzado a una frecuencia particular. [B. Subirana, X. Oliver, 2006]

**Frecuencia.** Número de veces, dentro de un período dado de tiempo, a las que una persona está expuesta al mensaje como promedio. La ventaja de Internet respecto a la televisión, es que la frecuencia es exacta. [B. Subirana, X. Oliver, 2006]

**Impacto.** Valor cualitativo de una exposición dentro de un determinado medio. Por ejemplo, el anuncio de un coche en una revista de automóviles tendría mayor impacto que si estuviera en una revista de moda. [B. Subirana, X. Oliver, 2006]

**Gross Rating Point (GRP**).Literalmente, punto de contacto bruto. Es la unidad de medida del efecto de la publicidad, calculado mediante la multiplicación cobertura por la frecuencia de cada soporte. El GRP es el 1% de la audiencia de tu público objetivo, es decir, la medida de audiencia publicitaria de un medio equivalente al 1 por 100 del universo potencial total de audiencia sin considerar las duplicaciones. [B. Subirana, X. Oliver, 2006]

**Target Rating Point (TRP).** Los GRP para un grupo objetivo específico. [B. Subirana, X. Oliver, 2006]

**Opportunity to See (OTS).** Término que se utiliza en varios medios para describir la oportunidad que tiene un usuario de ver el contenido editorial o comercial. En el entorno de Internet, los OTS son lo mismo que la frecuencia. [B. Subirana, X. Oliver, 2006]

El porcentaje de usuarios alcanzados puede basarse en el universo de Internet o bien en el medio offline. En Internet debido a la fragmentación de la audiencia y a la variación de la frecuencia entre individuos, los planificadores necesitan predecir el alcance para suplementar sus medidas de GRP. La diferencia entre un GRP en televisión y un GRP onlinees que el primero es una extrapolación estadística, mientras que el segundo es un dato exacto que proviene de contactos reales almacenados en una base de datos. [B. Subirana, X. Oliver, 2006]

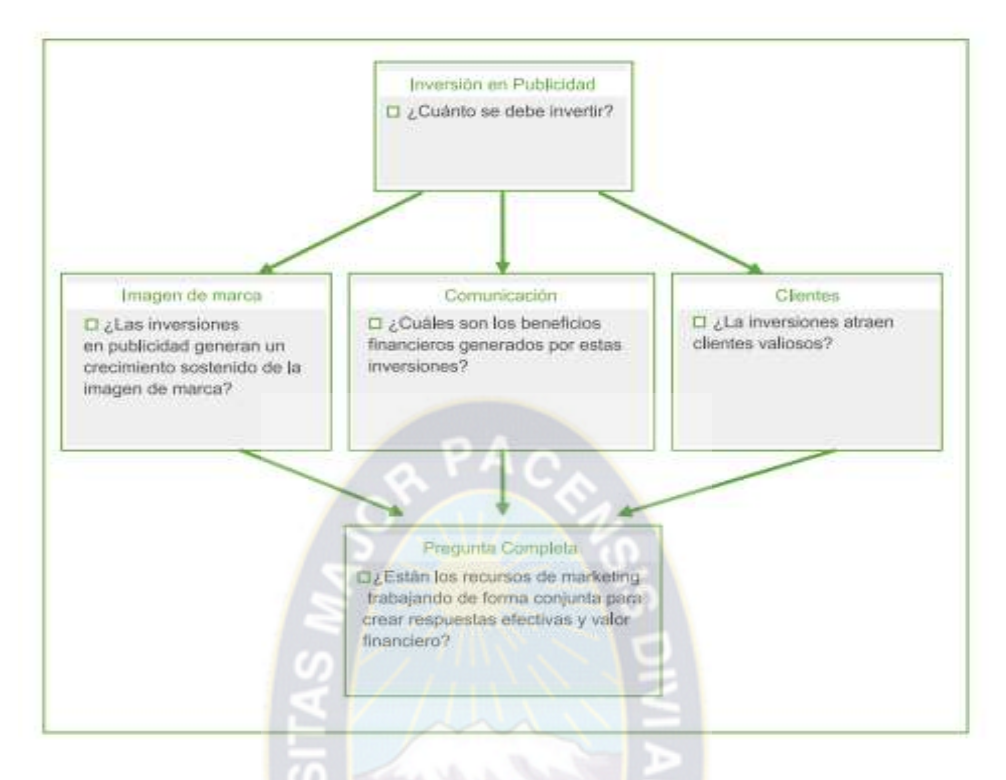

Figura 2.4.3.2 Factores que influyen en la efectividad de la publicidad Fuente: [B. Subirana, X. Oliver, 2006]

#### **2.6 HERRAMIENTAS DE MODELADO**

#### **2.6.1 ENTERPRISE ARCHITECT: HERRAMIENTA DE MODELADO UML**

Es una herramienta que abarca integralmente el ciclo de vida, cubriendo el desarrollo de Software desde el relevamiento de los requerimientos, a través de las etapas de análisis, modelos de diseño, testing y finalmente el mantenimiento y re-uso. Enterprise Architect combina la potencia de las últimas especificaciones UML 2.1 con un alto rendimiento y un Interfaz intuitivo, para traer el modelado avanzado al Escritorio y para todo el equipo de desarrollo e implementación. Con un gran conjunto de funciones y una relación calidad precio incomparable, EA puede servir a todo tu equipo, incluyendo analistas, probadores, gestores de proyecto, personal de control de calidad, equipo de despliegue y más, por una fracción del coste de la

mayoría de los productos existentes en el mercado. Altamente competente. Ofrece grandes funcionalidades a un precio muy interesante.

## **2.6.2 MOCKFLOW: HERRAMIENTA DE MODELADO DE PROTOTIPADO**

Mockflow es una herramienta que permite crear borradores de la estructura de las páginas que compondrán nuestro sitio web, es decir, los prototipos de las distintas páginas.

Es una herramienta fácil de utilizar que nos permite diseñar, de una manera rápida e intuitiva, nuestro sitio web, pudiendo diseñar cada una de las páginas que lo conformarán, implantando una arquitectura web muy personalizada y con múltiples complementos que realmente ayudan a que veamos un prototipo que antes hubiéramos esbozado en cualquier trozo de papel. [13].

Tiene 2 versiones: la de pago y la gratuita. En la 1ª tienes un número ilimitado de creación de páginas y por tanto de prototipos. En la 2ª, la gratuita, únicamente podemos crear un proyecto con 4 páginas. Eso sí, puedes hacer la página, guardarla y exportártela a tu disco duro, luego borrarla del Mockflow y así poder seguir diseñando más páginas. [13].

Entre sus aspectos más destacados, podemos observar que posee elementos para introducir tan interesantes como:

- una barra social media
- diseños de presentaciones
- un buscador
- banners
- Tablas de login

La verdad es que es una herramienta bastante completa y que ayuda a hacerse una buenísima idea de cómo puede quedar nuestro sitio web. [13].

La herramienta está diseñada para cualquier tipo de plataforma, tanto móviles o tabletas, por ejemplo, pudiéndote descargar imágenes de una tabla y diseñar dentro de ellas cómo quedaría el diseño del prototipo. [13].

#### **2.7 HERRAMIENTAS DE DESARROLLO**

#### **2.7.1 UNITY 3D**

Unity, permite orientar todas las plataformas y cambiar entre ellas desde una sola herramienta. Dentro de un proyecto que tiene control sobre la implementación a todas las plataformas, incluyendo teléfonos móviles, webs, escritorios y consolas. Unity hace que sea fácil de mantener el código de trabajo a través de muchos dispositivos de abstracción de la mayoría de las diferencias de la plataforma, manteniendo la opción para tener un control preciso cuando sea necesario. Unity también permite la especificación de compresión de texturas y ajustes de resolución para cada plataforma para la que un juego es compatible. Esto significa que un solo archivo de alta resolución funcionará para todos los destinos. Al tomar el duro camino del proceso de desarrollo y hacer todo el trabajo de fondo, Unity permite a los desarrolladores centrarse en hacer juegos. [14].

#### **2.7.2 IDE DE DESARROLLO: MONODEVELOP**

MonoDevelop es un entorno de desarrollo integrado libre y gratuito, diseñado primordialmente para C# y otros lenguajes .NET como Nemerle, Boo, Java (vía IKVM.NET) y en su versión 2.2 Python. MonoDevelop originalmente fue una adaptación de SharpDevelop para Gtk#, pero desde entonces se ha desarrollado para las necesidades de los desarrolladores del Proyecto Mono. El IDE incluye manejo de clases, ayuda incorporada, completamiento de código, Stetic (diseñador de GUI) integrado, soporte para proyectos, y un depurador integrado desde la versión 2.2. [15].

MonoDevelop puede ejecutarse en las distintas distribuciones de Linux y en Mac. Desde la versión 2.2, MonoDevelop ya cuenta con soporte completo para GNU/Linux, Windows y Mac, completando así un hito para ser un verdadero IDE Multiplataforma. [15].

## **2.8 METODOLOGÍA DE ELABORACIÓN Y REDACCIÓN DE ENCUESTAS.**

## **2.8.1 REGLAS GENERALES PARA LA REDACCIÓN DE CUESTIONARIOS**

La redacción de cuestionarios es una parte vital para obtener información acerca del impacto de un estudio específico, así mismo a continuación se detalla las reglas que se deben tomar en cuenta al momento de elaborar las encuestas.

- $\checkmark$  Debe tener instrucciones claras.
- $\checkmark$  Debe contener preguntas objetivas.
- $\checkmark$  Debe tener secuencia lógica.
- $\checkmark$  Participantes deben tener conocimiento suficiente para contestarlo.
- $\checkmark$  Realizado al nivel del participante.
- $\checkmark$  Cada pregunta debe medir un sólo objetivo.
- $\checkmark$  Se deben proveer todas las posibles alternativas en cada pregunta.
- $\checkmark$  Las categorías deben ser exhaustivas.
- $\checkmark$  No se deben mezclar diferentes tipos de preguntas en una misma sección
- $\checkmark$  Se deben evitar las preguntas largas
- $\checkmark$  Se deben evitar las preguntas confusas
- $\checkmark$  Debe haber un balance de preguntas positivas y negativas
- $\checkmark$  Las preguntas deberán basarse en los objetivos del cuestionario
- $\checkmark$  Las preguntas demográficas, de ser estas necesarias, irían en la última sección del cuestionario.
- $\checkmark$  Debe haber un balance de alternativas positivas y negativas
- $\checkmark$  De ser posible, incluya una alternativa neutra
- $\checkmark$  El instrumento debe contener ejemplos de preguntas donde se demuestre el procedimiento.
- $\checkmark$  El cuestionario debe tener un índice de consistencia apropiado
- $\checkmark$  El cuestionario debe ser validado
- $\checkmark$  Las alternativas negativas deben ser las primeras de izquierda a derecha
- $\checkmark$  Si se intenta copiar una forma, se debe solicitar permiso al autor
- $\checkmark$  En los cuestionarios adquiridos aún se debe probar la validez y la consistencia bajo condiciones locales. [José M. Huerta, 2005].

#### **2.9 INTERVALOS DE CONFIANZA**

Es un intervalo de extremos aleatorios que con un nivel de confianza determinado, contiene el verdadero valor del parámetro.

Neyman y Egon Pearson, hijo de Karl Pearson, presentaron en 1936 una teoría sobre la forma de probar hipótesis estadísticas, en base a datos. Esta presentación promovió mucho interés, estimuló una considerable cantidad de investigación, y muchos de los resultados hasta hoy aún se usan. Ellos resolvieron dificultades fundamentales para la comprensión de las pruebas de hipótesis, introduciendo las nociones de hipótesis alternativa, y los dos tipos de error, el de rechazar una hipótesis que es verdadera, y el de no rechazar una hipótesis que es falsa. Surge un resultado fundamental, el Lema de Neyman-Pearson, y se crea una larga controversia con R. A. Fisher, que visualizaba la prueba de hipótesis como un procedimiento mediante el

cual el investigador podía formarse una opinión sobre alguna característica de la población, o parámetro. Neyman y Pearson vieron la prueba de hipótesis como un medio para que el investigador tomara una decisión sobre un parámetro de la población.

Neyman introdujo, en 1934, la teoría de los intervalos de confianza. Es una forma de estimar un parámetro, contrapuesta a la estimación puntual, que determina un intervalo que contiene el parámetro, y un coeficiente de confianza, que representa la probabilidad que el intervalo efectivamente contenga al parámetro. Los intervalos de confianza y las pruebas de hipótesis son dos elementos de la inferencia estadística. [Jorge Galbiati, Pg. 9, 1990]

$$
IC = \langle \hat{X} \pm t_{\frac{\alpha}{2}} (n-1) \frac{s}{\sqrt{n}} \rangle
$$

Dónde:

 $\hat{\vec{X}}$  = Media de la muestra.

n = Tamaño de la muestra

 $rac{ta}{2}$  $=$  Nivel de confianza

s = Desviación estándar.

#### **CAPITULO III**

#### **REALIDAD AUMENTADA Y PUBLICIDAD EMPRESARIAL**

#### **3.1 INTRODUCCIÓN**

En la presente tesis de grado realizamos la propuesta de utilizar la tecnología de la realidad aumentada para promover la publicidad empresarial a través de una aplicación móvil para el sistema operativo Android.

La presente propuesta utiliza la tecnología de la realidad aumentada como base para el reconocimiento de los marcadores definidos para la aplicación, para que una vez reconocido un marcador proyectar diferentes componentes multimedia (imágenes, audio, video, objeto 3D) relacionados con el marcador definido para posteriormente utilizar los hipervínculos para conectarlos con las páginas de redes sociales y la página oficial de la empresa.

Para este cometido utilizamos el IDE de desarrollo Unity 3D (el cual esta detallado en la sección 3.6.1), para realizar la aplicación y relacionar los componentes multimedia, y el SDK de Vuforia, así como el IDE de desarrollo MonoDevelop (detallado en la sección 3.6.2) para programar los scripts en C# para programar el funcionamiento de la aplicación.

Así mismo utilizamos el framework de Vuforia SDK para Unity 3D para programar los controles de la cámara para nuestra aplicación.

## **3.1.1 COMPONENTES DE LA APLICACIÓN MARKAR**

Primeramente analizaremos todos los componentes necesarios para que nuestra aplicación móvil, pueda funcionar. Ver figura 3.1.1.

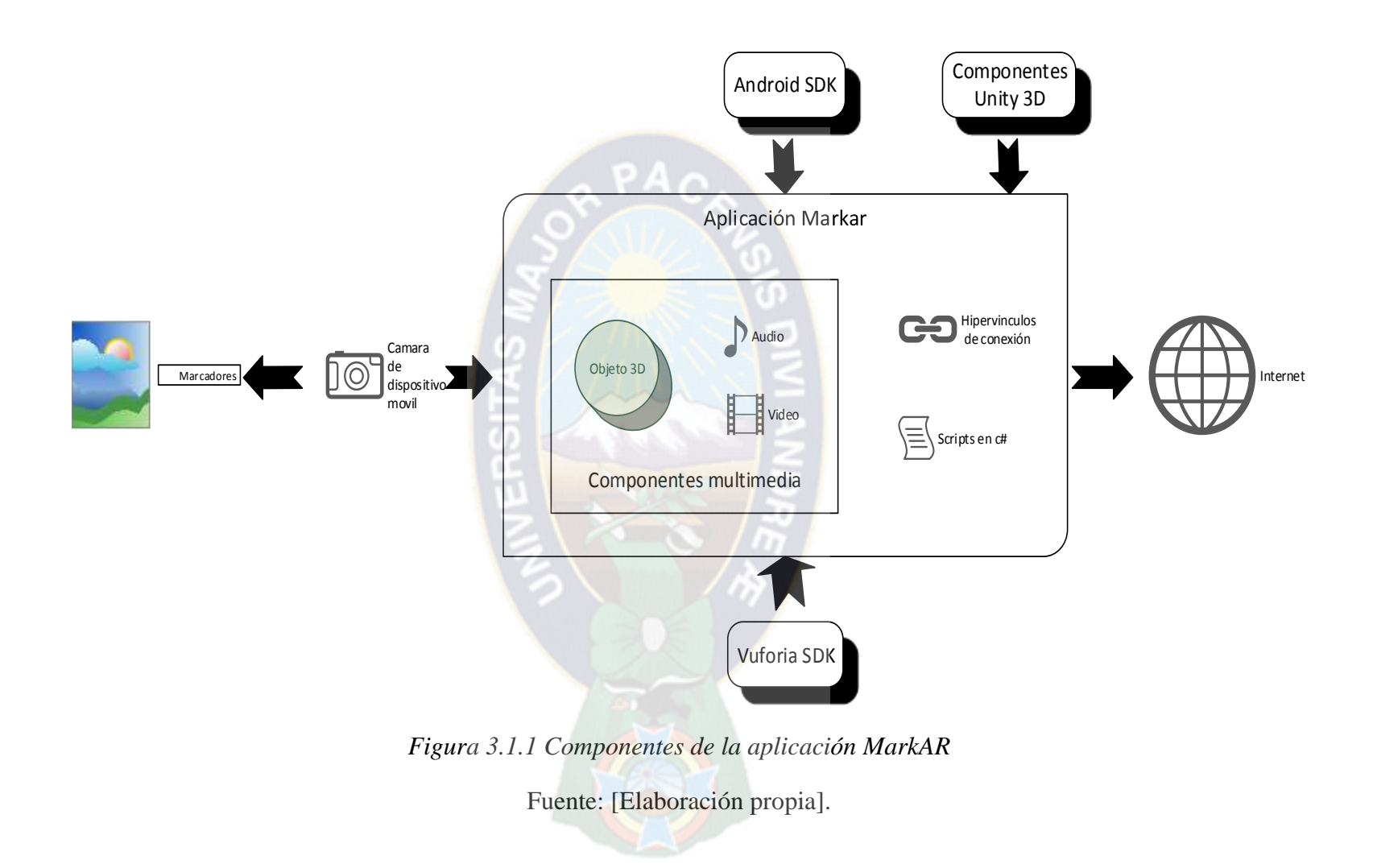

#### **3.1.1.1 MARCADORES**

Los marcadores son una parte fundamental de nuestra aplicación ya que es en base a estos que se realiza las acciones programadas en la aplicación. Los marcadores son imágenes de gran calidad de resolución que Vuforia recomienda que no tenga un peso mayor a 2 Mb.

Para cada marcador se define una escena la cual contiene determinados componentes multimedia que se proyectan en la pantalla del dispositivo móvil una vez que se reconoce el marcador, los cuales desaparecen una vez que la cámara deja de enfocar el marcador.

Es así que podemos ver que este componente es indispensable para el funcionamiento correcto de nuestra aplicación.

## **3.1.1.2 CÁMARA DE DISPOSITIVO MÓVIL**

Otra parte fundamental para el funcionamiento de la aplicación MarkAR propuesta en la presente tesis de grado es contar con una cámara en el dispositivo móvil, ya que es en base a este dispositivo que se consigue identificar los marcadores definidas para la aplicación móvil.

Actualmente la mayoría de los dispositivos móviles que tienen como sistema operativo Android, poseen incorporados una cámara. Este punto fue de vital importancia para tomar la decisión de utilizar los dispositivos móviles para promocionar la publicidad empresarial a través de la realidad aumentada, ya que esta última para su funcionamiento requiere de una cámara.

#### **3.1.1.3 COMPONENTES MULTIMEDIA**

Una vez reconocido los marcadores definidos a través de la cámara del dispositivo móvil, es necesario analizar primeramente que tipo de contenidos multimedia se van a utilizar para promocionar la aplicación.

Para la presente aplicación se clasificaron los siguientes contenidos multimedia:

- Audio
- Imagen
- Video
- Objetos 3D

## **3.1.1.4 VUFORIA SDK**

Para poder hacer el reconocimiento de los marcadores definidos para la aplicación es necesario utilizar un SDK, esto para agilizar el desarrollo de la aplicación a través de la utilización de las librerías definidas en el SDK. Se eligió utilizar el SDK de Vuforia para el IDE de desarrollo Unity 3D, porque permite realizar el reconocimiento no solo de marcadores definidos de manera tradicional en el que se tenía que respetar bastantes reglas al momento de elaborar los marcadores, sino que también permite realizar el reconocimiento de cualquier imagen que se quiera utilizar. Esto con el fin de incluir estos marcadores en los medios que actualmente se está utilizando para promocionar la publicidad de las empresas de nuestro país.

#### **3.1.1.5 ANDROID SDK**

Como se está desarrollando una aplicación móvil para el sistema operativo Android, es necesario utilizar el SDK que este sistema operativo móvil provee para el desarrollo de las aplicaciones para esta plataforma móvil. Este SDK provee una gran cantidad de componentes y librerías que nos permiten acceder a los diferentes componentes del dispositivo móvil, como ser la cámara, el flash (Si el dispositivo tiene uno), etc. Este SDK nos permite realizar no solo el control de los componentes ya mencionados, sino que también nos permite desarrollar la aplicación de manera tal que sea compatible con el sistema operativo del dispositivo móvil.

#### **3.1.1.6 COMPONENTES DE UNITY 3D**

El IDE de desarrollo Unity 3D fue principalmente creada para el desarrollo de juegos con componentes 3D, pero sin embargo a medida que fue creciendo en popularidad, muchas empresas que desarrollan distintas tecnologías fueron utilizando este IDE para desarrollar aplicaciones relacionadas con los componentes que este IDE maneja, este es el caso de Vuforia que saco una versión de su SDK para este IDE. Si bien se está haciendo uso de este IDE para desarrollar la aplicación propuesta, también se está haciendo uso de los componentes propios de Unity 3D, como ser la luz direccional, los textos 3D y los botones que sirven de hipervínculo entre la aplicación y las redes sociales, así como también las paginas externas a las que se quisiera hacer un nexo.

#### **3.1.1.7 INTERNET**

Internet es una revolución completa en cuanto a usuarios se trata, ya que todos los días hacemos uso de esta herramienta, la cual actualmente es una de las principales fuentes en el que se promocionan productos o servicios empresariales.

Es en ese sentido la aplicación propuesta en la presente tesis de grado, se utiliza hipervínculos para mostrar mayor información en este medio, así como ser el fenómeno de las redes sociales y páginas relacionadas en las cuales se muestren mayor información del producto o servicio que se esté promocionando.

#### **CAPITULO IV**

#### **DESARROLLO DEL PROTOTIPO**

#### **4.1 INTRODUCCIÓN**

En el capítulo anterior se describió el marco teórico relacionado con la presente tesis de grado, ahora se tomará estos conceptos como base para el desarrollo de la aplicación móvil propuesta, esto con el objeto de lograr cumplir los objetivos propuestos en el primer capítulo de la presente tesis de grado.

El desarrollo de software ágil, que adoptan principios del "manifiesto ágil", no es anti metodológicos. Por el contrario siguen su metodología, cada una diferenciada de los métodos clásicos de desarrollo.

Al ser el desarrollo de aplicaciones móviles con realidad aumentada un campo nuevo no se encontró una metodología de desarrollo y modelado, es por esta razón que para realizar la documentación de la presente tesis de grado se combinará la metodología de desarrollo de software SCRUM con el lenguaje de modelado UML 2.0.

UML 2.0 tiene una gran variedad de diagramas que se pueden utilizar, sin embargo existen distintos enfoques en torno al uso de que diagramas se pueden utilizar para modelar aplicaciones móviles.

En este capítulo se describe el diseño del prototipo de la aplicación móvil para Publicidad empresarial dinámica basada en realidad aumentada, para lo cual se describe todas las fases realizadas para el desarrollo de la aplicación para dispositivos móviles con sistema operativo Android.

## **4.2 FASE DE PRE-JUEGO**

## **4.2.1 PLANIFICACIÓN**

En esta sub-fase se define el sistema que será construido. Para esto se crea la lista product Backlog a partir del conocimiento que actualmente se tiene del sistema. En ella se expresan los requerimientos priorizados y a partir de ella se estima el esfuerzo requerido. El Product Backlog es una lista actualizada constantemente con ítems nuevos y más detallados, con estimaciones más precisas y cambios en la prioridad de los ítems

## **4.2.1.1 ANÁLISIS Y DISEÑO DE LA APLICACIÓN**

En este apartado de detalla el análisis y diseño del sistema a implementar, la cual va desde la evaluación de las tecnologías a utilizar, hasta el modelado en UML 2.0 de la aplicación a implementar. Este modelado se lo realiza con la herramienta Enterprise Architech descrita en la sección 2.5.1.

#### **4.2.1.1.1 REQUERIMIENTOS DE LA APLICACIÓN**

Los requerimientos son el pilar fundamental del desarrollo de cualquier aplicación, sistema, ya que son los que definen que es lo que se espera que realice la aplicación que vamos a desarrollar. Así mismo los requerimientos se clasifican en dos grandes grupos que son los requerimientos funcionales y no funcionales, tal como se muestra en la siguiente tabla 4.2.1.1.1.

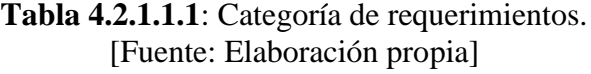

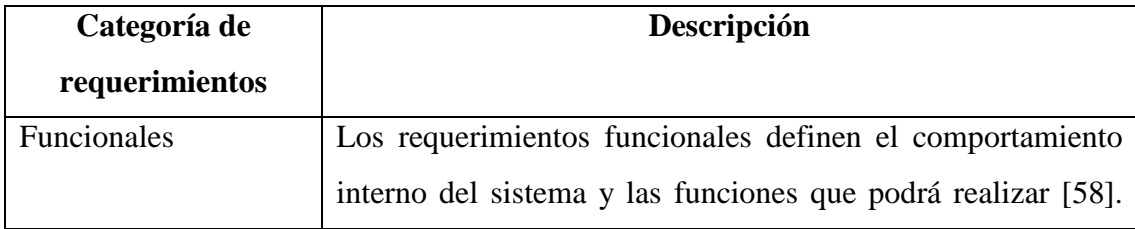

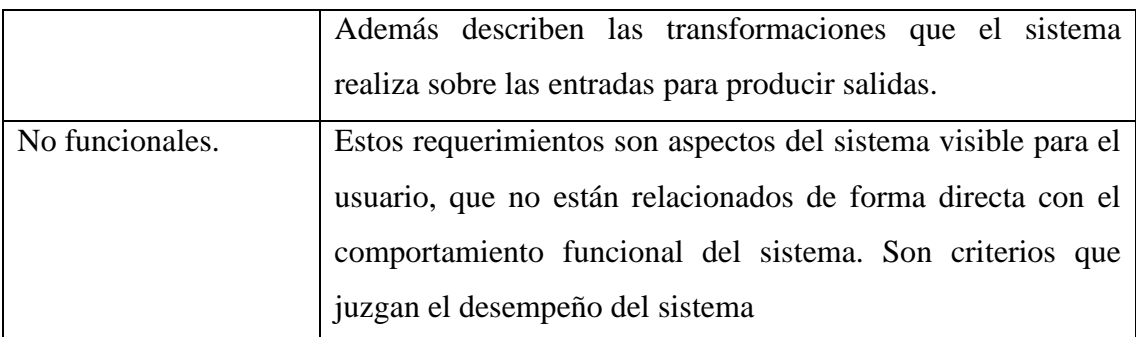

Tal como se ilustra en el anterior Tabla los requerimientos se clasifican en funcionales y no funcionales, sin embargo estos a su vez tienen una clasificación más específica las cuales se muestran a continuación. Ver tabla 4.2.1.1.2.

**Tabla 4.2.1.1.2:** Clasificación de los requerimientos

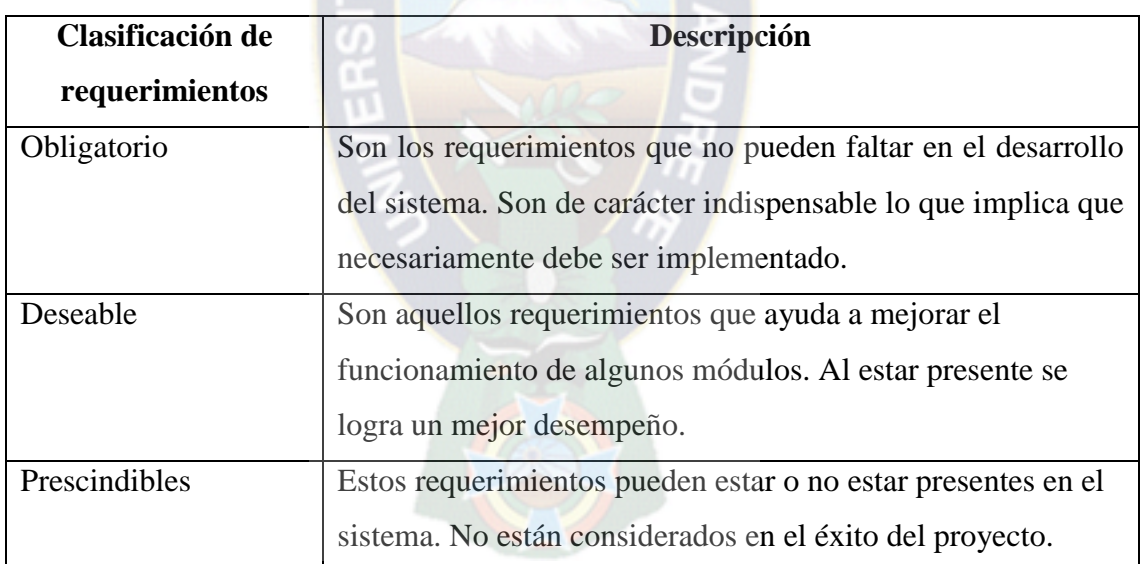

[Fuente: Elaboración propia]

Como se puede observar en el Tabla anterior esta clasificación guía la importancia de cada uno de los requerimientos del sistema a desarrollar, lo que permite dar prioridad a los requerimientos más importantes, en ese sentido a continuación se describen los requerimientos funcionales y no funcionales para la aplicación propuesta.

## **4.2.1.1.1.1 REQUERIMIENTOS FUNCIONALES**

Una vez analizado las necesidades de la problemática actual se plantea los siguientes requerimientos funcionales de la aplicación a desarrollar. Ver tablas 4.2.1.1.1.1, 4.2.1.1.1.2, 4.2.1.1.1.3, 4.2.1.1.1.4, 4.2.1.1.1.5, 4.2.1.1.1.6.

## **Tabla 4.2.1.1.1.1** Requerimiento funcional 1

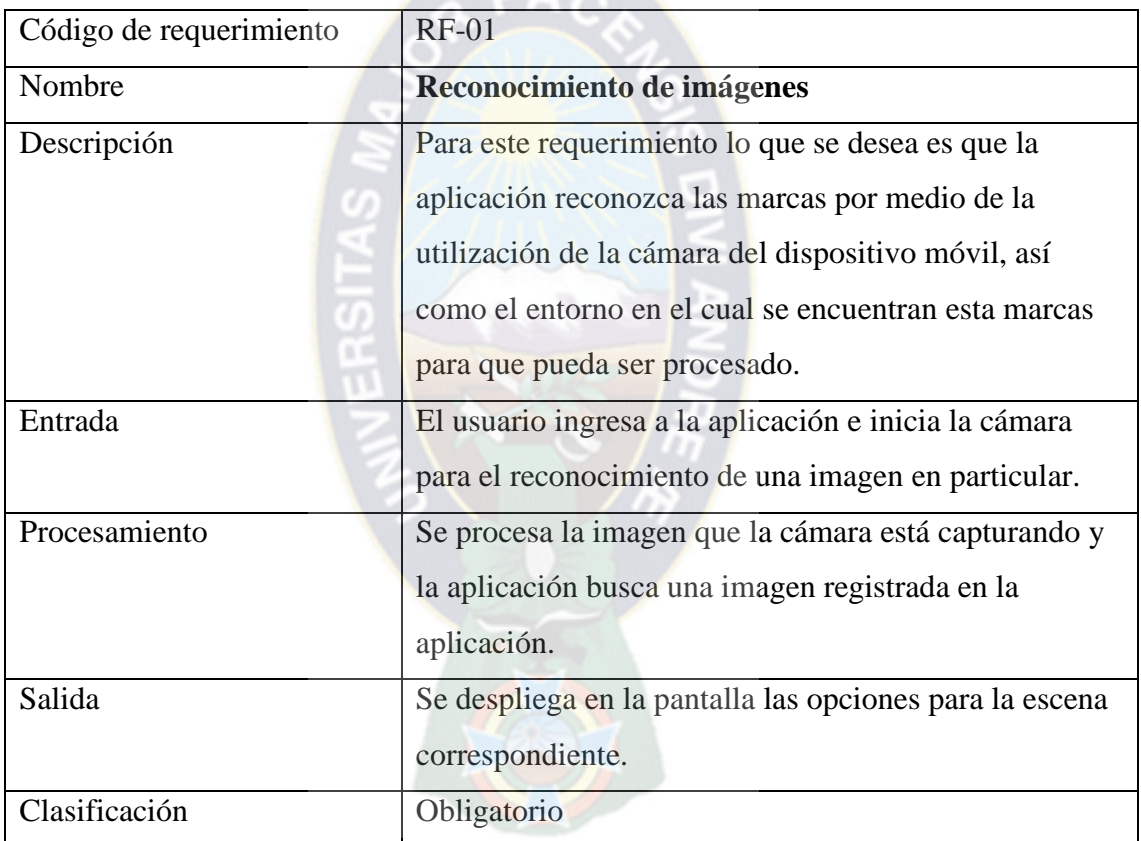

## [Fuente: Elaboración propia]  $DA \sim$

## **Tabla 4.2.1.1.1.2** Requerimiento funcional 2

[Fuente: Elaboración propia]

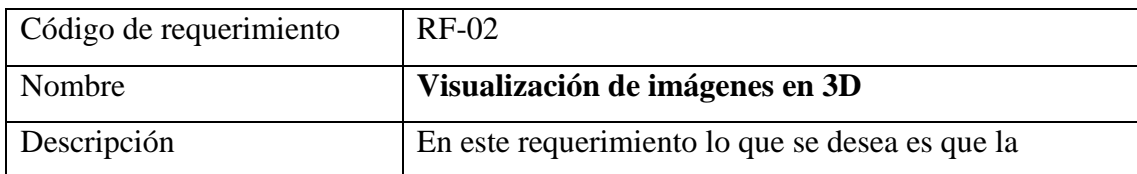

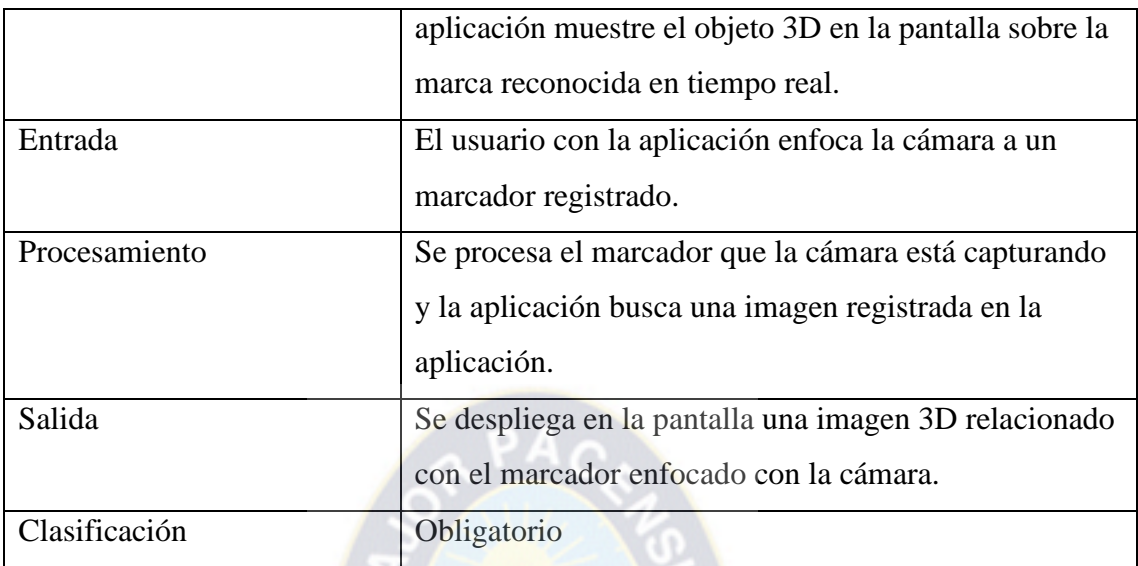

# **Tabla 4.2.1.1.1.3** Requerimiento funcional 3

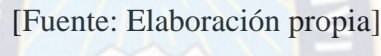

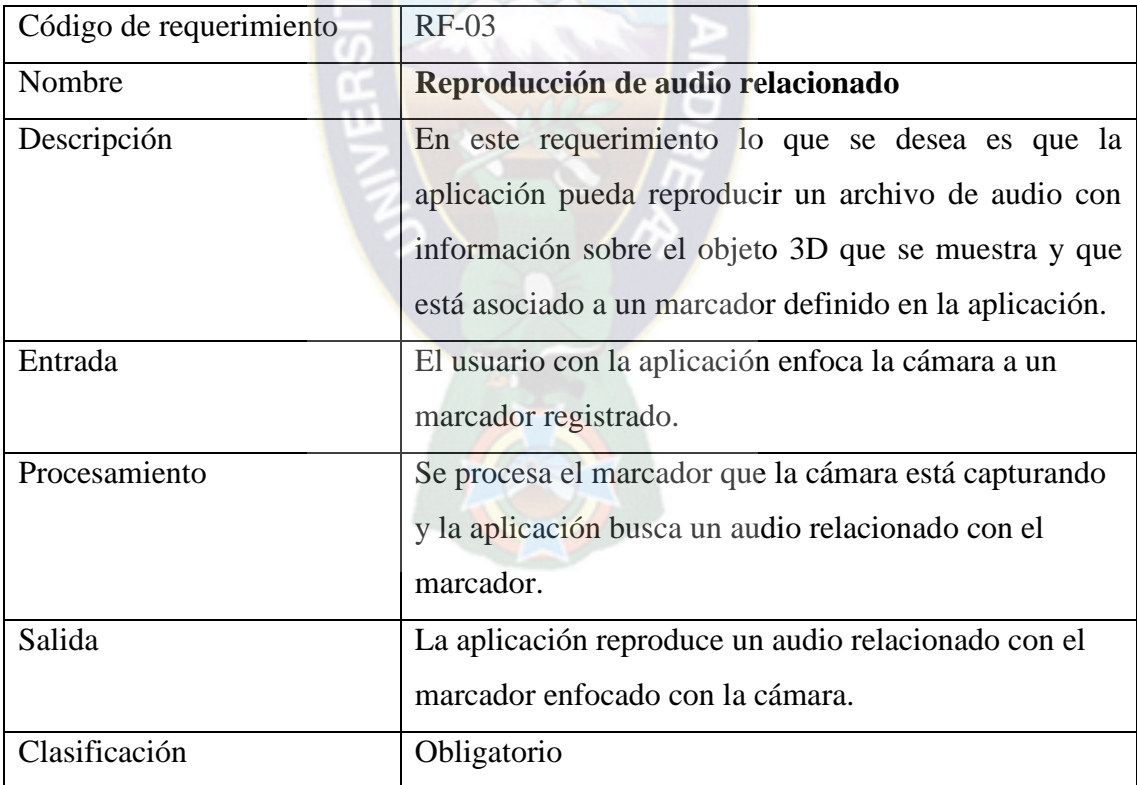

## **Tabla 4.2.1.1.1.4** Requerimiento funcional 4

## [Fuente: Elaboración propia]

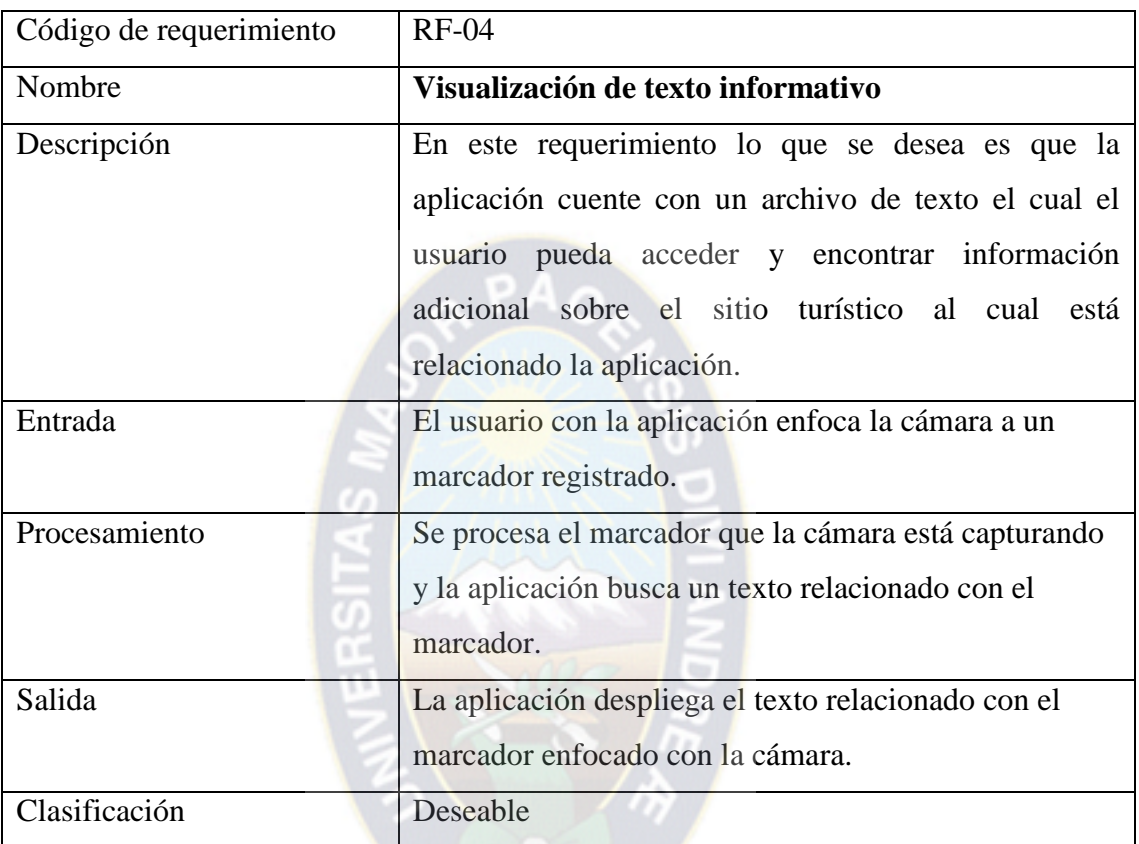

## **Tabla 4.2.1.1.1.5** Requerimiento funcional 5

[Fuente: Elaboración propia]

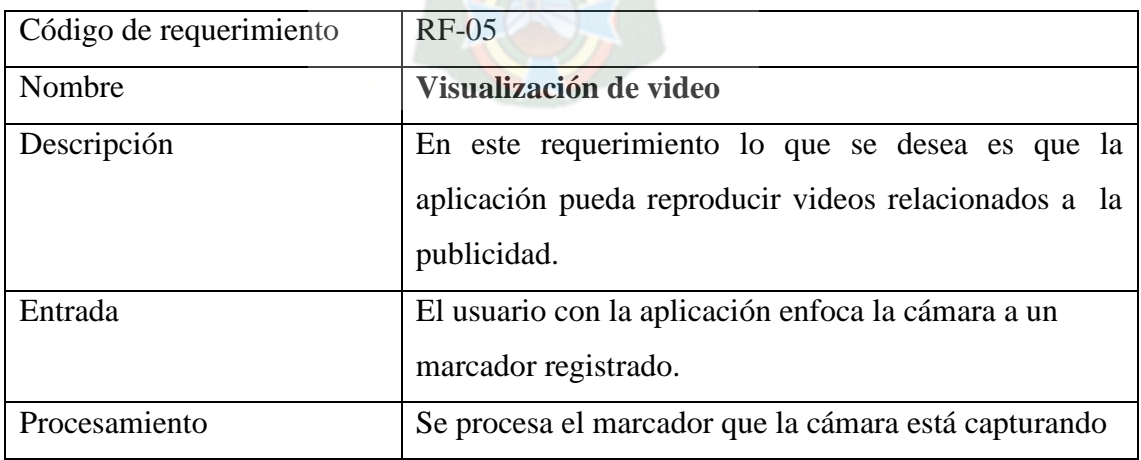

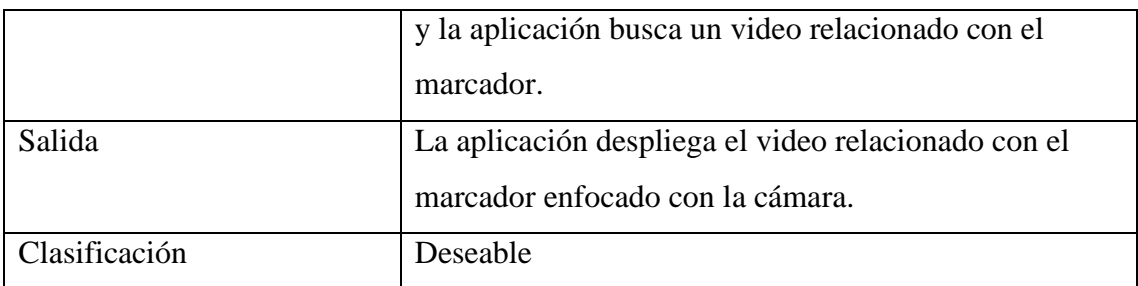

## **Tabla 4.2.1.1.1.6** Requerimiento funcional 6

## [Fuente: Elaboración propia]

 $P A \cap$ 

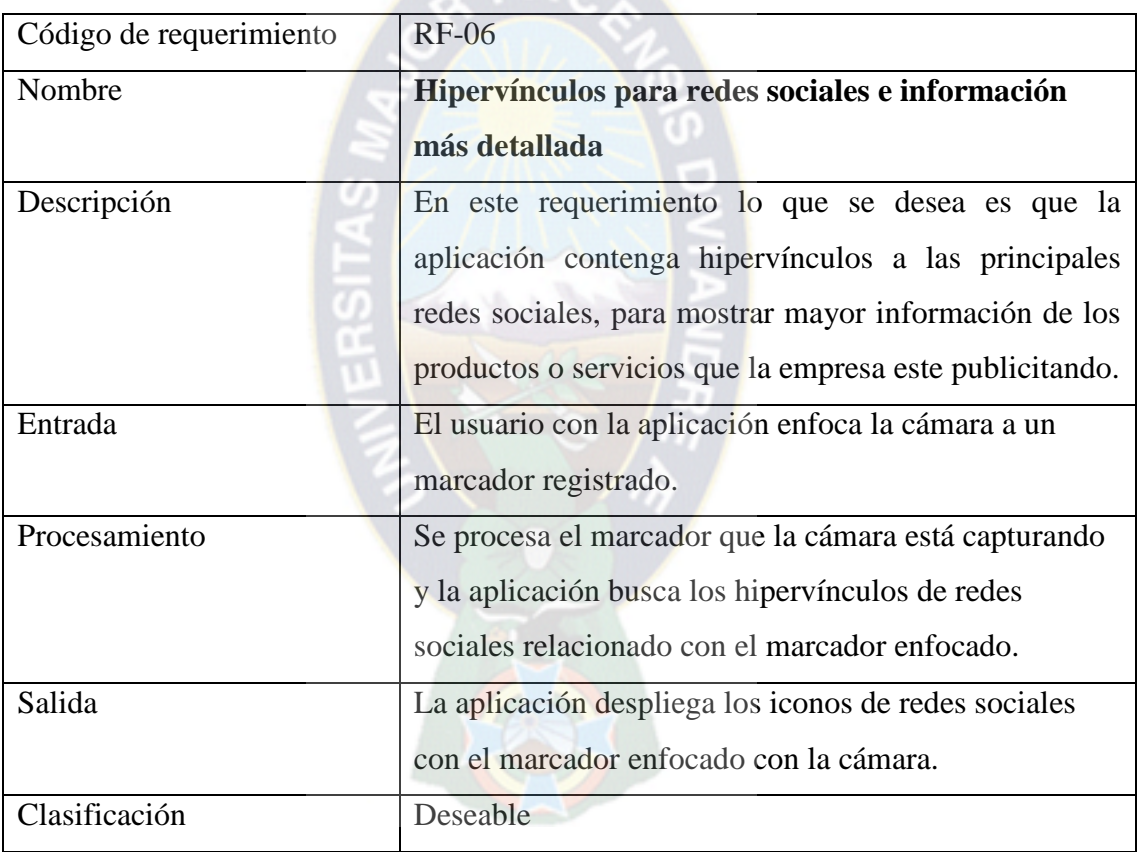

## **4.2.1.1.1.2 REQUERIMIENTOS NO FUNCIONALES**

Los requerimientos no funcionales hacen referencia a las características que debe tener la aplicación en relación a la experiencia del usuario final, estas se describen a continuación. Ver tablas 4.2.1.1.2.1, 4.2.1.1.2.2, 4.2.1.1.2.3, 4.2.1.1.2.4.

## **Tabla 4.2.1.1.2.1** Requerimiento no funcional 1.

[Fuente: Elaboración propia]

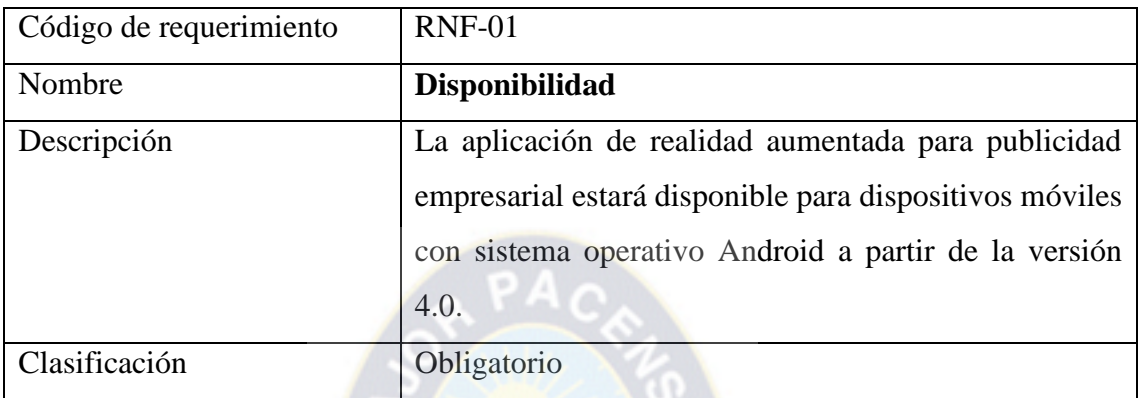

**Tabla 4.2.1.1.2.2** Requerimiento no funcional 2.

[Fuente: Elaboración propia]

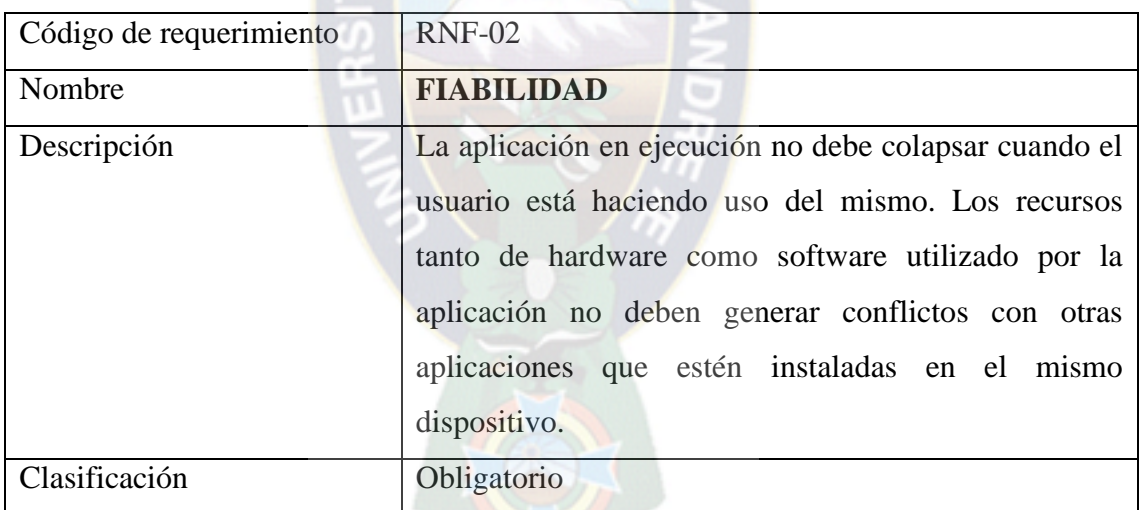

## **Tabla 4.2.1.1.2.3** Requerimiento no funcional 3. [Fuente: Elaboración propia]

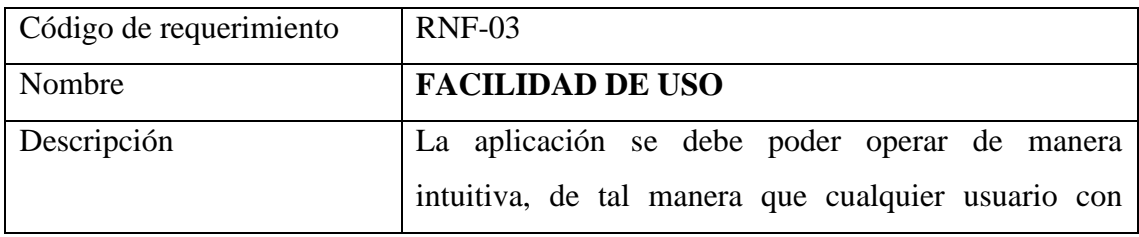

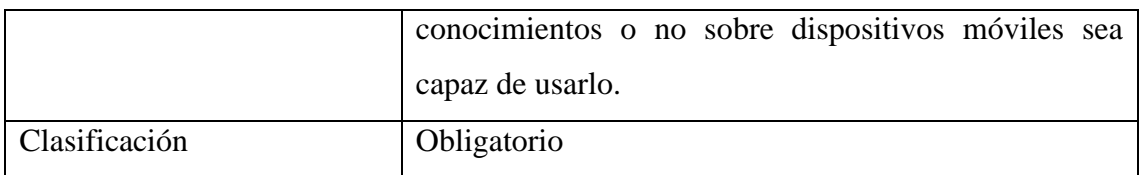

**Tabla 4.2.1.1.2.4** Requerimiento no funcional 4.

[Fuente: Elaboración propia]

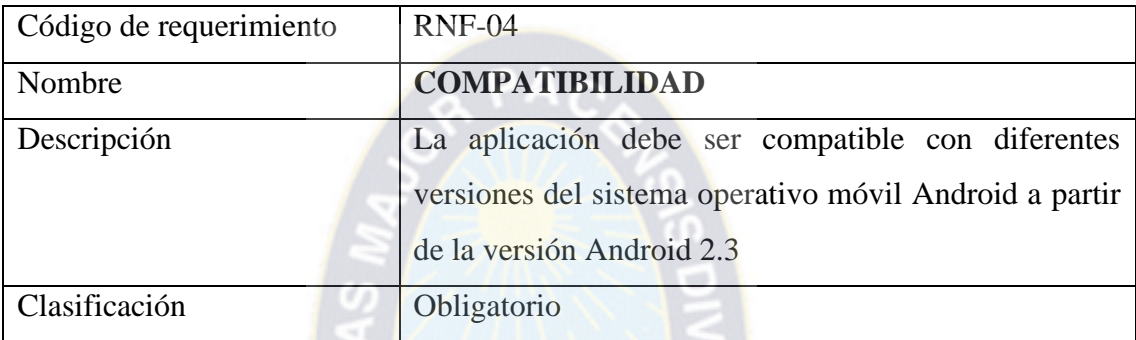

## **4.2.2 LISTA DE PRODUCTOS (BACKLOG)**

La lista de productos son los entregables propuestos por la metodología SCRUM, que permite organizar las tareas para luego convertirse en Sprints (iteraciones), los cuales son desarrollados a través de todos los requerimientos identificados en el apartado anterior. Ver tabla 4.2.2.

## **Tabla 4.2.2** Lista de productos BackLog.

#### [Fuente: Elaboración Propia]

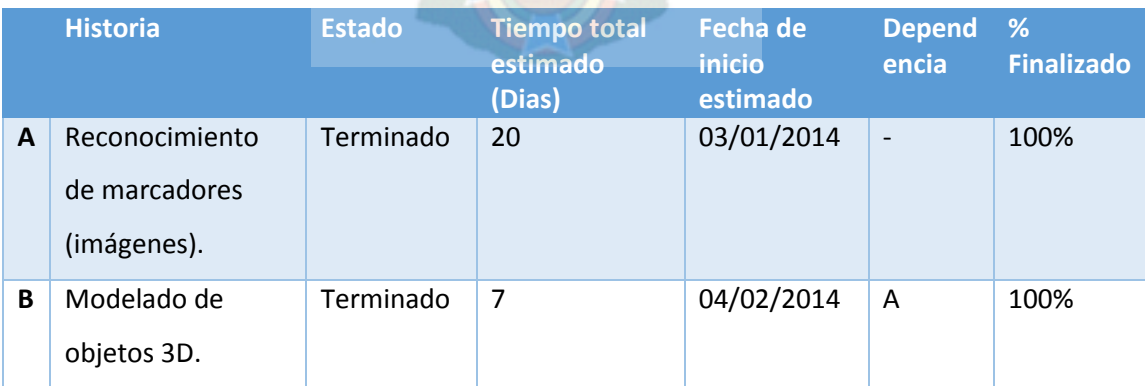

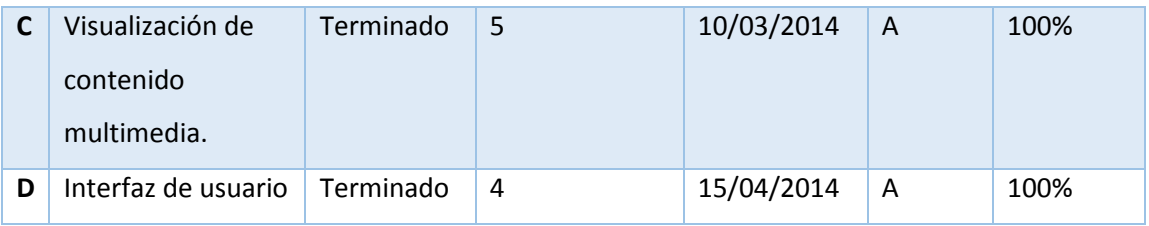

## **4.2.3 ARQUITECTURA**

Si bien en la fase de análisis, los requerimientos de la aplicación son indispensables en el proceso de desarrollo del prototipo porque conllevan el punto de partida para el desarrollo de la aplicación, el diseño arquitectónico tiene un papel no menos importante porque es el corazón de la aplicación ya que en él se muestra el modelo de negocio de la aplicación, la cual contiene toda la información del flujo de datos.

## **4.2.3.1 ARQUITECTURA DE LA APLICACIÓN**

La arquitectura de la aplicación, tiene que ver con el diseño y la implementación de estructuras de software de alto nivel. Es el resultado de ensamblar un cierto número de elementos arquitectónicos de forma adecuada para satisfacer la mayor funcionalidad y requerimientos de desempeño de un sistema, así como requerimientos no funcionales. Así mismo explica de manera gráfica todos los componentes que interactúan para el funcionamiento de la aplicación, tal como se muestra en la siguiente figura. Ver figura 4.2.3.1.

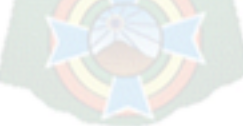

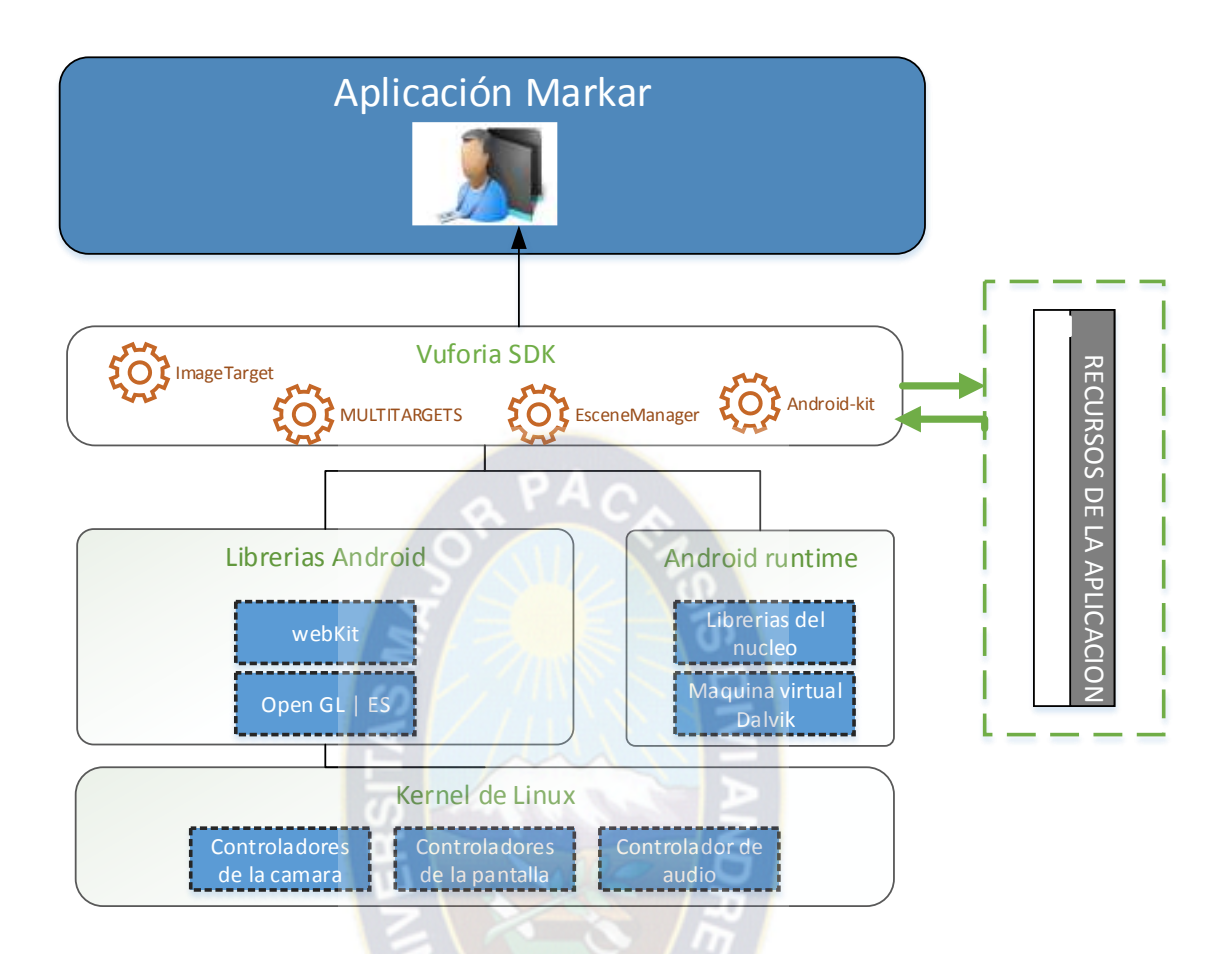

*Figura 5.2.3.1 Arquitectura de la aplicación MarkAR.*

[Fuente: Elaboración Propia]

La arquitectura propuesta está elaborada en base a la arquitectura EDA, la cual fue modificada para adaptarla a la aplicación que se está desarrollando, ya que la aplicación realiza procesos a través de eventos, lo cual permite que su ejecución sea simple y rápida.

#### **4.3 FASE DE DESARROLLO**

En la anterior fase se tiene ya el punto de partida para el desarrollo de la aplicación, y con base en los requerimientos ya establecidos y la arquitectura definida para el desarrollo del prototipo propuesto se ingresa ahora ya a la fase de desarrollo, en esta fase se detallan mediante el uso de UML 2.0, toda la interacción que la aplicación realiza con el usuario y los procesos asociados que se ejecutan en la aplicación.

## **4.3.1 ESPECIFICACIÓN DE CASOS DE USO**

En esta sección se muestran en detalle los distintos casos de uso identificados para el desarrollo de la presente aplicación. En UML, todos esos comportamientos se modelan como casos de uso que pueden especificarse independientemente de su realización. Un caso de uso es una descripción de un conjunto de secuencias de acciones, incluyendo variantes, que ejecuta un sistema para producir un resultado observable, de valor para un actor.

## **4.3.1.1 ACTORES**

Los actores son el pilar fundamental de todo sistema, ya que son los que interactúan con la solución generando diferentes escenarios que son modelados a través de Casos de uso en UML 2.0.

En la presente tesis de grado, para el desarrollo de la presente aplicación se ha identificado solamente un actor principal, el cual se detalla a continuación. Ver figura 4.3.1.1

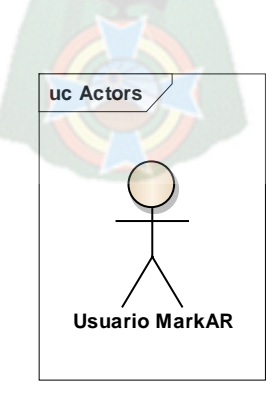

*Figura 4.3.1.1 Actor principal de la aplicación.*

[Fuente: Elaboración propia]

Este es el usuario principal de la aplicación ya que es el que interactúa con la aplicación y genera la principal actividad de la aplicación para con los marcadores definidos.

#### **4.3.1.2 CASO DE USO: ESCENARIO PRINCIPAL**

La siguiente figura se muestra el caso de uso del escenario principal, este representa las primeras acciones que el usuario realiza con la aplicación. Ver figura 4.3.1.2.1

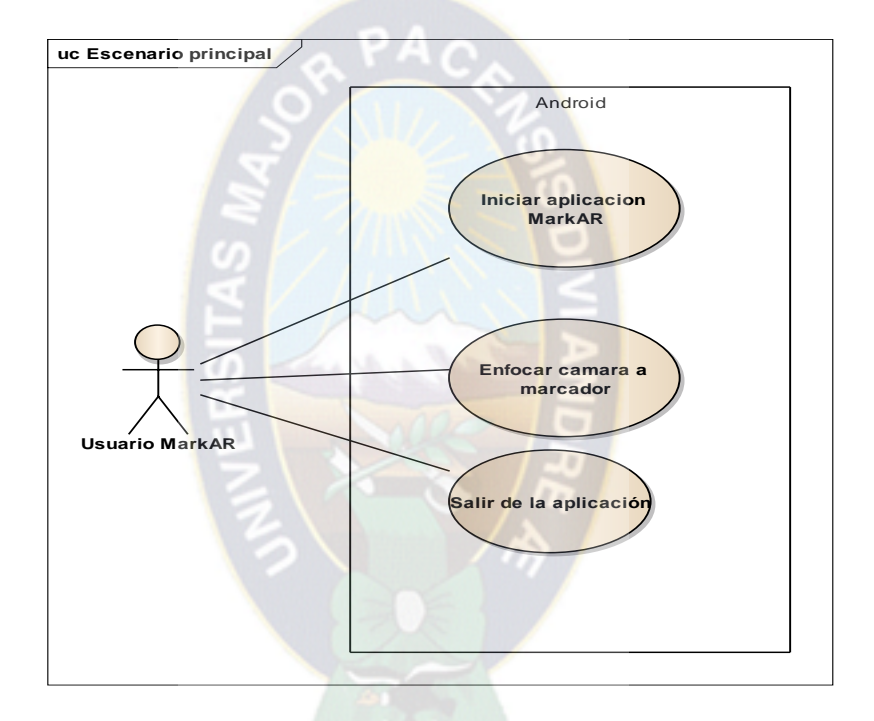

*Figura 4.3.1.2.1 Caso de uso: Escenario principal de la aplicación*

[Fuente: Elaboración propia]

La figura 4.3.1.2.1 muestra el caso de uso principal de la aplicación, en la cual se muestra la interacción del usuario para con la aplicación MarkAR Ver tablas 4.3.1.2.1., Tabla 4.3.1.2.2.

**Tabla 4.3.1.2.1** Descripción de caso de uso: Escenario principal de la aplicación

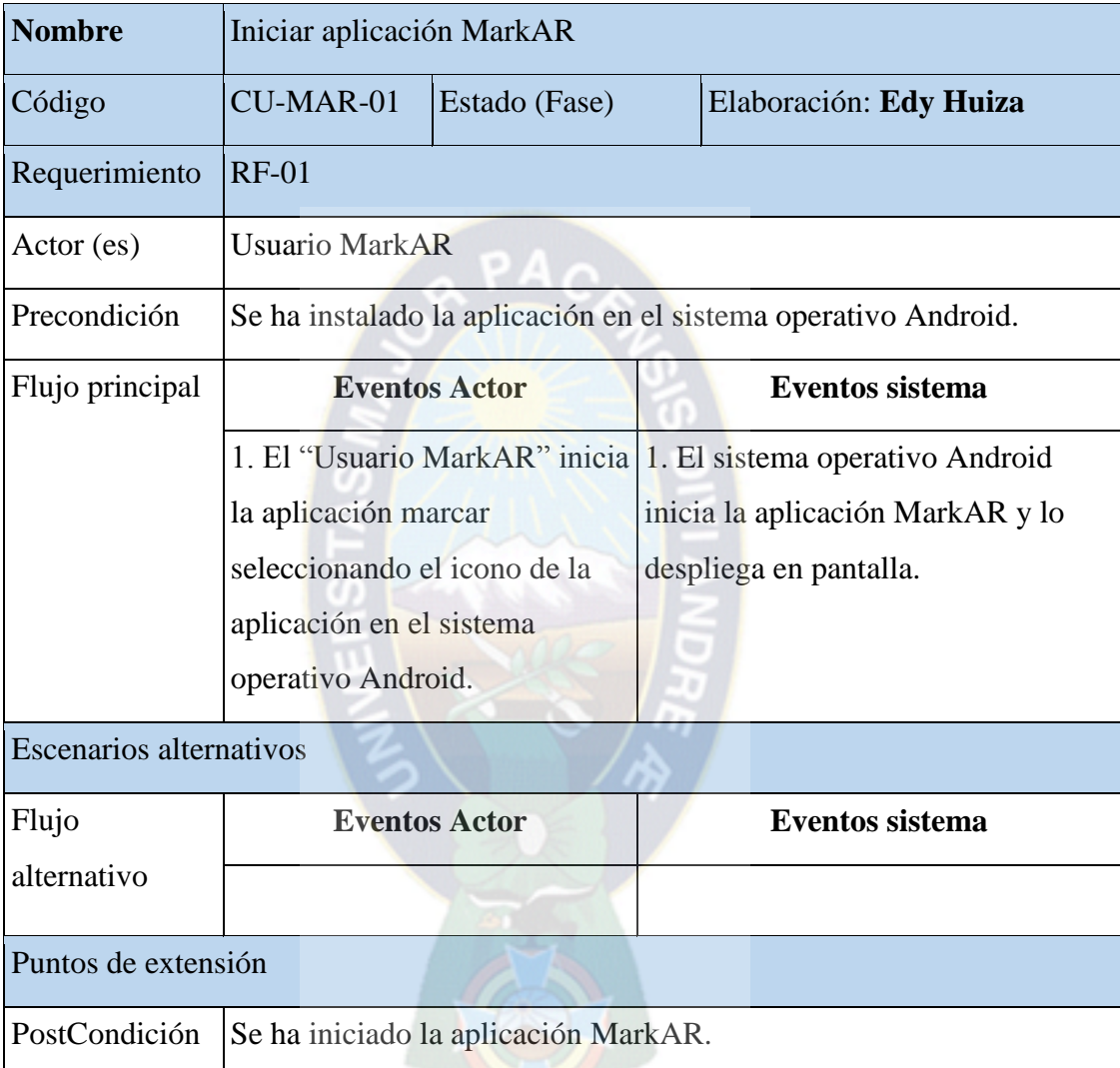

[Fuente: Elaboración propia]

**Tabla 4.3.1.2.2** Descripción de caso de uso: Salir de la aplicación

[Fuente: Elaboración propia]

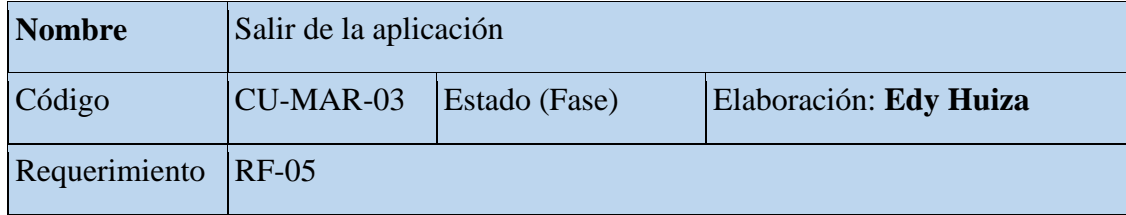

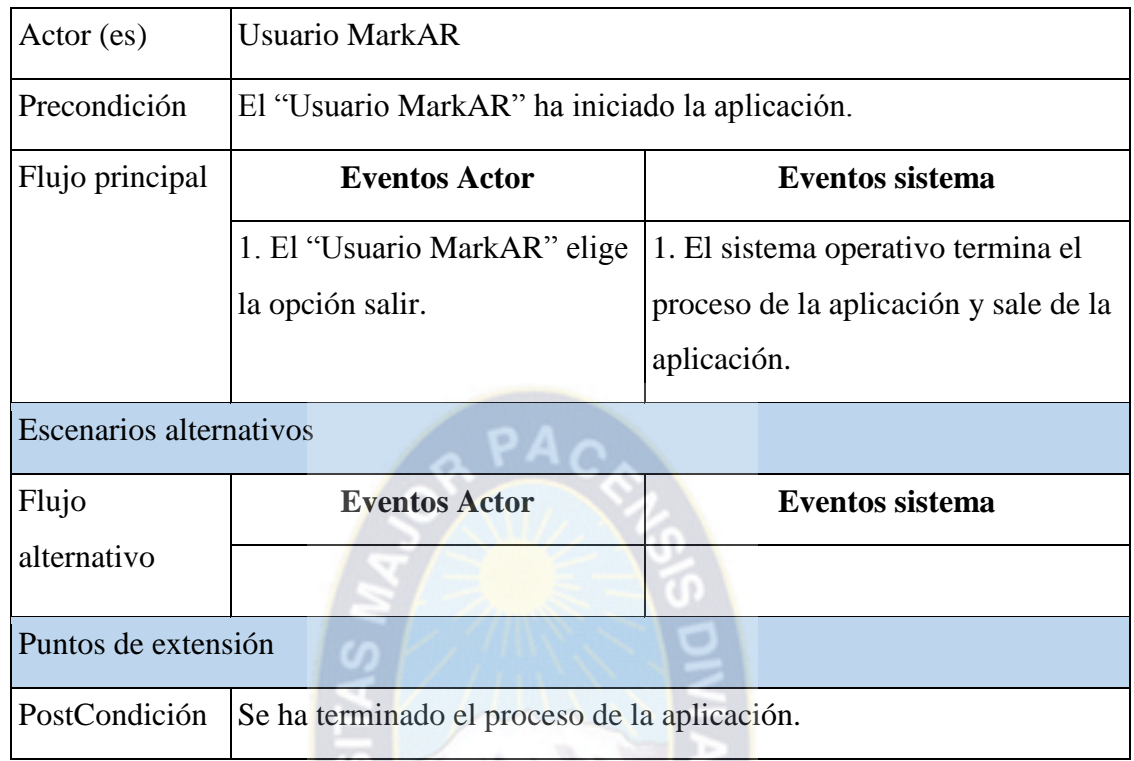

## **4.3.1.3 CASO DE USO: ENFOCAR CÁMARA A MARCADOR**

Este caso de uso muestra la interacción del usuario con el accionamiento de la cámara por parte de la aplicación y las diferentes opciones que se pueden llegar a presentar. Ver figura Figura 4.3.1.3.

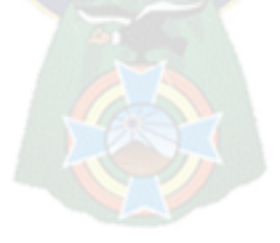

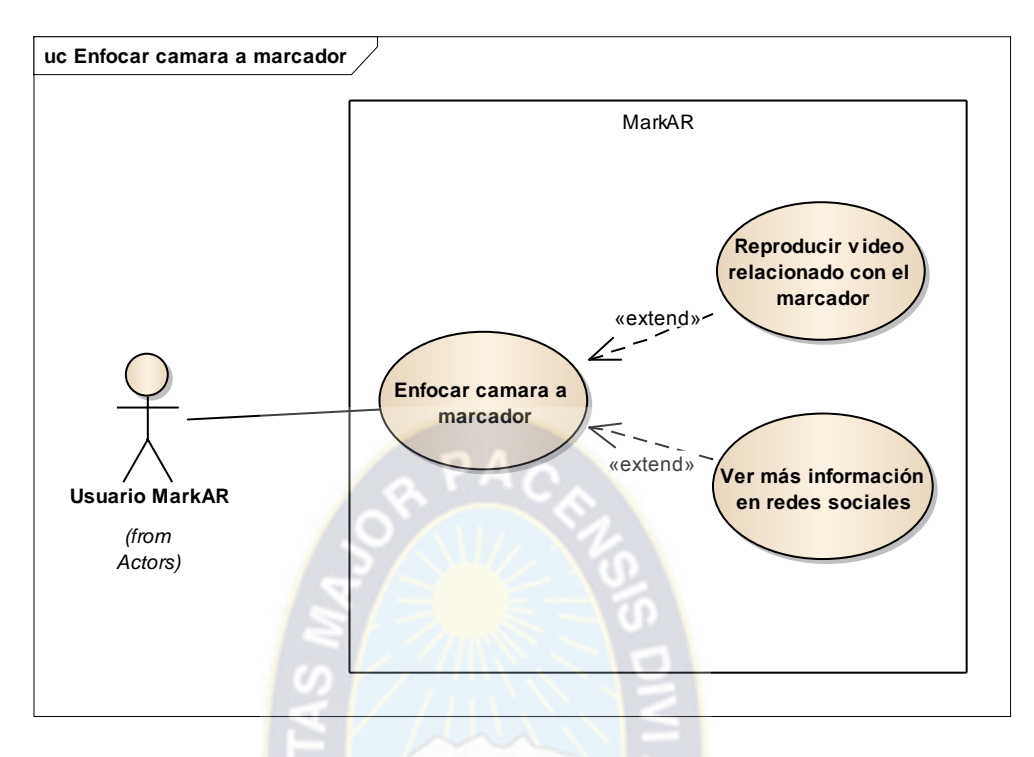

Figura 4.3.1.3 Caso de uso: Enfocar cámara a marcador

[Fuente: Elaboración propia]

La figura 4.3.1.3 muestra el caso de uso la interacción del usuario realiza cuando la aplicación encuentra un marcador definido, a continuación se muestra la descripción de cada uno de estos. Ver Tabla 4.3.1.3.1, Tabla 4.3.1.3.2, Tabla 4.3.1.3.3.

**Tabla 4.3.1.3.1** Descripción de caso de uso: Enfocar cámara a marcador

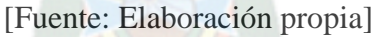

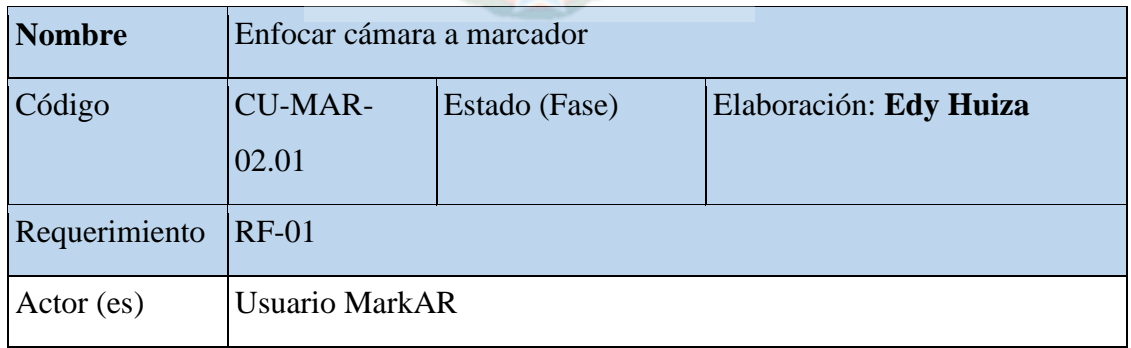

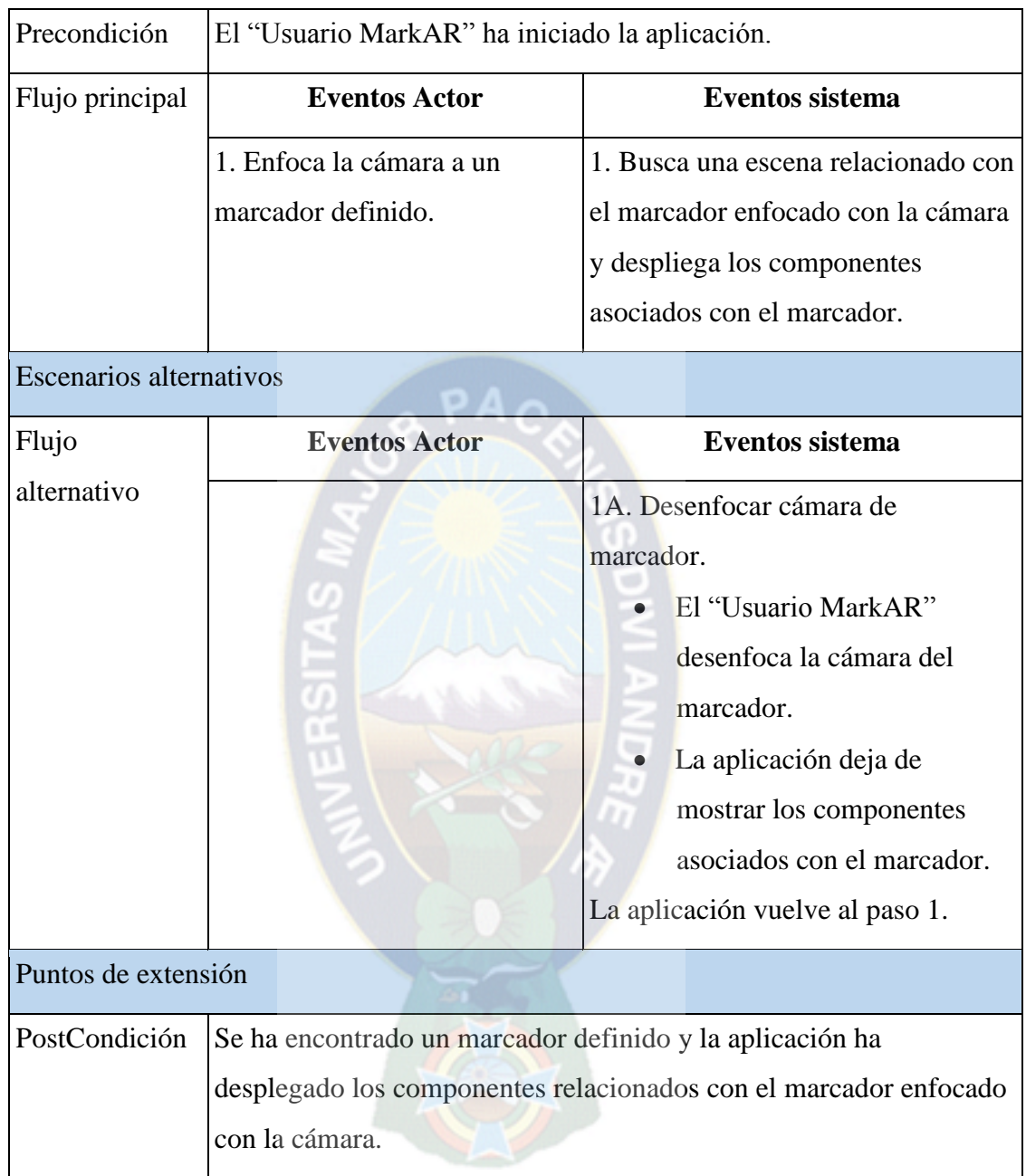

**Tabla 4.3.1.3.2** Descripción de caso de uso: Reproducir video relacionado con el marcador

[Fuente: Elaboración propia]

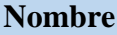

Reproducir video relacionado con el marcador

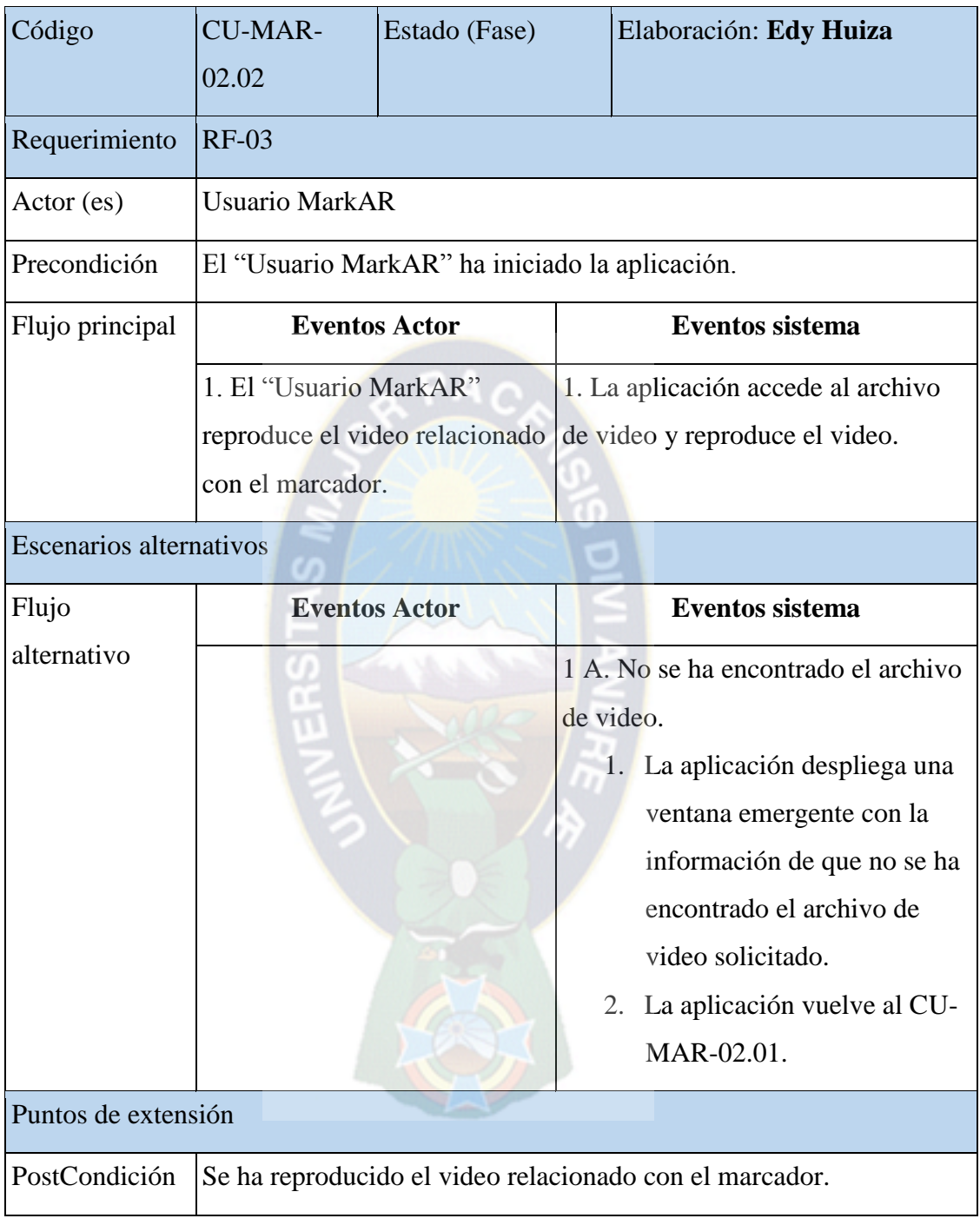

**Tabla 4.3.1.3.3** Descripción de caso de uso: Ver más información en redes sociales

| <b>Nombre</b>                  | Ver más información en redes sociales                             |  |                                       |                                      |                                     |  |  |  |
|--------------------------------|-------------------------------------------------------------------|--|---------------------------------------|--------------------------------------|-------------------------------------|--|--|--|
| Código                         | <b>CU-MAR-</b><br>Estado (Fase)                                   |  |                                       | Elaboración: Edy Huiza               |                                     |  |  |  |
|                                | 02.03                                                             |  |                                       |                                      |                                     |  |  |  |
| Requerimiento                  | $RF-05$                                                           |  |                                       |                                      |                                     |  |  |  |
| Actor (es)                     | <b>Usuario MarkAR</b>                                             |  |                                       |                                      |                                     |  |  |  |
| Precondición                   | El "Usuario MarkAR" ha iniciado la aplicación.                    |  |                                       |                                      |                                     |  |  |  |
| Flujo principal                | <b>Eventos Actor</b>                                              |  |                                       |                                      | <b>Eventos sistema</b>              |  |  |  |
|                                | 1. El "Usuario MarkAR" elige                                      |  | 1. La aplicación abre el hipervínculo |                                      |                                     |  |  |  |
|                                | ver más información de la                                         |  |                                       | seleccionado y despliega en pantalla |                                     |  |  |  |
|                                | publicidad que se está                                            |  | la página de la red social.           |                                      |                                     |  |  |  |
|                                | mostrando y elige una opción                                      |  |                                       |                                      |                                     |  |  |  |
|                                | de los iconos de redes sociales.                                  |  |                                       |                                      |                                     |  |  |  |
| <b>Escenarios alternativos</b> |                                                                   |  |                                       |                                      |                                     |  |  |  |
| Flujo                          | <b>Eventos Actor</b>                                              |  | <b>Eventos sistema</b>                |                                      |                                     |  |  |  |
| alternativo                    |                                                                   |  |                                       |                                      | 1.A. No se ha encontrado la página. |  |  |  |
|                                |                                                                   |  |                                       |                                      | La aplicación muestra el            |  |  |  |
|                                |                                                                   |  |                                       |                                      | navegador web del                   |  |  |  |
|                                |                                                                   |  |                                       |                                      | dispositivo con el error 404        |  |  |  |
|                                |                                                                   |  |                                       |                                      | definido por el sistema             |  |  |  |
|                                |                                                                   |  | operativo Android.                    |                                      |                                     |  |  |  |
| Puntos de extensión            |                                                                   |  |                                       |                                      |                                     |  |  |  |
| PostCondición                  | Se ha desplegado más información de la publicidad en el navegador |  |                                       |                                      |                                     |  |  |  |
|                                | del sistema operativo Android.                                    |  |                                       |                                      |                                     |  |  |  |

[Fuente: Elaboración propia]
#### **4.3.2 DIAGRAMA DE COMPONENTES**

El diagrama de componentes de la aplicación se muestra a continuación. Ver figura 4.3.2.

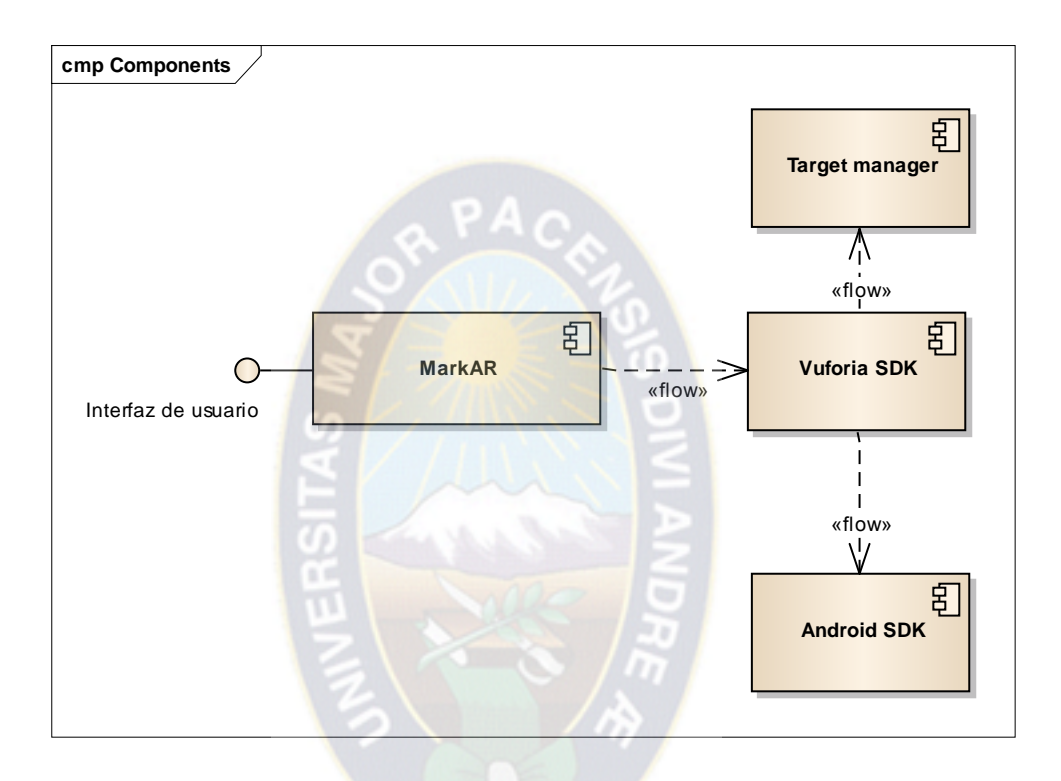

*Figura 4.3.2 Diagrama de componentes de la aplicación*

[Fuente: Elaboración propia]

La figura 4.4.2 muestra el diagrama de componentes de la aplicación MarkAR de la presente tesis, en ella se muestra cómo es que la aplicación interactúa entre los distintos componentes que forman parte de la aplicación.

## **4.3.3 DIAGRAMA DE FLUJO**

Los diagramas de flujo son una herramienta importante ya que permite describir gráficamente el conjunto de procesos que seguirá la aplicación en relación a la interacción entre el usuario final y la respuesta en relación a procesos de la

aplicación. El diagrama de flujo correspondiente a la aplicación se muestra en la siguiente figura. Ver figura 4.3.3.

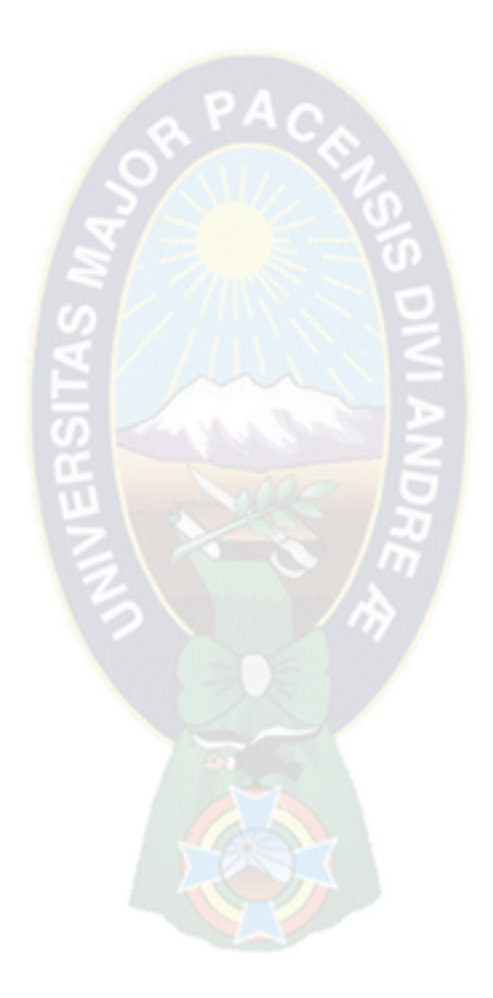

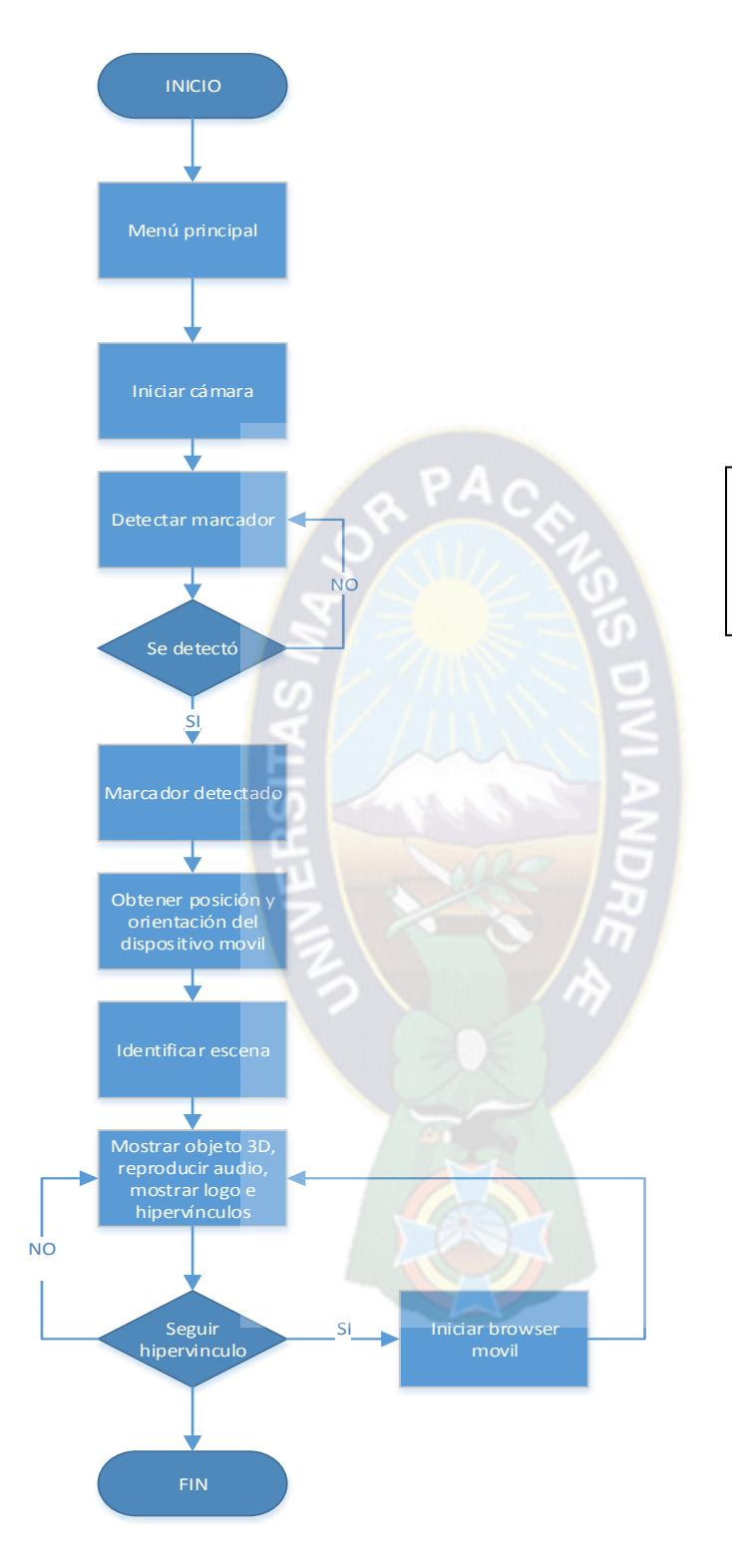

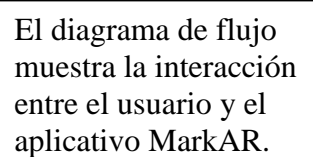

Figura 4.3.3: Diagrama de flujo de la aplicación MarkAR Fuente: [Elaboración Propia]

En la figura 4.3.3 se muestra el diagrama de flujo correspondiente a la aplicación MarkAR.

## **4.3.4 INTERFAZ DE USUARIO**

Es muy importante realizar el diseño de la interfaz gráfica ya que guía el desarrollo front-end de la aplicación, lo cual nos servirá como guía para lo que se quiere en la implementación del sistema. A continuación mostraremos el flujo del sistema apoyados con los diseños gráficos de la aplicación.

## **PANTALLA DE INICIO**

Todas las aplicaciones móviles tienen una pantalla inicial que muestran una pantalla con la imagen representativa de la aplicación, esta pantalla se muestra mientras se carga la aplicación. La pantalla inicial que se mostrara en la aplicación MarkAR es la que se muestra a continuación. Ver figura 4.3.4.1

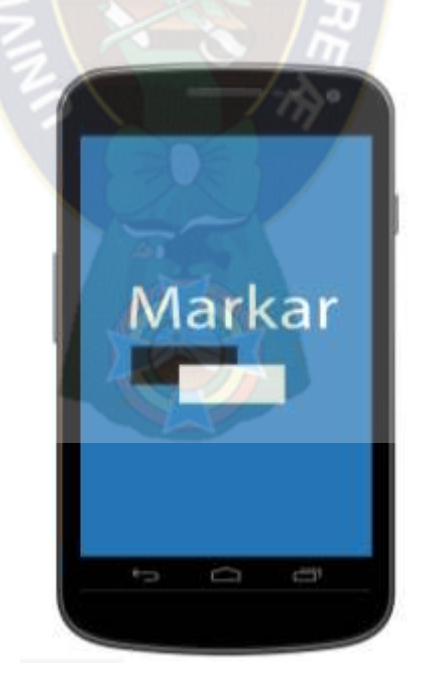

*Figura 4.3.4.1: Pantalla de inicio MarkAR*

## **MENÚ INICIAL**

En el Menú Inicial será la primera pantalla que vea el usuario al ejecutar su aplicación, en esta encontrará las dos opciones para "Iniciar aplicación", esta opción permitirá iniciar la cámara para el reconocimiento de los marcadores, "A cerca de" esta opción nos mostrara información de autoría y términos de uso de la aplicación. Ver figura 4.3.4.2.

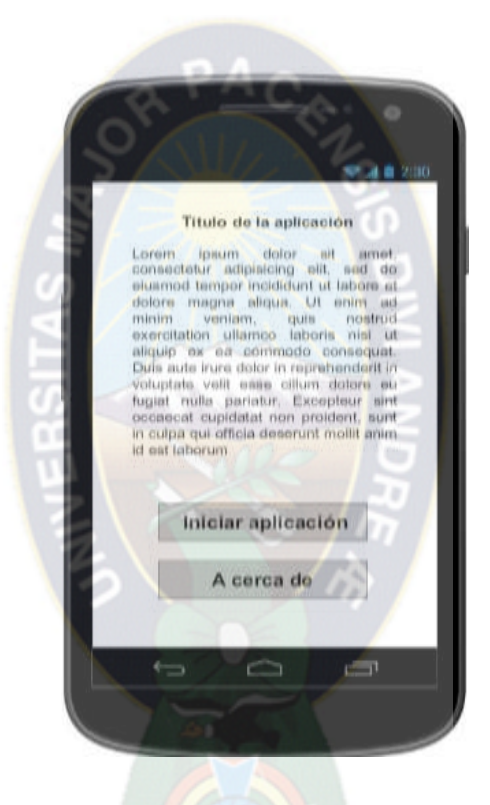

*Figura 4.3.4.2 Menú inicial MarkAR*

[Fuente: Elaboración propia]

# **ENFOQUE DE CÁMARA DEL DISPOSITIVO**

La aplicación una vez seleccionada la opción "Iniciar aplicación" de la pantalla del menú inicial que se muestra en la Figura 4.3.4.2, accede a la cámara del dispositivo móvil buscando un marcador definida en la aplicación. Ver figura 4.3.5.3

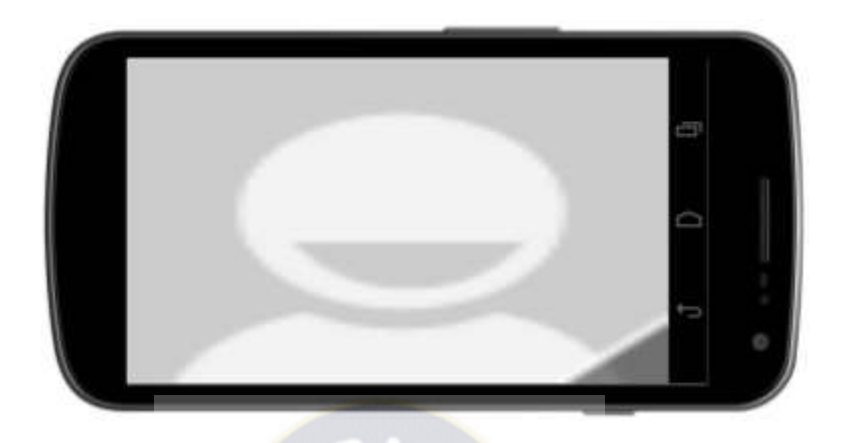

*Figura 4.3.4.3: Inicio de cámara de Dispositivo móvil*

[Fuente: Elaboración propia]

## **RECONOCIMIENTO DE MARCADOR 1**

Una vez iniciada la aplicación y despues que se eligio la opcion "iniciar aplicación" de la figura 3.6.2, se posiciona la camara en el primer marcador y la aplicación reconoce el marcador enfocado y despliega en pantalla los componentes de realidad aumentada correspondientes al marcador enfocado, tal como se muestra en la siguiente figura. Ver figura 4.3.4.4.

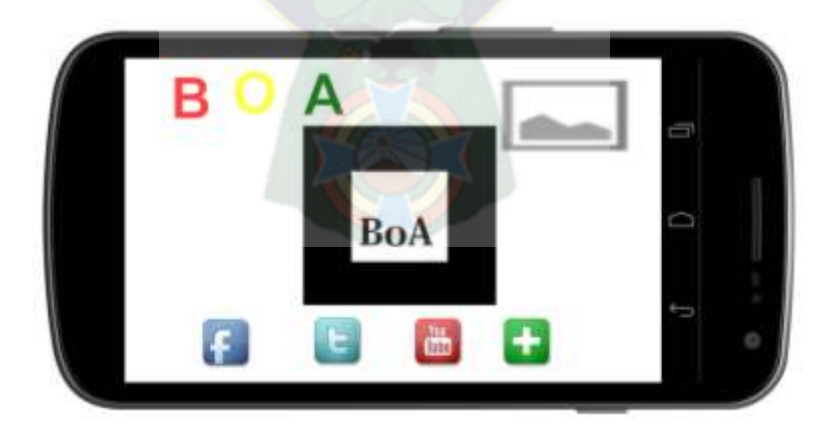

*Figura 4.3.4.4: Marcador 1*

#### **RECONOCIMIENTO DE MARCADOR 2**

Una vez iniciada la aplicación y despues que se eligio la opcion "iniciar aplicación" de la figura 3.6.2, se posiciona la camara en el segundo marcador y la aplicación reconoce el marcador enfocado y despliega en pantalla los componentes de realidad aumentada correspondientes al marcador enfocado, tal como se muestra en la siguiente figura. Ver figura 4.3.4.5.

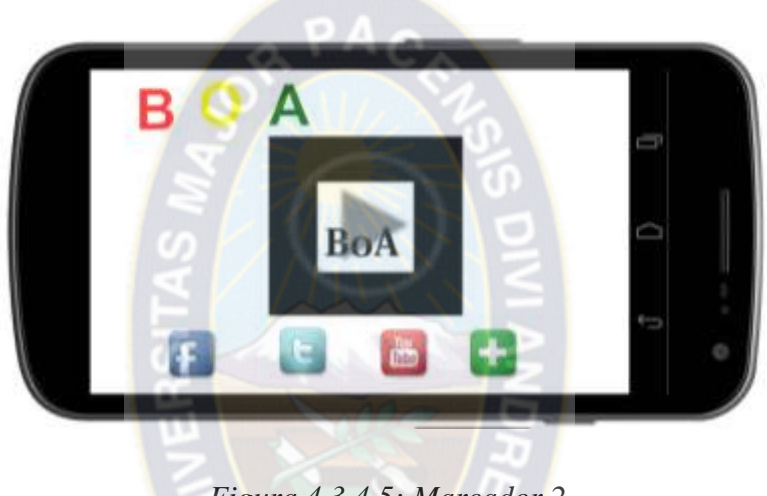

*Figura 4.3.4.5: Marcador 2* [Fuente: Elaboración propia]

#### **RECONOCIMIENTO DE MARCADOR 3**

Una vez iniciada la aplicación y despues que se eligio la opcion "iniciar aplicación" de la figura 3.6.2, se posiciona la camara en el tercer marcador y la aplicación reconoce el marcador enfocado y despliega en pantalla los componentes de realidad aumentada correspondientes al marcador enfocado, tal como se muestra en la siguiente figura. Ver figura 4.3.4.6.

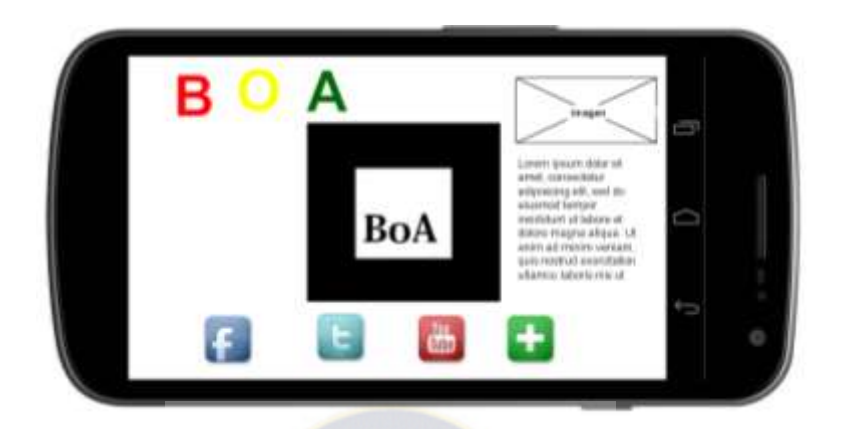

*Figura 4.3.4.6: Marcador 3*

[Fuente: Elaboración propia]

# **OPCIONES DE ENFOQUE DE CAMARA**

Una vez iniciada la aplicación y despues que se eligio la opcion "iniciar aplicación" de la figura 3.6.2, se posiciona la camara en el tercer marcador y la aplicación reconoce el marcador enfocado y despliega en pantalla los componentes de realidad aumentada correspondientes al marcador enfocado, tal como se muestra en la siguiente figura. 4.3.4.7.

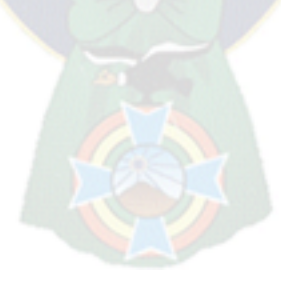

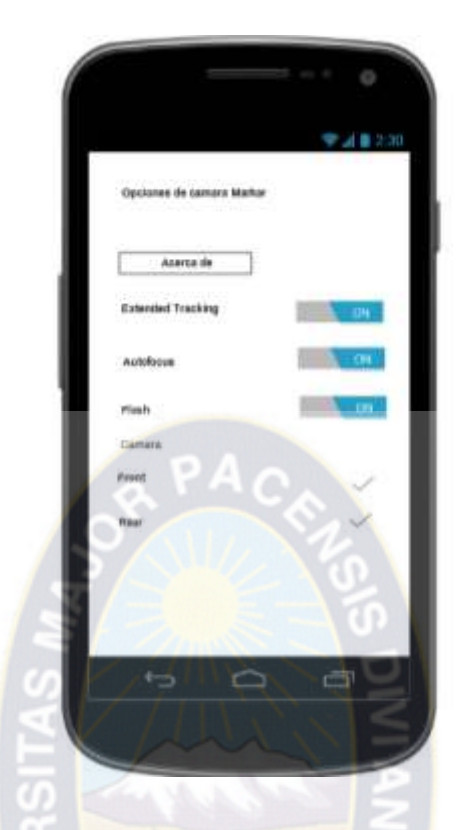

*Figura 4.3.4.7: Opciones de cámara MarkAR de Dispositivo móvil* [Fuente: Elaboración propia]

## **4.3.5 DEFINICIÓN DE ESCENAS DE LA APLICACIÓN`**

Las escenas de una aplicación con realidad aumentada son un punto vital para el desarrollo de aplicaciones en Unity 3D, como se describió en las secciones 2.3.2, ya que en base a él se realiza la organización de sus elementos, para tal efecto en la presente tesis de grado se está haciendo uso de solamente una escena, la cual contendrá diferentes marcadores en los que se organizara los elementos a mostrar.

## **4.3.6 ELABORACIÓN DE MARCADORES**

Los marcadores son un elemento esencial e indispensable para realizar cualquiera aplicación con realidad aumentada, ya que en base al reconocimiento del marcador se define una escena, ya que estos serán los que deban ser reconocidos para calcular su posición y ubicación; y se relacionada y mostrara los elementos definidos para la escena correspondiente, estos elementos podrían ser una imagen 3D, elementos multimedia, etc. Por tal razón se explicara en este apartado como se diseñan los marcadores de tal manera que el reconocimiento de los mismos se realice de manera sencilla y correcta, realizando así un mejor y más rápido reconocimiento del marcador que se está enfocando con la cámara.

En este sentido es necesario tomar detallar la estructura de las que están compuestas los marcadores ya que son ellos el insumo básico desde el cual se desarrolla todo el proceso de la presente aplicación.

Para tal efecto se realizó 3 marcadores con las consideraciones descritas en el capítulo II. Los marcadores creados se muestran a continuación. Ver figuras 4.3.6.1, 4.3.6.2, 4.3.6.3.

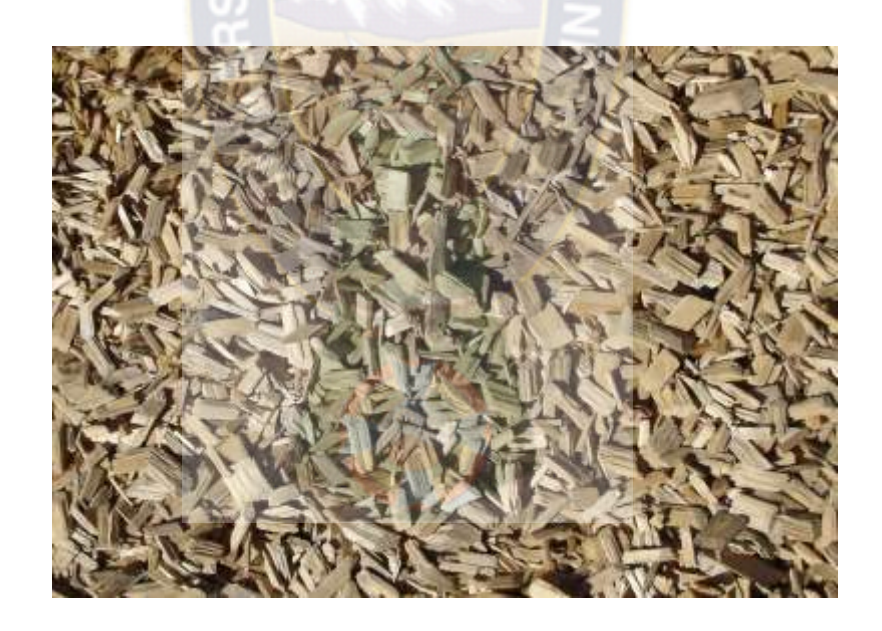

*Figura 4.3.6.1: Marcador 1*

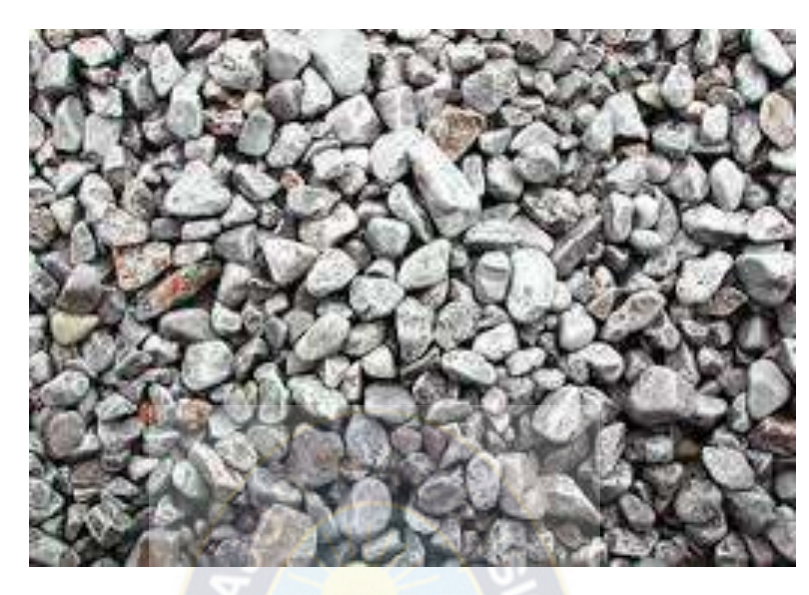

*Figura 4.3.6.2: Marcador 2* Fuente: [9]

Debido a que los marcadores mostrados en las figuras anteriores tienen el objetivo de incluirse en folletos, catálogos, revistas, periódicos, estos fueron impresos en tamaños distintos para su prueba, ya que lo se quiere es incluir estos marcadores en las publicidades que actualmente se utiliza en los diferentes medios de difusión que utiliza BoA.

## **4.3.7 ELABORACIÓN DE MODELOS 3D.**

Las imágenes 3D tienen un proceso de desarrollo, ya que su objetivo es mostrar un objeto en tercera dimensión la cual a su vez se compone de partes que se van modelando de manera separada para luego armar el objeto 3D final, estas partes se detallaran a continuación. Ver figura 4.3.7.

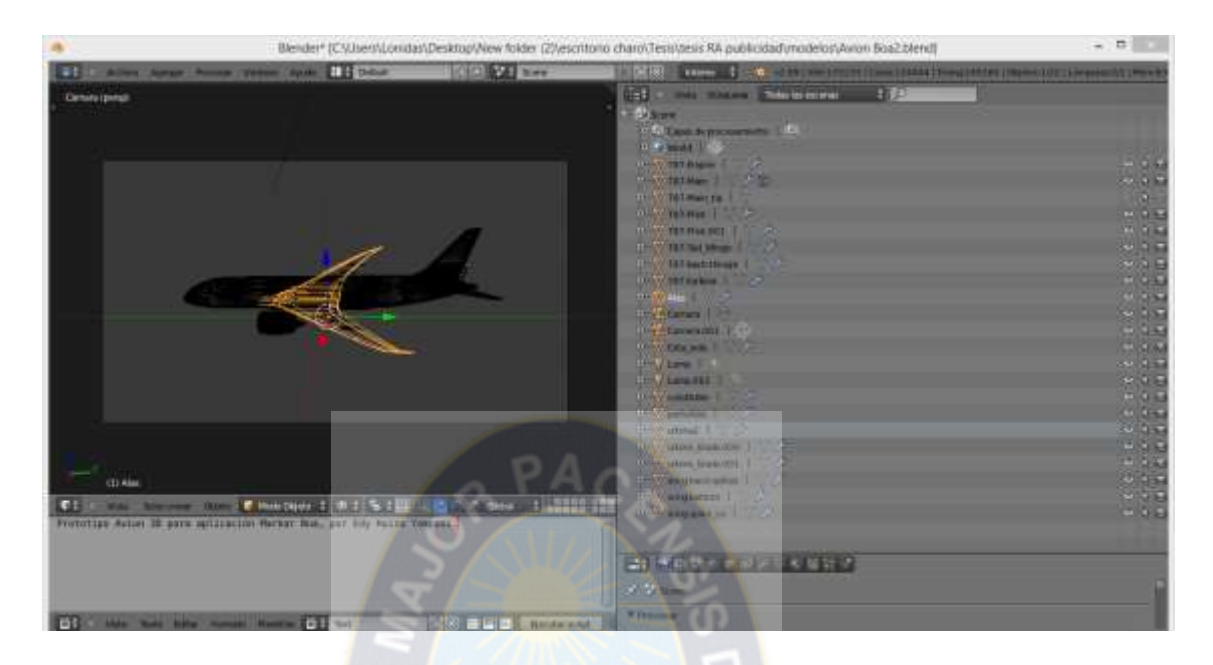

*Figura 4.3.7: Partes de la imagen 3D Avión Boa.* Fuente: [Elaboración propia]

Una vez terminada la creación de las partes que componen el modelo, se une y posiciona las partes del mismo para renderizar<sup>13</sup> el resultado final, la cual se muestra a continuación. Ver f*igura 4.3.7.2*

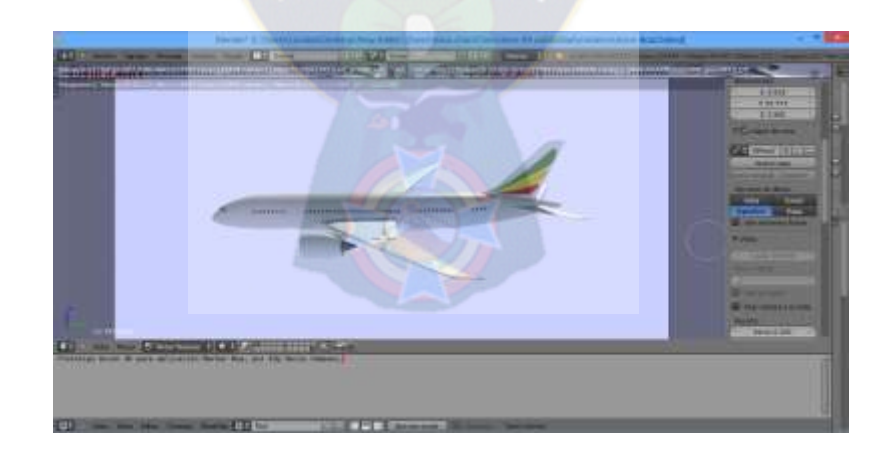

*Figura 4.3.7.2: Modelo 3D avión boa renderizado en blender.*

Fuente: [Elaboración propia]

 $\overline{a}$ 

<sup>13</sup> *Renderizado (render en inglés) es un término usado en jerga informática para referirse al proceso de generar una imagen o vídeo mediante el cálculo de iluminación GI partiendo de un modelo en 3D*

## **4.3.8 ALMACENAMIENTO DE ARCHIVOS**

El almacenamiento de archivos de la aplicación está estructurado de la siguiente manera que se muestra a continuación. Ver figura 4.3.8.

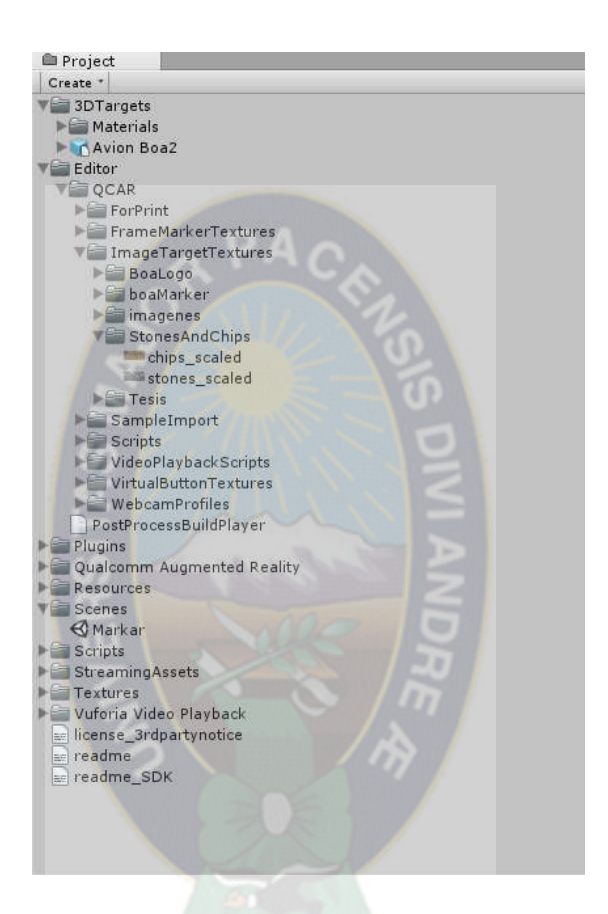

*Figura 4.3.8: Almacenamiento de archivos*

Fuente: [Elaboración propia]

Las carpetas mostradas en la figura anterior contienen diferentes archivos que se detallan a continuación:

 **3DTargets:** Esta carpeta contiene los archivos de los modelos 3D que la aplicación utiliza a su vez contiene una subcarpeta llamada materials en la que se almacenan los materiales con las texturas que utiliza los modelos 3D de la aplicación.

- **Editor:** Esta carpeta contiene los archivos de los marcadores definidos para la aplicación, así como también los scripts que se utilizan para definir determinadas acciones en los elementos de la aplicación.
- **Plugins:** Esta carpeta contiene los archivos del sdk de Android e iOS, el cual utiliza en SDK de vuforia.
- **Qualcomm Augmented Reality:** Contiene los archivos del SDK de Vuforia, los que a su vez tiene las carpetas fonts, que tiene las fuentes de letra que utiliza la aplicación, prefabs, que tiene un conjunto de scripts que se utiliza para realizar reconocimiento de marcadores, etc.
- **Resources:** Esta carpeta contiene los recursos que utiliza la aplicación como ser, las fuentes de letra, las pantallas de inicio, botones, etc.
- **Scenes:** Esta carpeta contiene las escenas que fueron creadas para la aplicación.
- Scripts: Contiene los scripts que brindan funcionalidad a nuestra aplicación, estos archivos de scripts están escritos en lenguaje c#, y se está utilizando el IDE MonoDeveloper para escribir el código.
- **Vuforia Video Playback**: Esta carpeta contiene los archivos que la aplicación utiliza para reproducir videos.

#### **4.4 FASE DE POST-JUEGO**

Esta fase del desarrollo con SCRUM, analizaremos el software implementado, así como las revisiones realizadas a al sistema desarrollado.

## **4.4.1 REVISIONES DE LA APLICACIÓN**

Una vez terminada el desarrollo de la aplicación procedemos a evaluar nuestra aplicación en base a los requerimientos propuestos en la fase de pre-juego, esto para realizar una evaluación de la aplicación contra los requerimientos propuesto. A continuación se muestra esta evaluación de cumplimiento de los requerimientos propuestos.

# **4.4.1.1 REVISIÓN DE LOS REQUERIMIENTOS FUNCIONALES**

A continuación se detalla la revisión de los requerimientos funcionales descritos en la fase de pre-juego de la presente tesis de grado. Ver tabla 4.4.1.1.

**Tabla 4.4.1.1** Revisión de requerimientos funcionales de la aplicación MarkAR.

| Código<br>de  | <b>Nombre</b><br>del         | <b>Tipo</b><br>de | % de cumplimiento |
|---------------|------------------------------|-------------------|-------------------|
| requerimiento | requerimiento                | requerimiento     |                   |
| $RF-01$       | <b>Reconocimiento</b><br>de  | Obligatorio       | 100%              |
|               | imágenes                     |                   |                   |
| $RF-02$       | <b>Visualización</b><br>de   | Obligatorio       | 100%              |
|               | imágenes en 3D.              |                   |                   |
| <b>RF-03</b>  | Reproducción<br>de           | Obligatorio       | 100%              |
|               | audio relacionado            |                   |                   |
| <b>RF-04</b>  | Visualización de texto       | Deseable          | 100%              |
|               | <b>informativo</b>           |                   |                   |
| <b>RF-05</b>  | Visualización de video       | Deseable          | 100%              |
| <b>RF-06</b>  | <b>Hipervínculos</b><br>para | Deseable          | 100%              |
|               | redes<br>sociales<br>e       |                   |                   |
|               | información<br>más           |                   |                   |
|               | detallada.                   |                   |                   |

[Fuente: Elaboración propia]

# **4.4.1.2 REVISIÓN DE LOS REQUERIMIENTOS NO FUNCIONALES.**

A continuación se detalla la revisión de los requerimientos NO funcionales descritos en la fase de pre-juego de la presente tesis de grado. Ver tabla 4.4.1.2.

**Tabla 4.4.1.2** Revisión de requerimientos no funcionales de la aplicación MarkAR.

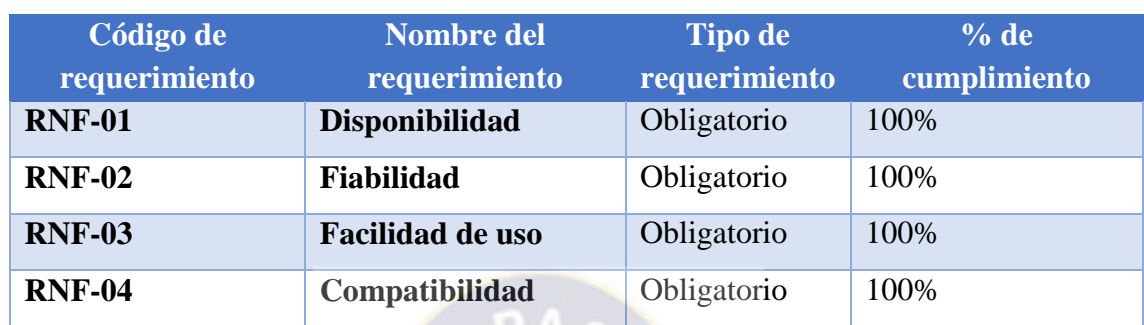

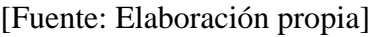

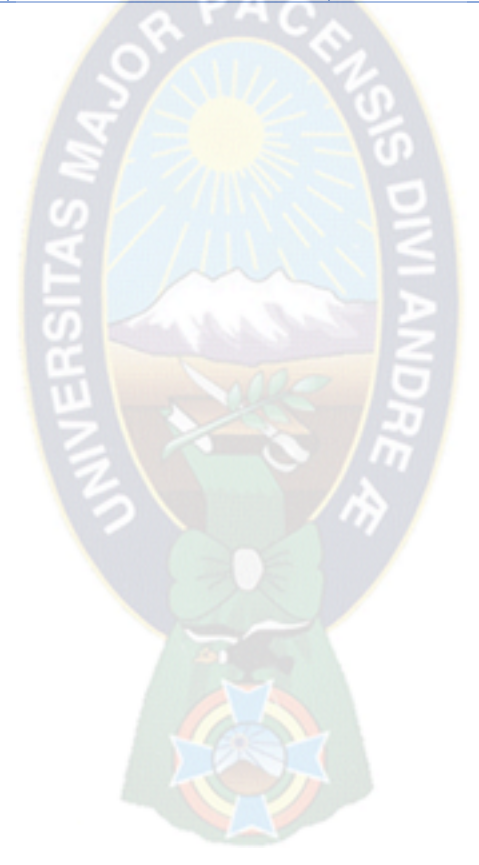

## **CAPITULO V**

#### **PRUEBA DE HIPÓTESIS**

#### **5.1 INTRODUCCIÓN**

En el presente Capítulo se presenta a detalle el proceso de la prueba de la hipótesis para la presente tesis de grado.

Para realizar la prueba de hipótesis primeramente se detalla el dispositivo usado para realizar las pruebas de funcionamiento, también en este apartado se detallan las características del mismo.

Además se muestran los resultados obtenidos en la prueba de campo que se realizó en el aeropuerto de El Alto para con una muestra de 20 personas a las que primeramente les mostro la aplicación desarrollada, para luego aplicarles una encuesta preparada en base a los objetivos propuestos en el capítulo I.

## **5.2 PROTOTIPO**

El desarrollo del prototipo propuesto en la presente tesis de grado fue detallada en el capítulo 4, que dejo como resultado una aplicación móvil para el sistema operativo Android que utiliza la tecnología de la realidad aumentada para promocionar publicidad empresarial, esto con el fin de mejorar los niveles de atención hacia con la publicidad que el público en general visualiza todos los días.

En la figura siguiente se muestra el prototipo final de la aplicación propuesta en la presente tesis de grado, en ella se muestra una de las escenas desarrolladas.

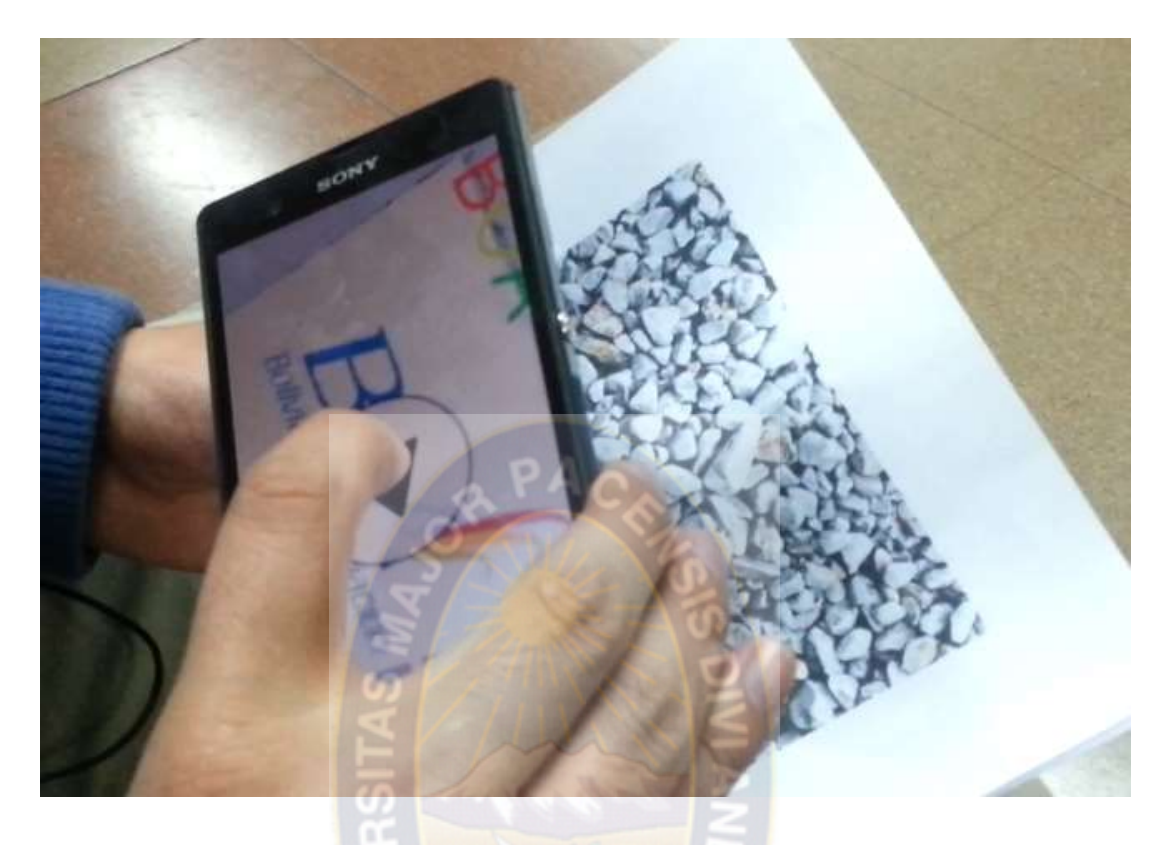

Figura 5.2: Prototipo MarkAR final

[Fuente: Elaboración propia]

En el mercado actual existen diferentes dispositivos móviles que tienen como sistema operativo a Android, casi en una mayoría, desde celulares, tabletas, etc. Pero como los celulares hoy en día forman parte de nuestra vida como algo casi indispensable que llevamos siempre, se tomó este tipo de dispositivo para realizar las pruebas.

En la siguiente figura se muestra el celular utilizado para la realización de pruebas tanto para las pruebas de funcionamiento de la aplicación, así como también para las pruebas de campo que se realizó en el aeropuerto de El Alto de la ciudad de La Paz. Ver figura 5.6.

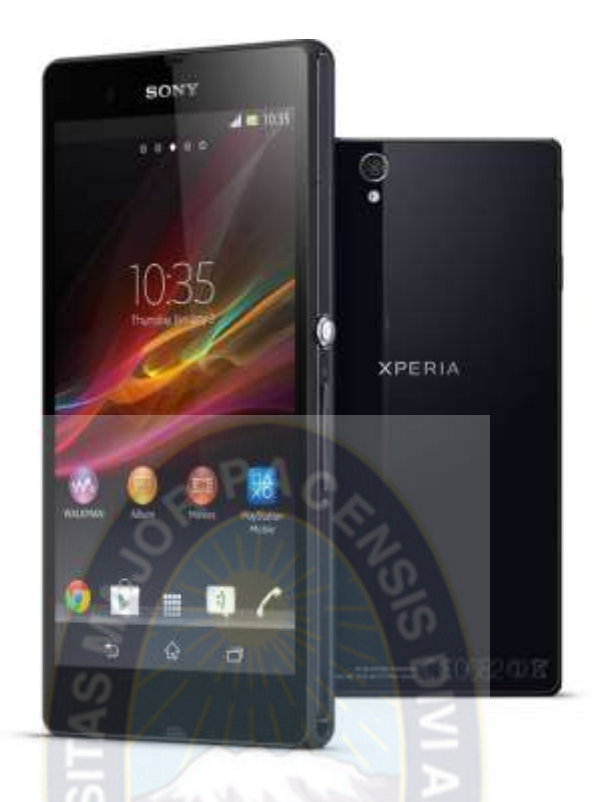

*Figura 5.6: Celular utilizado para las pruebas*

[Fuente: [9]]

Sin embargo es necesario también conocer las características del celular utilizado, las cuales se muestran en la siguiente tabla. Ver tabla 5.2

**Tabla 5.2**: Especificaciones del celular utilizado para pruebas.

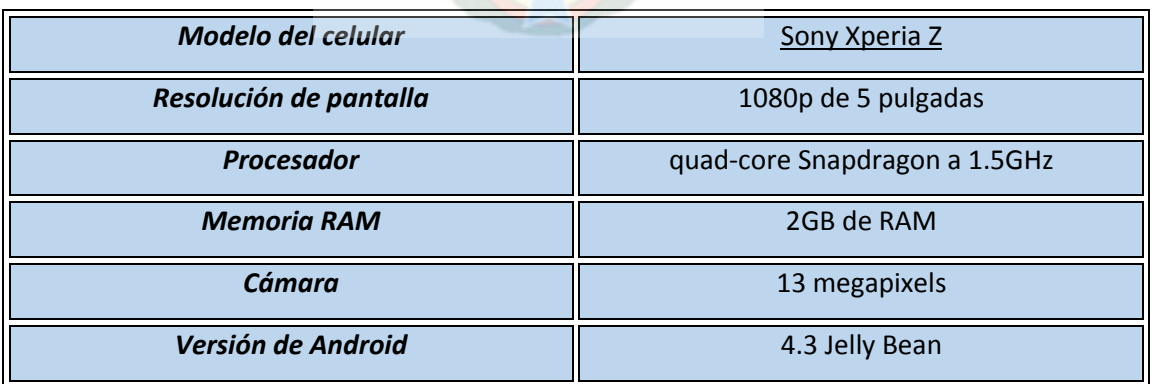

#### **5.3 RESULTADOS Y PRUEBAS**

Para las pruebas de la presente aplicación se realizó una visita al aeropuerto internacional de El Alto, con el objetivo de realizar pruebas piloto con personas que realizan y utilizan el servicio de viajes en avión, ya que es el campo en cual se desenvuelve la empresa BOA.

En tal efecto se tomó una muestra de 20 personas a las cuales se les mostro primeramente la aplicación para que interactuaran con el mismo y para posteriormente realizarles una encuesta para la validación de los objetivos propuestos.

Esta encuesta que se encuentra en la sección de anexos (ver anexo 3), fue elaborada en base a las recomendaciones y reglas que recomienda el Ph. D. José M. Huerta, en su artículo "*Procedimiento para redactar y validar los cuestionarios para los estudios de investigación y evaluación*", en el que recomienda distintas reglas que se deben seguir para redactar y validar los cuestionarios que tienen como objeto el estudio de investigaciones. Los resultados obtenidos se presentan a continuación:

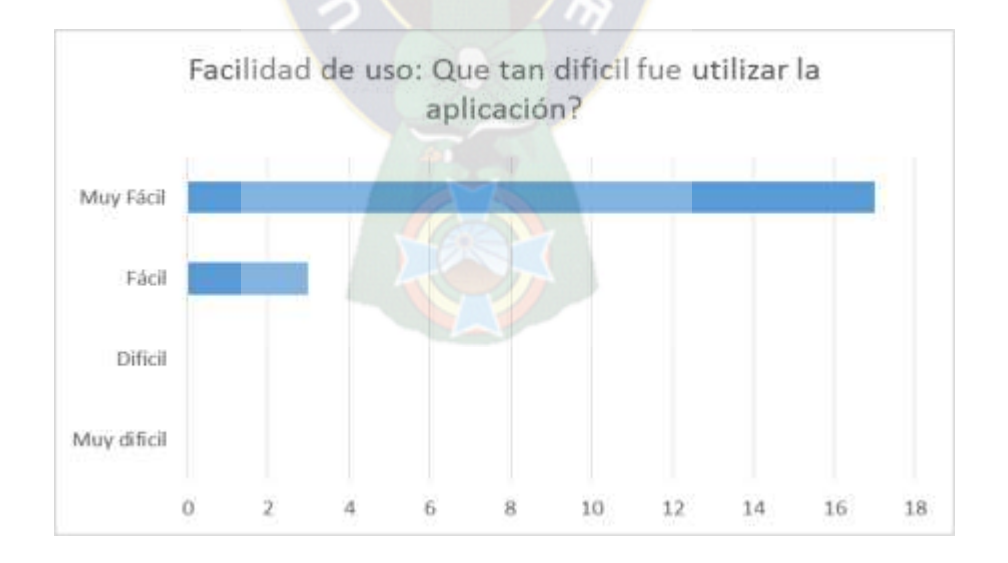

*Figura 4.7.1 Resultados de facilidad de uso*

En la figura 4.7.1, se puede observar que el 85 % de los usuarios encuestados encontraron que la aplicación MarkAR propuesta en la presente tesis de grado que su uso es muy fácil e intuitivo, mientras que un 15% la encontraron de fácil uso. Esto demuestra que la facilidad de uso es altamente sencilla y el uso de la aplicación no representa dificultad alguna al momento de ser utilizada por el usuario, es por esta razón que podemos afirmar que esta aplicación puede ser usada por cualquier usuario.

Otro punto importante al momento de validar la aplicación propuesta es el de la fiabilidad, que básicamente se refiere a que si la aplicación funciona correctamente sin presentar errores al momento de ser utilizada por el usuario, para esto se preguntó a los usuarios encuestados si en algún momento durante la prueba la aplicación dejo de funcionar repentinamente sin razón alguna, y los resultados obtenidos se muestran en la siguiente figura.

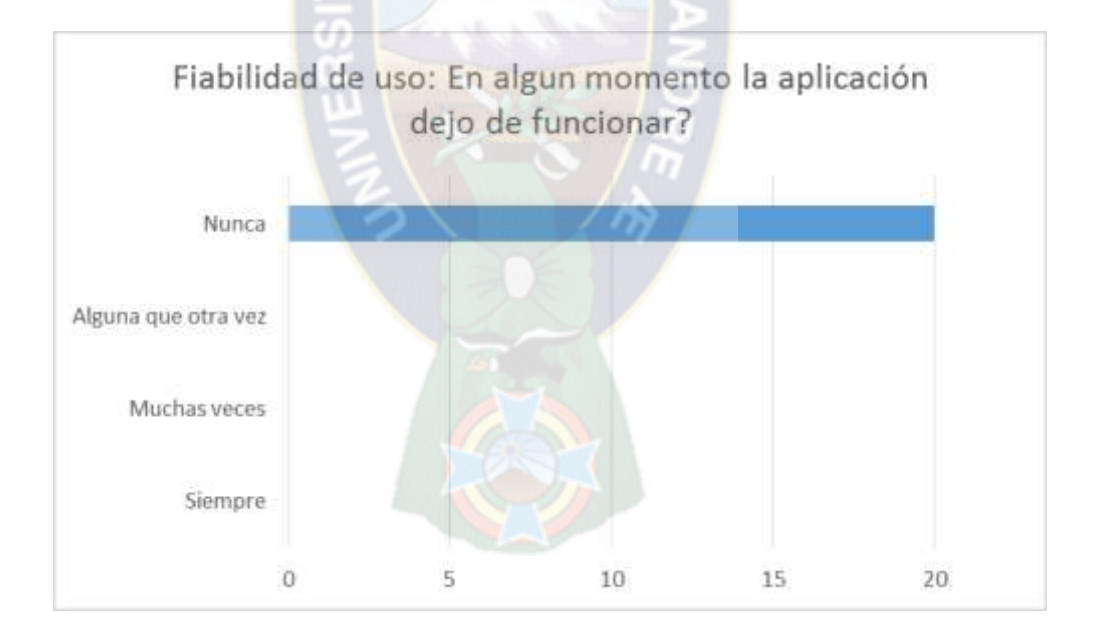

*Figura 4.7.2: Fiabilidad de uso*

De usuarios encuestados el 100% contento que la aplicación nunca dejó de funcionar mientras se lo estaba manipulando durante las pruebas, lo que valida a la aplicación propuesta como altamente fiable ya que puede ejecutarte sin ningún problema.

Un punto no menos importante es validar la predisposición de los usuarios a utilizar esta tecnología, ya que este punto es de vital importancia si se quiere utilizar esta tecnología para promocionar productos o servicios. En ese sentido se consultó a los usuarios encuestados que si les gustaría que la publicidad se realice también utilizando la propuesta de esta tesis de grado, y los resultados obtenidos se muestran a continuación en la siguiente figura.

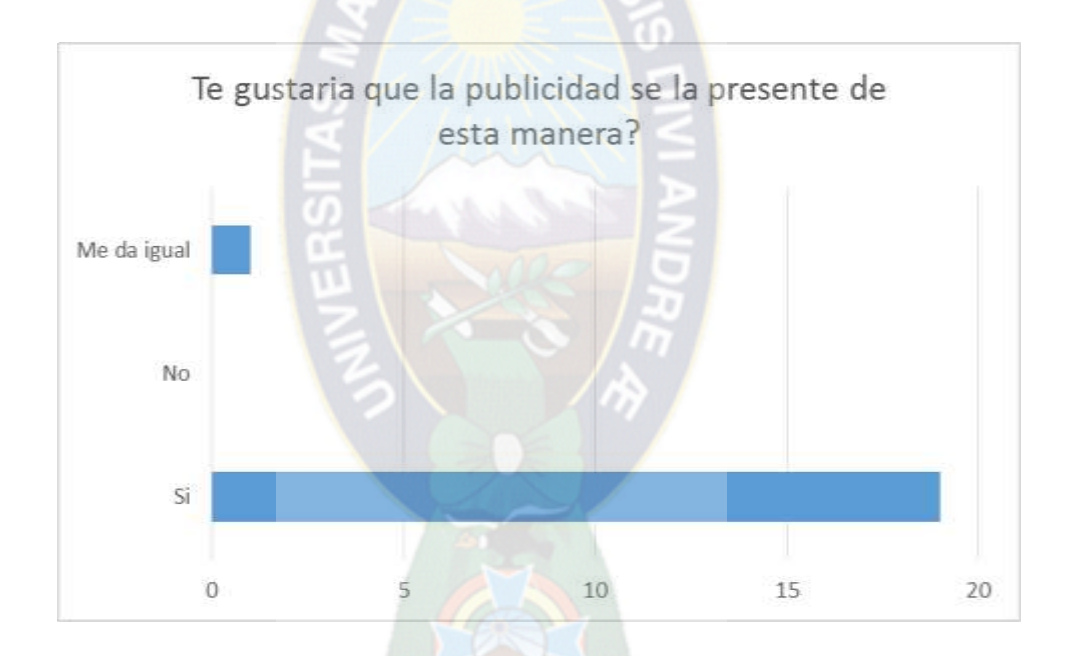

*Figura 4.7.3: Predisposición de uso de la tecnología propuesta*

Fuente: [Elaboración propia]

Los usuarios encuestados se mostraron predispuestos a utilizar la tecnología propuesta en un 95%, así mismo un 5% de los usuarios se mostraron indiferentes ya que opinaron que les daba igual. Como se puede observar existe una gran predisposición al uso de esta tecnología para promocionar productos o servicios empresariales.

Para validar el objetivo principal de la presente tesis de grado, se les pregunto en la encuesta a los usuarios que si prestarían mayor atención a una publicidad presentada de la forma propuesta en esta tesis de grado, los resultados obtenidos de los usuarios se muestran en la siguiente figura.

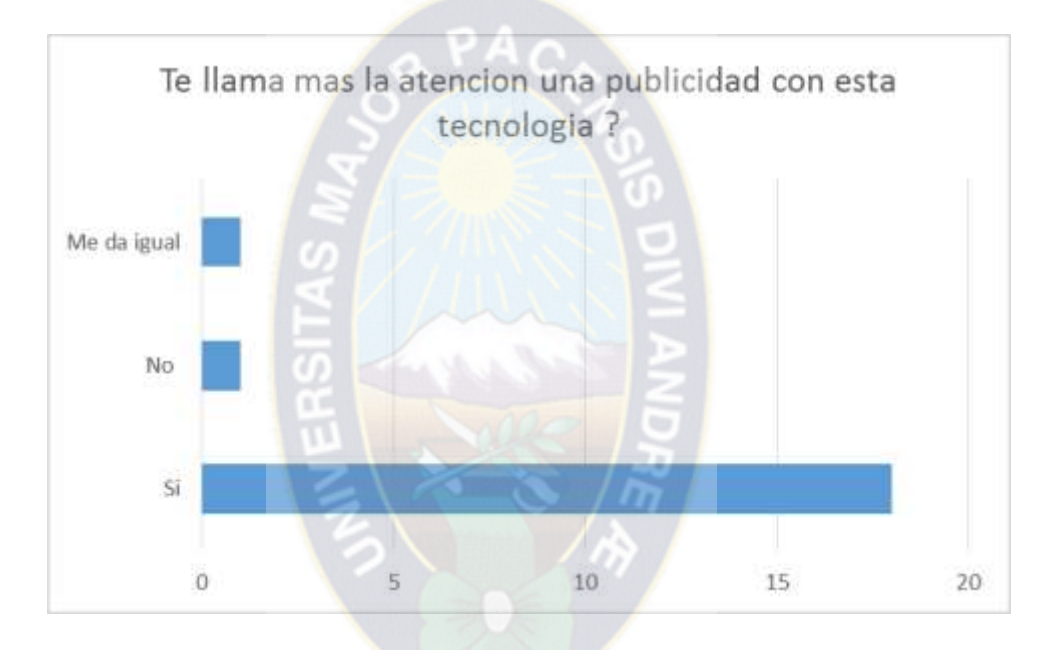

*Figura 4.7.4: Audiencia para con la publicidad propuesta*

Fuente: [Elaboración propia]

Los usuarios encuestados contestaron en un 90% que si la publicidad se presentara también mediante este medio prestaría mayor atención a lo que se está promocionando, un 5% manifestó que no, y el restante 5% opina que le es indiferente. Esto demuestra que los niveles de audiencia para con la publicidad promocionada utilizando realidad aumentada y recursos multimedia en una aplicación móvil en este caso para el sistema operativo Android aumenta la atención de los usuarios. Esto prueba la hipótesis principal propuesta en el punto 1.6 de la presente tesis de grado,

demostrando que los niveles de atención del público para con una publicidad se pueden aumentar utilizando las tecnologías descritas en todo el documento.

Así mismo se podría medir también la efectividad de la publicidad, usando como modelo las métricas de evaluación de la efectividad publicitaria de los profesores. Brian Subirana y Xavier Oliver, descritas en su libro "*El despertar de la publicidad interactiva*". Para este efecto sería necesario que la aplicación se publique como una campaña publicitaria y se disponga de los medios para que los usuarios puedan acceder a la aplicación.

#### **5.4 NIVEL DE CONFIANZA**

Para medir el nivel de confianza de la valoración de los resultados obtenidos, se utilizara los Intervalos de confianza (IC) descritos a detalle en la sección 2.9 del marco teórico, validando así la prueba de hipótesis planteada.

Estimar este intervalo consiste en buscar un parámetro de la población, a partir de una muestra de tamaño n. Lo que se hace es proporcionar un intervalo donde se afirma o pronostica que en su interior se encuentra el parámetro a estimar.

Dicho parámetro tiene una probabilidad de error la cual debe ser mínima, en la práctica el valor suele ser de 0,05 a 0,01 cuando no se tiene este valor se asume que el error es de 0,05, ya que este último es el error por defecto a asumir.

El valor de la probabilidad de acierto se la representa por 1-α, siendo α la probabilidad de error. Así cuando, por ejemplo, se dice que el nivel de confianza será del 90% significa que 1-α vale 0,9 y por tanto α vale 0,1.

Como n = 20, y además este es menor a 30 se utiliza una variable aleatoria que tiene la distribución t con n-1 grados de libertad.

Teniendo al intervalo de confianza:

$$
IC = \langle \hat{X} \pm t_{\frac{\alpha}{2}} (n-1) \frac{s}{\sqrt{n}} \rangle
$$

Dónde:

 $\widehat{\boldsymbol{X}}=$  Media de la muestra.

n = Tamaño de la muestra

 $\frac{t\alpha}{2}$  Nivel de confianza

s = Desviación estándar.

Reemplazando los datos siguientes:

$$
\hat{X} = 90 \qquad (2)
$$

El coeficiente de confianza:

 $\alpha = 0.05$  $(3)$ 

Y para la búsqueda en la tabla se tiene:

$$
1-\frac{\alpha}{2}=0.975\tag{4}
$$

Calculo de la desviación estándar:

$$
S = \sqrt{\frac{\Sigma(x - \bar{x})^2}{n - 1}} = \sqrt{\frac{5.20}{19}} = 0.52
$$
 (5)

Reemplazando (2) (3) (4) y (5) en la ecuación (1), se tiene:

$$
IC = (90 \pm t_{0.975} (20 - 1) \frac{0.52}{\sqrt{20}})
$$

Por lo que:

$$
IC = \langle 90 \pm 39.634 \frac{0.52}{\sqrt{20}} \rangle
$$

$$
IC = \langle 90 \pm 2.26 \rangle
$$

Por lo que el intervalo de confianza es de **87.78%** y el **92.21%.**

Efectivamente la aplicación MarkAR, incrementa los niveles de atención de los usuarios en un 90 %  $\pm$  2.26%

Por lo tanto la hipótesis se acepta, demostrando que el nivel de confianza llega a estar dentro del intervalo más alto, mostrando que los resultados están dentro de lo hipotéticamente establecidos, confirmando así la confiabilidad del prototipo en un ambiente altamente maduro y en constante cambio, siendo que efectivamente el número de usuarios de líneas aéreas que utilizaron el aplicativo se vio que el nivel de atención se incrementó en un **90 % ± 2.26%.**

#### **5.5 COSTO DE SOFTWARE**

Las características del prototipo desarrollado permite evaluar el costo total de la aplicación desarrollada, para esto se hará uso de la herramienta COCOMO.

#### **5.5.1 COCOMO**

COCOMO es un modelo empírico de análisis costo y beneficio que permite calcular el costo del software.

Para calcular el esfuerzo, se tiene la siguiente ecuación:

$$
E = a * (KLDC)^b [Personas/Mes]
$$

Donde:

- **E:** Es el esfuerzo expresado en personas por mes.
- **a:** La constante que captura los efectos lineales sobre el esfuerzo de acuerdo a la variación del tamaño. (a=2.94).
- **b:** Es el factor exponencial para considerar la economía y des economía de escala.
- **KLCD:** Es el número estimado de código fuente en miles de líneas de código.

Reemplazando los datos en la ecuación, se tiene:

$$
E = 2.94 * (2)^{07} = 4.77
$$
  

$$
E = 5 \, [Personas/Mes]
$$

El esfuerzo aplicado para el desarrollo del sistema es de 5 personas por mes. Ahora se obtendrá el tiempo empleado para el desarrollo del sistema, para esto se hace uso de la siguiente ecuación:

$$
T = c * E^d \left[ \text{Meses} \right]
$$

Donde:

- **T,** es el tiempo estimado de desarrollo en meses.
- **c,d,** constantes empíricas
- **E**, es el esfuerzo expresado en personas por mes.

Reemplazando los datos en la ecuación se tiene:

$$
T = 2.4 * 5^{0.4} = 4.56
$$

$$
T = 5 \text{ [Message]}
$$

El tiempo aproximado de desarrollo del prototipo es de 5 meses.

Los finales para el desarrollo del prototipo propuesto en la presente tesis de grado se distribuyen de la siguiente manera:

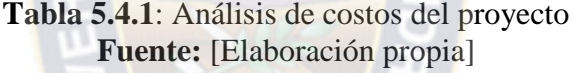

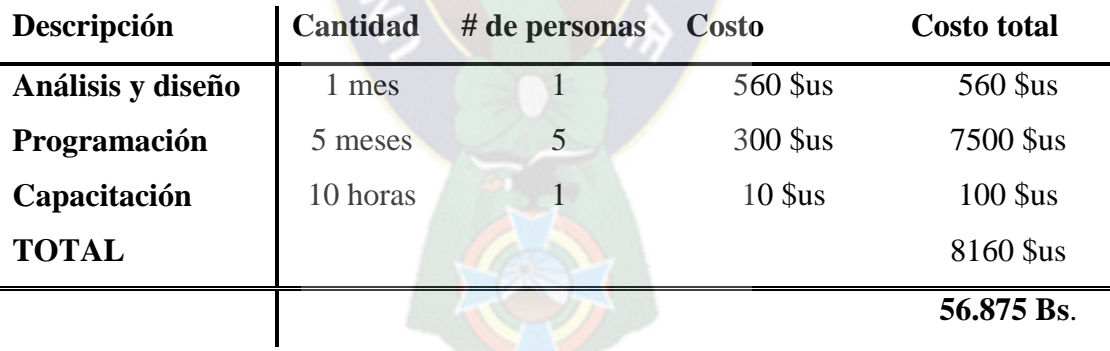

#### **CAPITULO IV**

#### **CONCLUSIONES Y RECOMENDACIONES**

#### **6.1 CONCLUSIONES**

- Se realizó una encuesta a usuarios concurrentes del aeropuerto de El Alto con el objetivo de documentar el resultado de las pruebas de la aplicación, en los cuales los usuarios manifestaron en un 90% que la aplicación les produce mayor interés hacia un producto o servicio específico publicitado mediante el uso de la tecnología de la realidad aumentada presentada en una aplicación móvil para el sistema operativo Android, cumpliendo así con el objetivo principal planteado en la sección 1.5.1, concluyendo así, que es posible utilizar la tecnología de la realidad aumentada para promocionar productos o servicios empresariales, aumentado así el nivel de atención del público en general con el uso de esta tecnología.
- Los usuarios manifestaron en un 95% que estarían predispuestos a utilizar la tecnología propuesta en esta tesis de grado así lo demuestra los resultados y pruebas que se detallan en el punto 5.3, esto demuestra que los usuarios utilizarían esta tecnología sin ningún tipo de inconveniente.
- Se analizó en detalle la tecnología de la realidad aumentada, así como el uso y reconocimiento de marcadores, al mismo tiempo se analizó también que es posible utilizar los componentes multimedia como ser las imágenes en 3D, la reproducción de archivos de audio, y la reproducción de videos en una aplicación móvil para el sistema operativo Android, al mismo tiempo que se lo documento en la presente tesis de grado.
- Se implementó el prototipo propuesto, unificando distintos elementos como ser la realidad aumentada y las diferentes tecnologías multimedia para

promocionar productos o servicios empresariales (caso Boa), cumpliendo así satisfactoriamente los objetivos propuestos en la sección 1.5.2.

- El framework Vuforia SDK, resultó funcionar de manera óptima ya que permitió no solo la inclusión de imágenes 3D sino también permitió ejecutar archivos de audio, reproducir videos, e incluir hipervínculos en la aplicación móvil desarrollada para el sistema operativo Android.
- Los marcadores son un elemento indispensable para el funcionamiento de aplicaciones con realidad aumentada, ya que el diseño de estos influye directamente en el resultado de la aplicación. La creación marcadores no deben ser ni muy simples ni muy complejos, el que no tengan detalle alguno hace que lo confunda con cualquier elemento capturado por la cámara; el que tenga muchos detalles hace que el reconocimiento sea deficiente. Así mismo es importante tener el marcador dentro del Tabla capturado por la cámara para su óptimo reconocimiento.
- Se documentó el proceso de elaboración del prototipo, así como las diferentes etapas que se planteó, desde su planificación, desarrollo y posterior prueba, lo cual esta documento en todo el capítulo 4 del presente documento, cumpliendo así con el objetivo propuesto en la sección 1.5.2.

#### **6.2 RECOMENDACIONES**

- Para futuras mejoras del prototipo y la presente propuesta, se recomienda insertar imágenes con publicidad real que se muestran en periódicos locales, revistas, etc. Ya que esto posibilitara mostrar el aplicativo en un ambiente real y con publicidad real, esto con fines de mostrar la publicidad que se está promocionando.
- Se recomienda integrar marcadores que se puedan reconocer de manera streaming, lo que significa que los marcadores podrían registrarse en una página, o servicio web, a la que el aplicativo se conectaría y enviaría la

imagen que se está enfocando, esto para hacer el match y mostrar la escena preparada para el marcador encontrado.

- Se recomienda que para el desarrollo de cualquier sistema, aplicación móvil en la que se vaya a utilizar tecnología de realidad aumentada se tenga presente que se utilicé framework de desarrollo, ya que esto facilita el desarrollo de la aplicación móvil.
- Se recomienda tener conocimientos sobre elaboración de imágenes en 3D de extensión .3ds, o en su defecto tener las imágenes ya preparadas para incluirlas en la aplicación, así mismo como las texturas relacionadas con el modelo 3D que se va a incluir en una escena de la aplicación.
- Se recomienda utilizar un dispositivo móvil con una cámara de por lo menos 2 o más Mega pixeles, ya que esto permitirá realizar una mejor captura del marcador que se está enfocando con la cámara.
- El reconocimiento de los marcadores depende mucho del ángulo y la distancia desde el cual se lo enfoque, por lo mismo se recomienda consultar la documentación del framework que se esté utilizando para el reconocimiento de los marcadores.
- Si se hace uso del framework Vuforia, se recomienda tener conocimientos sobre el lenguaje de programación C#, ya que es el lenguaje recomendado por la documentación del framework, para el desarrollo de los scripts de la aplicación a desarrollar.

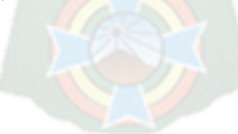

## **BIBLIOGRAFÍA**

[BUENFIL, CARLOS, 2009] "Publicidad en Dispositivos Móviles: aspectos que determinan su viabilidad". Instituto Tecnológico y de Estudios Superiores de Monterrey.

[B. Subirana, X. Oliver, 2006] El despertar de la publicidad interactiva,

[Canadá Ontario, 2009] Cómo promocionar su producto o servicio. Business Services Center.

[Cristina Portales Ricart, 2007] Entornos multimedia de realidad aumentada en el campo del arte. PhD thesis, Departamento de pintura, Universidad politécnica de valencia.

[D. Vásquez, 2007] D. Vásquez, 2007, «La importancia de los procesos de negocio en las IT,» Departamento de Servicios Computacionales de Monterrey.

[Guillen Ortiz, 2012] UPV-MobARGuide Aplicación Android de Realidad Aumentada para guía interactiva de la UPV orientada a móviles". Universidad Politécnica de Valencia. Valencia, España.

[HAGHIRIAN, P., 2008] "Cross-culturalconsumer perceptions ofadvertising via mobile devices: some evidence from Europe and Japan". Global Mobile Commerce: strategies, implementation and case studies. Hershey PA: Information Science Reference

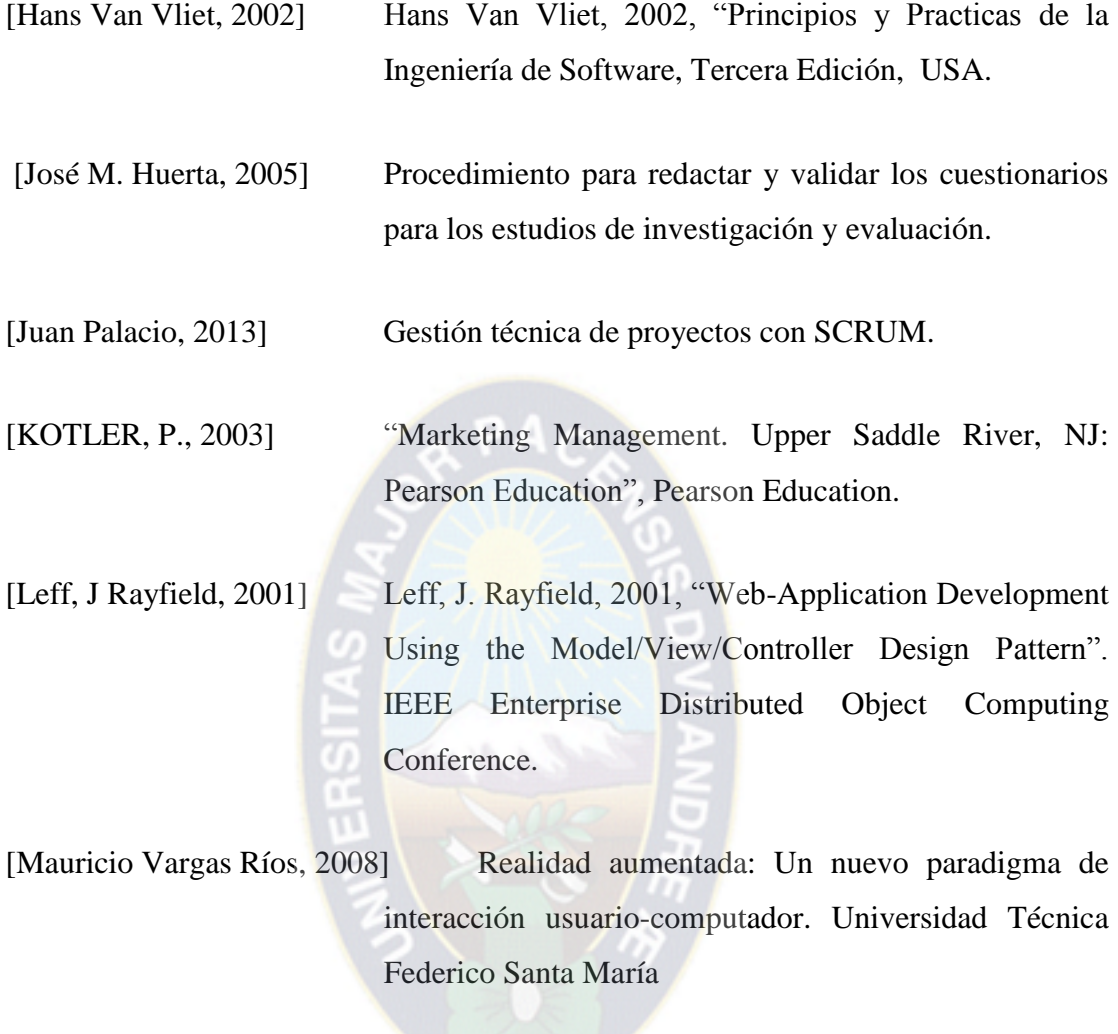

[MILGRAM, P., TAKEMURA, H., UTSUMI, F., & KISHINO, F., 1994] "Augmented Reality: A class of display on the realityvirtuality continuum". ATR Communication Systems Research Laboratories. Kyoto, Japón.

[Portalés Ricart, 2008] "Entornos Multimedia de Realidad Aumentada en el Campo del Arte". Universidad Politénica de Valencia. Valencia, España.

[Pressman Roger, 2003] Pressman Roger, 2003, "Ingeniería de Software – Un enfoque Práctico", 5ta Edición, McGraw-Hill, España.

[Villarreal, José Luis - Heras, Lizbeth, 2007] La realidad aumentada: una tecnología en espera de usuarios. Universidad Nacional Autónoma de México

[Vian Gimeno, 2011] "Realidad Aumentada Fundamentos y Aplicaciones". Universidad Politécnica de Valencia. Valencia, España. 2011.

[WRIGHT, K., 2008.] "Mobile Marketing – Some BestPractices to Begin the Conversation". Ogilvy Interactive Worldwide.

## **PAGINAS WEB CONSULTADAS**

[1] Real academia española. Real academia española, ´Ultimo acceso: 6 de noviembre de 2013. http://www.rae.es/rae.html.

[2] Inc. Free Software Fundación. Artoolkit, ´Ultimo acceso: 5 de noviembre de 2013. [http://www.hitl.washington.edu/artoolkit/.](http://www.hitl.washington.edu/artoolkit/)

[3] MOHEWEB. Diccionario de términos informáticos, ´Ultimo acceso: 8 de noviembre de 2013.<http://moheweb.galeon.com/diccinformatic.htm.>

[4] Saqoosha.net. Flartoolkit, ´Ultimo acceso: 5 diciembre de 2013. [http://saqoosha.net/.](http://saqoosha.net/)

[5] THE VERGE. Documento. "Android: A visual history". 2011 URL: <http://www.theverge.com/2011/12/7/2585779/android-history>

[6] ZDNET. Documento. "Windows Phone 8: the developers perspective". 2012. URL: [http://www.zdnet.com/windows-phone-8-the-developer-perspective-](http://www.zdnet.com/windows-phone-8-the-developer-perspective-%204010026440/)[4010026440/](http://www.zdnet.com/windows-phone-8-the-developer-perspective-%204010026440/)

[7] Estudio de mercado de smarthphones y celulares

[http://www.infobae.com/2014/01/27/1539743-android-refuerza-su-liderazgo-el](http://www.infobae.com/2014/01/27/1539743-android-refuerza-su-liderazgo-el-mercado-movil)[mercado-movil](http://www.infobae.com/2014/01/27/1539743-android-refuerza-su-liderazgo-el-mercado-movil) Último acceso: 8 de febrero de 2014.

[8] Ciclo de vida de la metodología de desarrollo agil SCRUM.

<http://commons.wikimedia.org/wiki/File:Scrumm.PNG> Último acceso: 8 de febrero de 2014.

[9] Especificaciones de celular sony xperia z.

<http://www.sonymobile.com/es/products/phones/xperia-z/specifications/> Último acceso: 6 de Mayo de 2014.

[10] Definición de publicidad

<http://es.wikipedia.org/wiki/Publicidad> Último acceso: 18 de mayo de 2014.

[11] Definición de propaganda

<http://lema.rae.es/drae/?val=propaganda>Último acceso: 18 de mayo de 2014

[12] Definición de publicidad

<http://lema.rae.es/drae/?val=publicidad> Último acceso: 18 de mayo de 2014

[13] MockFlow, Herramienta de prototipado.

[http://bequickbedead.wordpress.com/2011/04/26/mockflow-herramienta-de-](http://bequickbedead.wordpress.com/2011/04/26/mockflow-herramienta-de-prototipados/)

[prototipados/](http://bequickbedead.wordpress.com/2011/04/26/mockflow-herramienta-de-prototipados/)

Ultimo acceso: 27 de mayo de 2014.

[14] Unity Software

[http://es.wikipedia.org/wiki/Unity\\_%28software%29](http://es.wikipedia.org/wiki/Unity_%28software%29) Último acceso: 27 de mayo de 2014.

[15] Monodevelop

<http://es.wikipedia.org/wiki/MonoDevelop>\_Ultimo acceso: 27 de mayo de 2014.

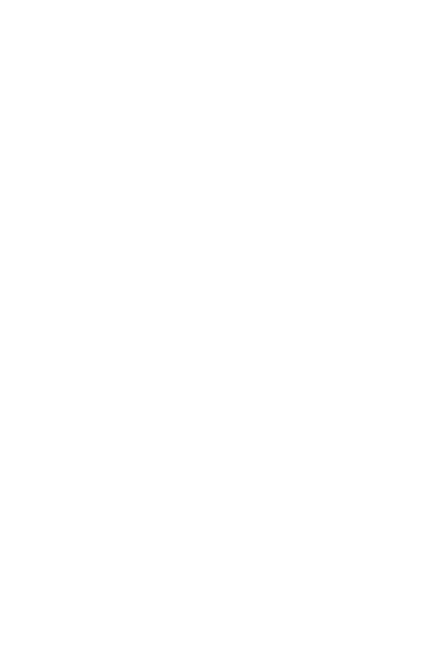

# **ANEXOS**

# ANEXO 1: ÁRBOL DE PROBLEMAS

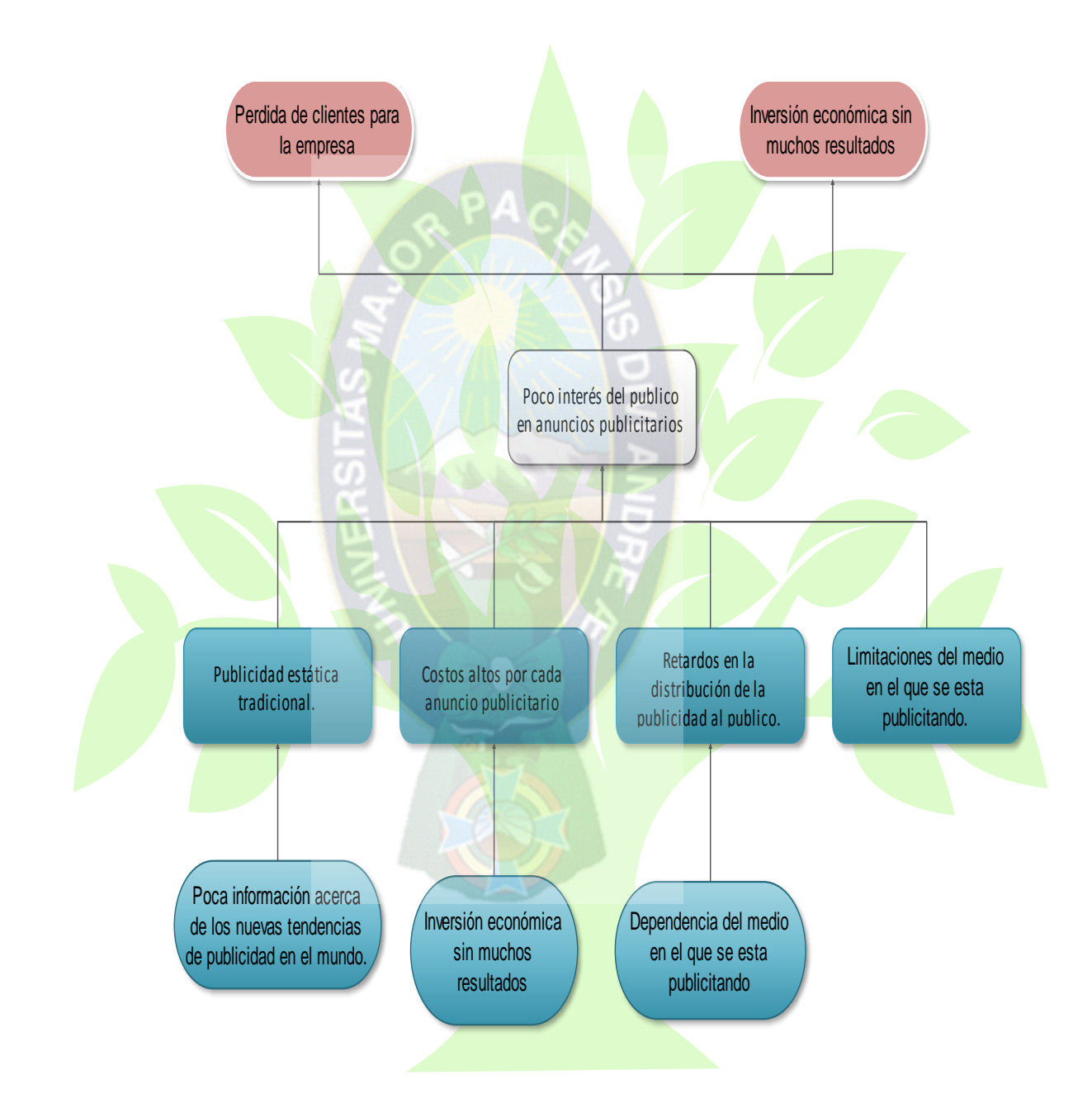
#### ANEXO 2: ÁRBOL DE OBJETIVOS

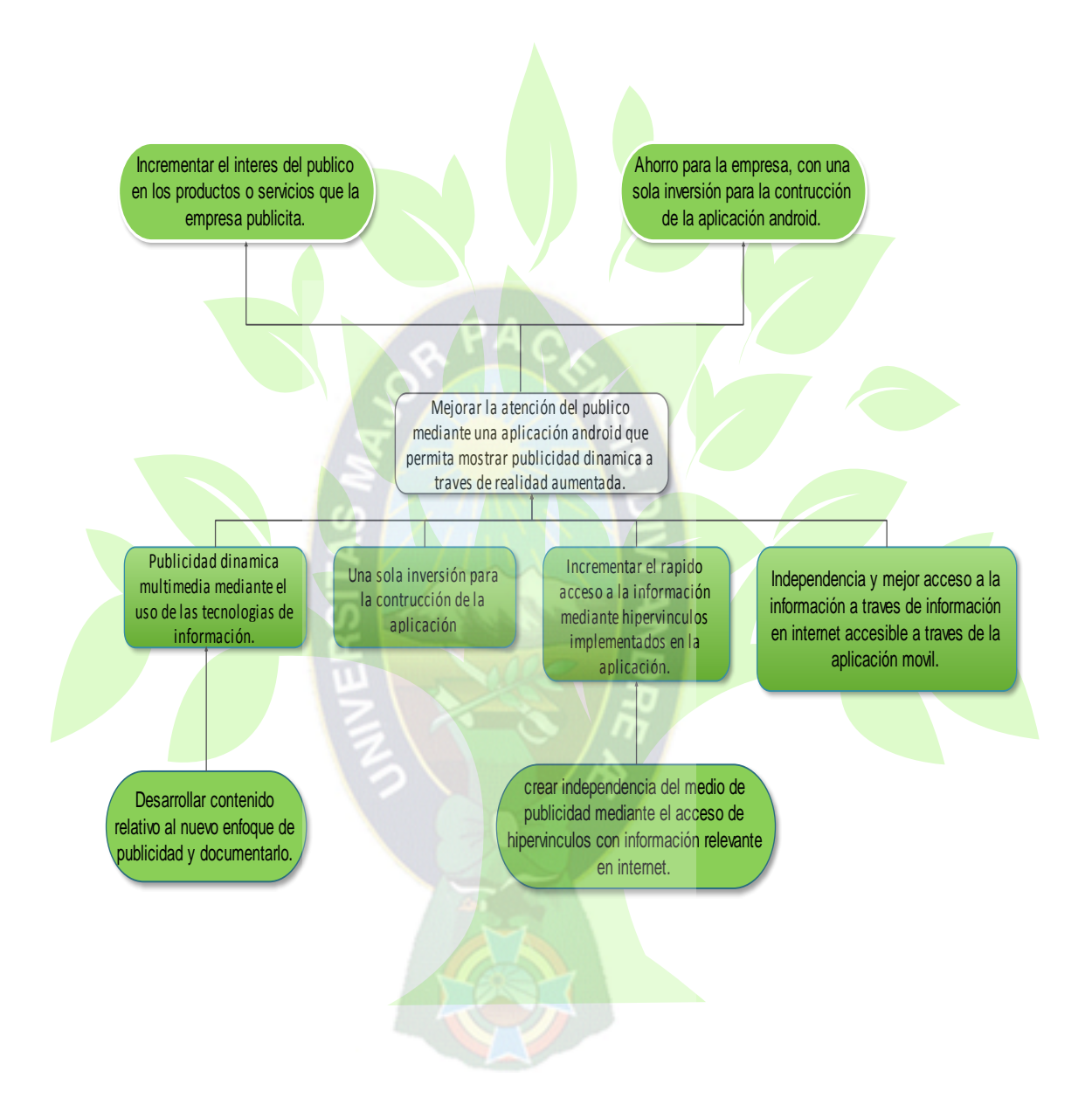

ANEXO 3: Encuesta para pruebas de hipotesis

# **Encuesta sobre la aplicación MarkAR**

*Publicidad empresarial dinámica basada en realidad aumentada*

### ¿Qué tan difícil fue utilizar la aplicación?

- A. Muy fácil.
- B. Fácil
- C. Difícil
- D. Muy difícil

### ¿En algún momento la aplicación dejo de funcionar?

- A. Nunca
- B. Algunas veces
- C. Muchas veces
- D. Siempre

### ¿Te gustaría que la publicidad se la presente de esta manera?

- A. Si
- B. No
- C. Me da Igual

## ¿Te llama más la atención una publicidad con esta tecnología?

- A. Si
- B. No
- C. Me da Igual

Domingo, 25 de mayo de 2014

#### **ANEXO 4: GLOSARIO DE TÉRMINOS**

**Gratificación:** Es un término que se utiliza en marketing para definir el éxito de la publicidad para con el público en general.

**WorkFlow:** Se refiere al flujo de trabajo que se plantea para cumplir un objetivo específico.

**Publicitar:** Se refiere a la forma de promocionar un producto o servicio de una empresa utilizando un medio publicitario.

**Target:** Se refiere al enfoque se realiza con el usuario con la cámara de un dispositivo móvil.

**Marcador:** Es una imagen 2D que se reconoce a través de la cámara de un dispositivo para mostrar realidad aumentada.

**Android:** Es un sistema operativo móvil que actualmente es el más usando en el mundo.

**Multimedia:** Se refiere al uso de distintos medios, como ser un video que permite mostrar fotogramas y también audio.

**Fase:** Es una etapa, que permite dividir el trabajo que se está realizando. **Modelado:** Se refiere a la creación de distintos diagramas que permiten mostrar cómo se comportara el software que se quiere desarrollar.

**Realidad Aumentada:** Es una nueva tecnología que permite mostrar diferentes contenidos multimedia a una imagen normal que se ve por medio de una cámara de un dispositivo móvil.

**Dinámica:** Se refiere a la interacción que el usuario puede hacer con un software específico.

**Framework:** Es un conjunto de librerías que contienen archivos con código de programación reutilizable, que se utilizan para agilizar el desarrollo de software.

**Vuforia:** Es un framework para el desarrollo de software con la tecnología de la realidad aumentada.

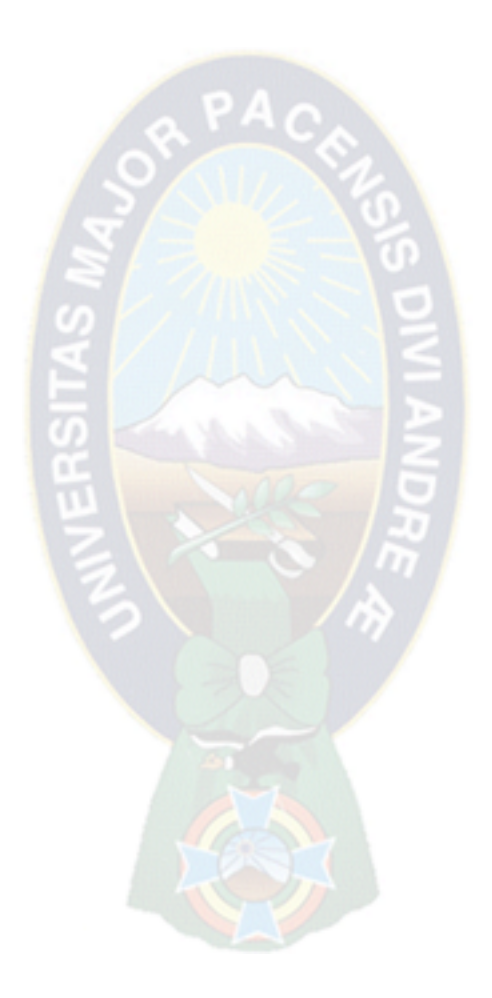